МІНІСТЕРСТВО ОСВІТИ І НАУКИ УКРАЇНИ НАЦІОНАЛЬНИЙ ТЕХНІЧНИЙ УНІВЕРСИТЕТ УКРАЇНИ «КИЇВСЬКИЙ ПОЛІТЕХНІЧНИЙ ІНСТИТУТ імені ІГОРЯ СІКОРСЬКОГО»

# **РЕГУЛЮВАННЯ РЕЖИМІВ ЕЛЕКТРИЧНИХ СИСТЕМ**

## **ЛАБОРАТОРНИЙ ПРАКТИКУМ**

*Рекомендовано Методичною радою КПІ ім. Ігоря Сікорського як навчальний посібник для студентів, які навчаються за спеціальністю 141 «Електроенергетика, електротехніка та електромеханіка » за освітньою програмою «Електричні системи і мережі»* 

> Київ КПІ ім. Ігоря Сікорського 2019

Регулювання режимів електричних систем. Лабораторний практикум [Електронний ресурс] : навч. посіб. для студ. спеціальності *141 «Електроенергетика, електротехніка та електромеханіка»* за освітньою програмою *«Електричні системи і мережі»* / КПІ ім. Ігоря Сікорського; уклад.: В. В. Кирик, В. В. Чижевський, В. І. Моссаковський. – Електронні текстові данні (1 файл: 3,98 МБайт). – Київ : КПІ ім. Ігоря Сікорського, 2019. – 94 с.

*Гриф надано Методичною радою КПІ ім. Ігоря Сікорського (протокол № 3 від 28.11.2019 р.) за поданням Вченої ради факультету електроенерготехніки та автоматики (протокол № 4 від 25.11.2019 р.)* 

Електронне мережне навчальне видання

## **РЕГУЛЮВАННЯ РЕЖИМІВ ЕЛЕКТРИЧНИХ СИСТЕМ**

## **ЛАБОРАТОРНИЙ ПРАКТИКУМ**

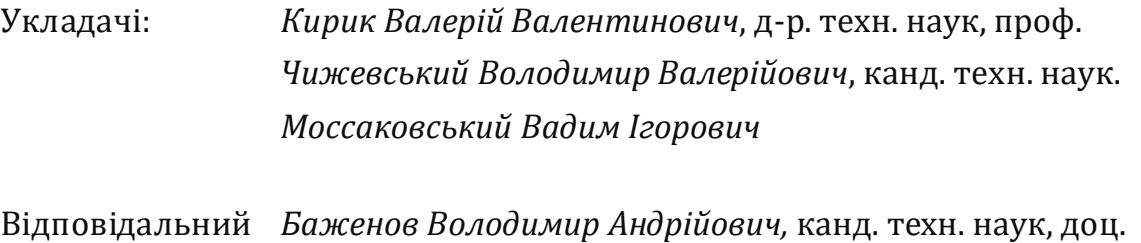

редактор

Рецензенти: *Бардик Євген Іванович*, канд. техн. наук, доц.

Лабораторний практикум з кредитного модуля «Регулювання режимів електричних систем. Частина 1» містить десять лабораторних робіт.

 Матеріали, що містяться у виданні, спрямовані на надання студентам знань, необхідних для виконання лабораторних робіт за тематикою імітаційного та математичного моделювання електричних систем, розрахунків параметрів режимів їх роботи, сучасних методів керування режимними параметрами електричних систем та виконання усіх необхідних розрахунків.

Видання призначене для студентів спеціальності 141 «Електроенергетика, електротехніка та електромеханіка» освітньої програми «Електричні системи і мережі».

© КПІ ім. Ігоря Сікорського, 2019

## **ЗМІСТ**

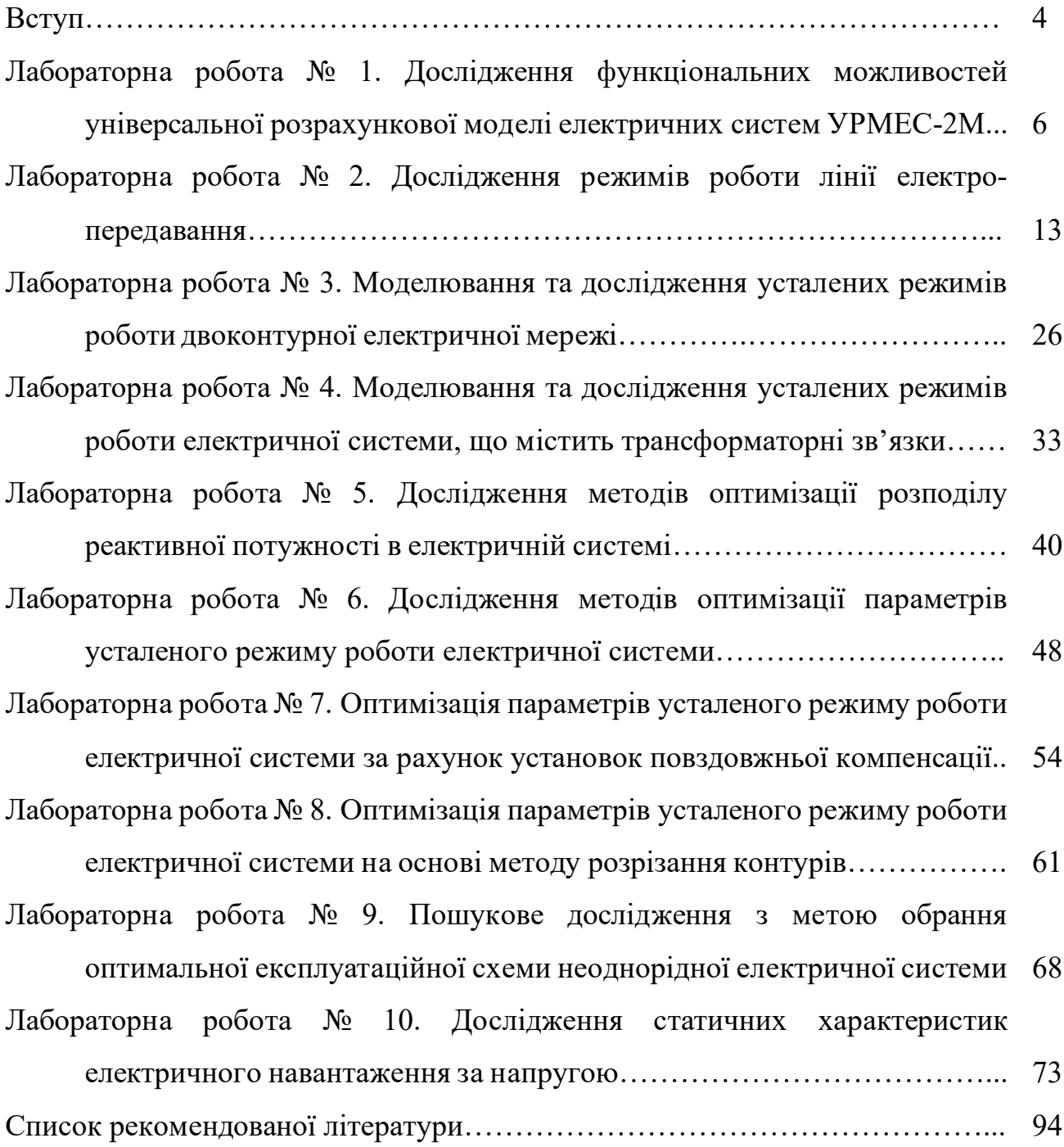

3

#### **ВСТУП**

Навчальний посібник містить основні теоретичні положення, необхідні для виконання лабораторних робіт з кредитного модуля «Регулювання режимів електричних систем. Частина 1» та проведення необхідних розрахунків у рамках лабораторних досліджень студентами спеціальності 141 «Електроенергетика, електротехніка та електромеханіка» освітньої програми «Електричні системи і мережі».

Виконання лабораторних робіт сприяє закріпленню студентами лекційного матеріалу з кредитного модуля «Регулювання режимів електричних систем. Частина 1» і набуття ними умінь:

- моделювання та розрахунку параметрів усталених режимів роботи електричних систем;
- вибору оптимальних способів регулювання напруги в електричних системах;
- керування потоками реактивних потужностей в електричних системах з метою регулювання напруги.

Тематика лабораторних робіт охоплює усі основні розділи кредитного модуля «Регулювання режимів електричних систем. Частина 1».

Студенти виконують лабораторні роботи у спеціалізованій лабораторії кафедри електричних мереж та систем. Кожну лабораторну роботу студент виконує у складі бригади з 3-4-х осіб. Перед виконанням циклу лабораторних робіт усі студенти проходять інструктаж з правил техніки безпеки, про що здійснюється запис у відповідному журналі.

Виконання кожної лабораторної роботи вимагає від студента попередньої теоретичної підготовки щодо тематики лабораторної роботи, особливостей будови і функціонування відповідного лабораторного стенда, а також підготовки бланку звіту з лабораторної роботи. Бланк звіту з лабораторної роботи має містити:

- титульний аркуш із зазначенням теми лабораторної роботи та інформації про студента;
- короткі теоретичні відомості за тематикою лабораторної роботи;
- опис лабораторного стенда;
- послідовність виконання лабораторних досліджень;
- необхідні таблиці для внесення даних лабораторних досліджень.

Викладач, який проводить лабораторне заняття, до початку виконання студентом лабораторної роботи здійснює контроль рівня попередньої підготовки та наявності бланку звіту з лабораторної роботи. Студент, який за результатами такого контролю не продемонстрував належного рівня попередньої підготовки або не пред'явив бланк звіту з лабораторної роботи, вважається недопущеним до виконання лабораторної роботи. Викладач проставляє позначку про допуск студента до виконання лабораторної роботи у відповідному журналі реєстрації виконання студентами лабораторних робіт.

До початку виконання лабораторної роботи викладач визначає завдання для кожної бригади, про що робить відповідну позначку в бланку звіту з лабораторної роботи. Після завершення бригадою досліджень в рамках лабораторної роботи викладач контролює адекватність даних лабораторних досліджень, внесених кожним студентом бригади до відповідних таблиць власного бланку звіту, та проставляє свій підпис біля кожної такої таблиці у бланках звітів усіх студентів бригади.

За результатами виконання кожної лабораторної роботи студент має підготувати звіт, який містить бланк із даними лабораторних досліджень, результати оброблення цих даних згідно із завданнями відповідної лабораторної роботи та висновки. Звіт має бути оформлений відповідно до чинних вимог ЄСКД.

Звіт з кожної лабораторної роботи має бути захищений кожним студентом індивідуально. Формат захисту звіту з кожної лабораторної роботи визначає викладач. Захист звітів з усіх лабораторних робіт є однією з обов'язкових умов допуску студента до екзамену з кредитного модуля «Регулювання режимів електричних систем. Частина 1».

5

#### **Лабораторна робота №1**

## **Дослідження функціональних можливостей універсальної розрахункової моделі електричних систем УРМЕС 2М**

**Мета роботи** – вивчити можливості, склад вирішуваних завдань, структурних елементів і вимірювальних приладів обчислювальної машини УРМЕС-2М, а також основні правила техніки безпеки під час роботи з УРМЕС-2М.

**Тривалість лабораторної роботи:** 1 академічна година.

#### **Теоретичні відомості**

Універсальна розрахункова модель УРМЕС-2М призначена для вирішення різних режимних завдань, що виникають при проектуванні, експлуатації та наукових дослідженнях електроенергетичних систем.

Модель забезпечує можливість вирішення наступних завдань:

- 1) дослідження режимів роботи ліній електропередачі;
- 2) визначення параметрів сталого режиму різних схем електричних мереж;
- 3) оптимізація усталених режимів електричних мереж: розподіл реактивних потужностей, розмикання неоднорідних мереж та інше;
- 4) визначення узагальнених параметрів електричної мережі; матриць вузлових опорів, коефіцієнтів розподілу, матриць чутливості і т. п.;
- 5) дослідження різних режимних характеристик і залежностей;
- 6) розрахунок статичної та динамічної стійкості електричних систем і визначення заходів щодо підвищення їх стійкості;
- 7) розрахунок симетричних і несиметричних режимів КЗ, а також неповнофазних режимів.

Обчислювальна машина УРМЕС-2М була виготовлена на ЦПРП Лененерго і складається з трьох однотипних стійок. На лицьовій стороні кожної стійки розташовані:

- комутаційна модель;
- комплект вимірювальних приладів (*A, W, V, Var*);
- чотири генераторні станції (СГС);
- чотири навантажувальних елемента (HE) з  $\dot{Z}_{\scriptscriptstyle H}$  = const ;
- чотири навантажувальних елемента (HE) з  $\dot{S}_H$  = const;
- шість трансформаторних елементів (ТЕ) двох і триобмоткових;
- чотирнадцять лінійних елементів (ЛЕ) з урахуванням і без урахування ємнісних провідностей ЛЕП;
- два ємнісних елемента (ЄЕ).

Модель УРМЕС-2М живиться від трифазної мережі 380/220В, 50Гц і споживає найбільшу потужність 3 кВА.

Генераторні станції виробляють ЕРС з частотою 200 Гц і дозволяють заміщати реактивні опори генераторів  $x_d$ , до яких прикладені ЕРС. Величина і фаза ЕРС регулюються.

При визначенні параметрів сталого режиму реактивні опори генераторів у схему заміщення не вводять, а напруга моделюється на шинах генераторів або в інших пунктах мережі за допомогою рукояток *E q* і ФАЗА.

Навантажувальні елементи з  $\dot{Z}_H = const$  представлені активними R і реактивними *X* опорами, які можуть змінюватися в межах від 0 до 999 Ом з кроком 1 Ом і від 0 до 9990 з кроком 10 Ом. На панелі є тумблер, який включає встановлені  $R$  і *X* послідовно або паралельно. Навантаження  $\dot{Z}_H$  = *const* одним виходом приєднана до гнізда комутаційної панелі, що має такий же номер, другим – до нульової шини моделі.

При зміні напруги в пункті включення навантаження  $\dot{Z}_{\scriptscriptstyle H}$  = const змінюється і споживана потужність. Подання навантаження  $\dot{S}_H = const$  здійснюється на моделі з допомогою спеціального апарату навантаження з постійним зниженням навантаження в вольтамперах (АНПВ), який автоматично забезпечує сталість потужності при зміні напруги в межах ±10 %.

Найбільша активна і реактивна потужність, яка встановлюється на АНПВ, дорівнює 9,99 Вт або ВАр і регулюється з кроком 0,01. Потужність, що встановлена на АНПВ, подається до відповідного гнізда комутаційної панелі. Слід мати на увазі, що індуктивна котушка з встановленою на АНПВ реактивною потужністю споживає активну потужність  $\Delta P = 0.2 \cdot Q_H$ , яку потрібно відняти з заданою  $P_{\mu}$ . Якщо розрахункове навантаження мале  $(S_{\mu} < 1 B \cdot A)$ , то необхідно

тумблер змінити масштабу поставити в положення "0,2", тоді набране значення *Р* і *Q* зменшується в 5 разів. Якщо відхилення напруги в пункті підключення навантаження виходить за межі  $\pm 10$  %, загоряється лампочка "Більше" або "Менше". Тоді регулювальний штекер переставляється відповідно до стану +20 % або -20 % і АНПВ автоматично підтримує задану потужність вже "в межах +10… +30 % або -30… – 10 %. При включенні тумблера в положення ручного регулювання  $\dot{S}_H$  = const підганяється вручну натисканням кнопок "Більше" або "Менше".

Автотрансформатори, двох – і триобмоткові трансформатори електричної мережі представляються на моделі трансформаторними елементами (ТЕ), що складаються з магазину індуктивних опорів і змінюваних коефіцієнтів трансформації. Активний опір обмоток трансформатора на моделі не заміщають, оскільки йому приблизно відповідає активний опір котушок, що заміщають реактивний опір.

З аналогічних міркувань не моделюють потужність холостого ходу трансформаторів. Виходи трансформаторних елементів з'єднані з відповідними гніздами на комутаційній панелі, між якими є їх умовні позначення і номери. Коефіцієнт трансформації встановлюють за допомогою штекера зі сторони обмоток "В" і "Н". Так, якщо включено +3,75 % в групі "В" і – +5 % у групі "Н", результуючий коефіцієнт дорівнює  $+3,75 + 5 = 8,75$  %, тобто 108,75 %. Загальний діапазон зміни коефіцієнта трансформації становить ±15 %. Трансформаторний елемент заміщення трибмоткового трансформатора має три групи приєднань – В, С і Н. Реактивний опір променя B схеми заміщення встановлюють на даному трансформаторному елементі; реактивні опори двох інших променів – С і Н – заміщають за допомогою лінійних елементів.

Лінійні елементи (ЛЕ) призначаються в основному для заміщення повітряних і кабельних ліній електропередавання. З 28 ЛЕ одного блоку УРМЕС-2М 12 – активно-індуктивні, решта 16 ЛЕ, крім того, мають ємності, включені по Пподібній схемі. Є три різновиди ЛЕ, що відрізняються граничними опорами (9,99; 999 і 9990). Задану ємність на початку і кінці лінії (або ділянки довгої лінії) набирають сумою включених гнізд, наприклад, 0,375 мк $\Phi = 0.2 + 0.1 + 0.05 + 0.02 + 0.02$ 0,005 мкФ. Коло струму через ємність П-подібної схеми заміщення виходить після включення сполучної вилки в гнізда "0" ЕС і "Земля". Вхідний і вихідний затискачі

8

кожного ЛЕ підключені до пари гнізд на панелі лінійних опорів (вертикальна комутаційна панель).

Ємнісні елементи призначені для установок поздовжньої і поперечної компенсацій. Ємнісний елемент складається з 10 конденсаторів: 0,125; 0,25; 0,5; 1; 2; 2; 2; 4; 4; 4 мкФ. Сумарна ємність дорівнює 19,875 мкФ. Ємнісні елементи встановлені на шасі трансформаторних елементів. На панелі першого блоку вони позначені С-11 і С-31. При моделюванні установки поздовжньої компенсації ЄЕ включають на панелі лінійних опорів двома з'єднувальними шнурами. При моделюванні установки поперечної компенсації ЄЕ включають у відповідному пункті одним шнуром, друге гніздо З з'єднують з гніздом нульової шини.

Панель лінійних опорів (ПЛО) розташована на вертикальній поверхні під вимірювальними приладами. У верхній частині ПЛО розташовані вимірювальний (ВШ) і сполучний (СШ) шнури, тумблер включення живлення вимірювальних приладів і перемикач вибору вимірюваних величин; у середній частині – система гнізд ЄЕ, ЛЕ, розділових трансформаторів (РТ) для об'єднання частин схеми, набраних на окремих блоках УРМЕС-2М, а також гнізда для з'єднання "О" мережних елементів (ЕС) з "Землею"; в нижній частині – тумблери включення генераторних станцій в схему заміщення і гнізда трансфертних шин, за допомогою яких будь-який елемент або частину схеми на одному блоці УРМЕС-2М з'єднують з необхідним пунктом схеми на іншому блоці.

Комутаційна панель (КП) розташована на горизонтальній площині і служить для збірки розрахункової схеми заміщення і підключення вимірювальних приладів.

На кожному блоці моделі встановлений комплект приладів для вимірювання струму, напруги, активної і реактивної потужності на частоті 200 Гц. Межі виміру амперметра (А) та вольтметра (V) встановлюються перемикачем; межі виміру ватметра (W) і вольтамперметра (Var) визначаються межами А і V. Похибка вимірювання не перевищує 0,5 % встановленої межі. Можливі чотири види вимірювань, встановлюваних перемикачем на ПЛО:

а) вимір струму, напруги та потужності – I, U, P, Q. Для цього штекер ВШ вставляють в потрібне вимірювальне гніздо на КП. Прилади одночасно покажуть I, U, Р, Q в даній точці мережі;

9

б) вимірювання втрат потужності в поздовжньому елементі СШ. Штекер ВШ включають в вимірювальне гніздо елемента, в якому визначають втрати. Штекер СШ включають в гнізда по кінцях елемента, сполучний шнур зі значком (\*) включають з боку джерела живлення. W і Var покажуть відповідно втрати активної та реактивної потужності;

в) вимір проекції струму на вектор напруги - $I \angle U_{on}$ ;

г) вимір струму  $I_q$  генераторної станції —  $I_q$  ,  $I_d$  .

Вимірювання виду «в» і «г» при визначенні параметрів сталого режиму не застосовуються.

Введення моделі в роботу проводиться в наступному порядку:

а) на першому блоці включається тумблер "Питание модели";

б) на панелі використовуваних генераторних станцій включається тумблер "Питание";

в) на ПЛО включається тумблер "Приборы". Підсилювачі приладів прогрівають протягом 10 хв. За допомогою коректорів, світлові покажчики приладів встановлюють на нульову позначку шкали;

г) генераторні станції з встановленими величинами ЕРС і фазовими кутами включають в схему заміщення тумблерами СГС в нижній частині ПЛО. Струм, який видається станцією, не повинен перевищувати 0,3 А;

д) тумблери, що використовуються АНПВ, переводяться в положення автоматичного регулювання. Перед включенням вимірювальних приладів межі A і V повинні бути встановлені 1 А і 150 В.

Порядок відключення моделі:

- відключення тумблерів СГС;
- відключення тумблерів "Приборы";
- відключення тумблерів "Питание";
- переклад АНПВ в режим "Ручн.";
- відключення тумблера "Питание модели";
- розбирання схеми (Примітка: тягнути за штекер, але не за шнур!).

#### **Основні положення техніки безпеки під час роботи на УРМЕС-2М**

Основними пунктами правил техніки безпеки під час роботи студентів на УРМЕС-2М є такі:

- 1. Перед початком роботи на моделі студенти повинні бути проінструктовані з техніки безпеки.
- 2. При включенні живлення моделі задні двері панелей установки повинні бути закриті.
- 3. Допуск до блоків в середині моделі дозволений тільки спеціально навченому персоналу.
- 4. Складання схеми виконують при відключеному живленні моделі.
- 5. Часткова зміна схеми під час розрахунку виконується перемиканням шнурів однією рукою, без дотику іншою рукою до струмоведучих частин і корпусу моделі.

Слід зазначити, що в анодних колах живлення моделі діє напруга до 500В. З цією ціллю корпус моделі, приладів, гвинти кріплення лицьових панелей та інші елементи є заземленими.

#### **Порядок виконання роботи**

- 1. Пройти інструктаж з техніки безпеки.
- 2. Розділитися на бригади по 3–4 студента в кожній.
- 3. Вивчити теоретичні положення роботи, з'ясувати у викладача всі неясні моменти.
- 4. Освоїти практично порядок включення і відключення моделі, установки параметрів елементів, користування вимірювальними приладами.
- 5. Намалювати ескізи панелей: КП, ПЛО, генераторів, навантажень, лінійних елементів, трансформаторів.

#### **Зміст звіту**

- 1. Мета роботи.
- 2. Короткий опис призначення УРМЕС-2М і її структурних елементів, ескізи панелей.
- 3. Порядок включення і відключення моделі.
- 4. Основні правила користування вимірювальними приладами.

#### **Контрольні запитання**

- 1. Які завдання можна вирішувати на УРМЕС-2М?
- 2. Яку мінімальну і максимальну напругу можна встановити на ГС?
- 3. Чи можна на АНПВ набрати потужність 9,015 Вт?
- 4. Як враховується активний опір трансформатора?
- 5. Яка ціна поділки ватметра, якщо перемикач струму стоїть в положенні 0,05 А, а перемикач напруги в положенні 50 В?
- 6. Які види вимірювань передбачені на УРМЕС-2М?
- 7. Порядок включення і відключення моделі.
- 8. Який гранично допустимий струм може протікати в колі ГС?
- 9. Перерахуйте основні правила техніки безпеки при роботі з моделлю.

#### **Лабораторна робота №2**

#### **Дослідження режимів роботи лінії електропередавання**

**Мета роботи –** дослідити особливості моделювання та розрахунку параметрів усталеного режиму роботи лінії електропередавання.

**Тривалість лабораторної роботи:** 2 академічні години.

#### **Теоретичні відомості**

 В симетричній трифазній лінії при однаковому навантаженні фаз струми в дротах лінії рівні між собою і мають однаковий зсув по фазі відносно відповідної фазної напруги. Тому при розрахунку трифазних електричних мереж і побудові векторних діаграм можна користуватися фазними величинами.

 Розглянемо повітряну лінію електропередачі напругою 35 кВ. Схема заміщення такої лінії представлена на рис. 2.1.

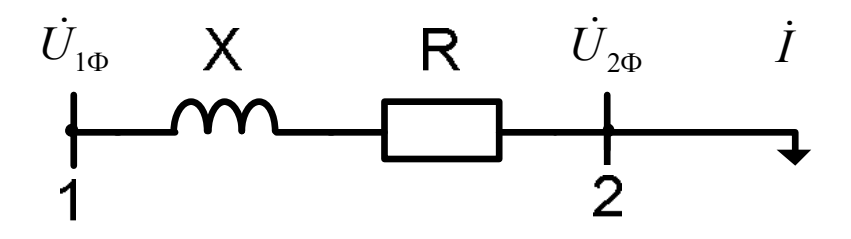

Рис. 2.1 – Схема заміщення лінії 35 кВ

Фазна напруга на початку лінії  $\dot{U}_{1\phi}$  відрізняється по величині від напруги в кінці лінії  $U_{2\phi}$  і зсунута по фазі на кут  $\delta$ . Геометрична різниця між векторами  $U_{1\phi}$ та *U*2*<sup>Ф</sup>* називається падінням напруги в лінії, а алгебраїчна різниця – втратою напруги. В лінії протікає струм навантаження *I* , що зсунутий, в загальному випадку, на кут  $\varphi_2$  від напруги  $\dot{U}_{2\varphi}$ .

Векторна діаграма величин  $\dot{U}_{1\phi}$  і кута  $\delta$  між векторами  $\dot{U}_{1\phi}$  та  $\dot{U}_{2\phi}$ представлена на рис. 2.2.

З'єднуємо вектор  $\dot{U}_{2\phi}$  з віссю дійсних величин. Під заданим кутом  $\varphi_2$ відкладаємо вектор струму *I*. Від кінця вектору  $\dot{U}_{2\phi}$  відкладаємо вектор падіння напруги на активному опорі лінії  $\vec{l} \cdot \vec{R}$ . Як відомо, він співпадає по напрямку з вектором *I* .

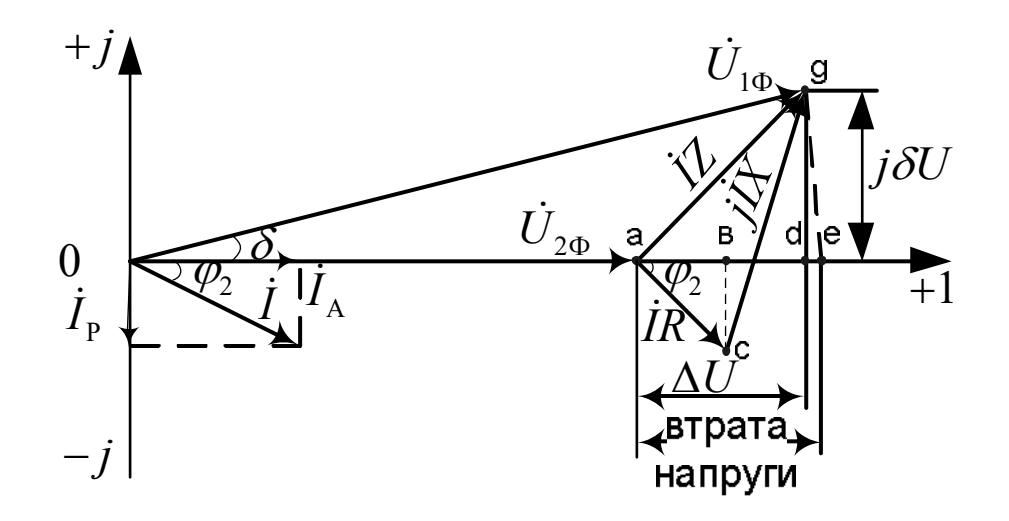

Рис. 2.2 – Векторна діаграма лінії електропередачі 35 кВ

 Вектор падіння напруги на індуктивному опорі *IX* випереджає вектор струму на 90°. З'єднуючи початок координат з точкою g, отримуємо фазну напругу на початку лінії *U*1*<sup>Ф</sup>* . Вектор **ag** називається падінням напруги в лінії.

Розкладемо вектор падіння напруги в лінії *I Z* на поздовжню *U* та поперечну *U* складові. Із трикутника **adg** знаходимо:

$$
\label{eq:ad} \text{ad} = \text{ab} + \text{bd} = \dot{I} \cdot R \cdot cos\varphi_2 + \dot{I} \cdot X \cdot sin\varphi_2 = \dot{I}_A \cdot R + \dot{I}_P \cdot X \; .
$$

Із трикутника **cgе**:

$$
dg = ge-de = \vec{I} \cdot X \cdot cos \varphi_2 - \vec{I} \cdot R \cdot sin \varphi_2 = \vec{I}_A \cdot X - \vec{I}_P \cdot R.
$$

Таким чином:

$$
\dot{U}_{1\phi} = \dot{U}_{2\phi} + \Delta U + j\delta U = \dot{U}_{2\phi} + (\dot{I}_A \cdot R + \dot{I}_P \cdot X) + j(\dot{I}_A \cdot X - \dot{I}_P \cdot R).
$$

Як правило, навантаження споживачів електроенергії задається активним і реактивним навантаженнями, а напруга лінії – лінійною напругою.

Використовуючи співвідношення  $U_1 = \sqrt{3} U_{\phi}$  та 3  $I = \frac{P}{\sqrt{3} \cdot U \cdot Cos\varphi}$ ,отримуємо:

$$
\dot{U}_1 = U_2 + \Delta U + j\delta U = U_2 + \frac{P_2 \cdot R + Q_2 \cdot X}{U_2} + j\frac{P_2 \cdot X - Q_2 \cdot R}{U_2}
$$
\n(2.1)

2

 Формула (2.1) визначає напругу на початку лінії по відомим напрузі і потужності в кінці. Із трикутника **agd** на векторній діаграмі  $tg\delta = \frac{\omega_2}{V}$  $tg\delta = \frac{\delta U_2}{U_2 + \Delta U}$ .

Звідси кут між векторами напруги  $\delta = \arctg \frac{\partial U_2}{\partial \epsilon}$ 2  $\delta = \arctg \frac{\delta U_2}{U_2 + \Delta U}$ .

 Аналогічно до формули (2.1) можливо знайти напруги вкінці лінії по відомій напрузі та потужності на початку:

$$
\dot{U}_2 = U_1 - \Delta U - j\delta U = U_1 + \frac{P_1 \cdot R + Q_1 \cdot X}{U_1} - j\frac{P_1 \cdot X - Q_1 \cdot R}{U_1},
$$
\n(2.2)

 Векторні діаграми, що побудовані по поздовжній і поперечній складовим, приведені на рис. 2.3.

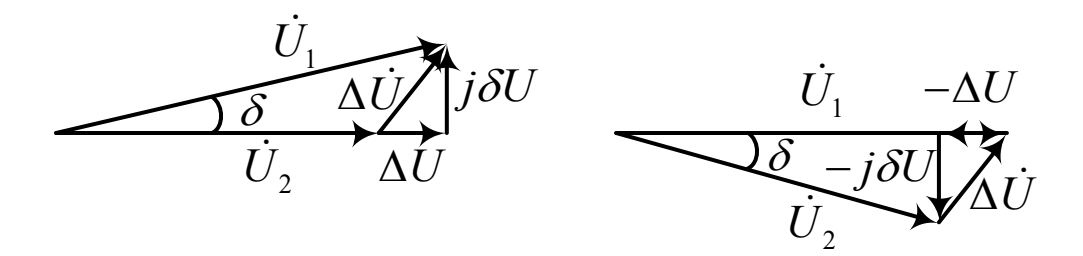

Рис. 2.3 – Векторні за поздовжньою і поперечною складовими

Розглянемо повітряну лінію електропередачі напругою 110 кВ, П-подібна схема заміщення якої приведена на рис. 2.4.

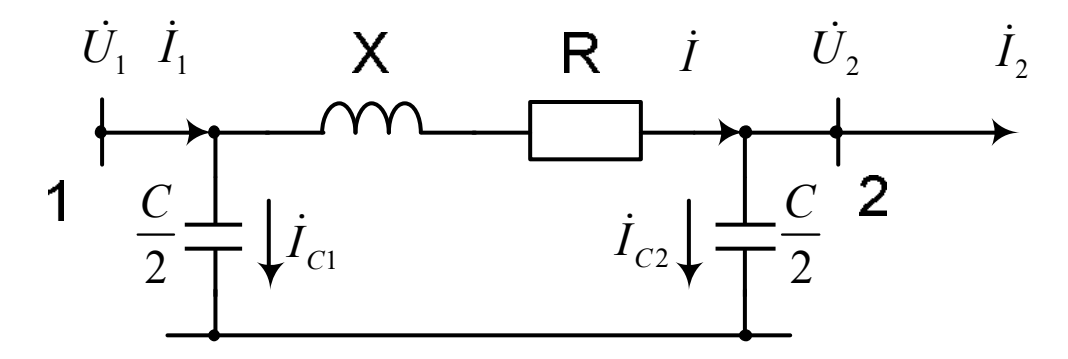

Рис. 2.4 – П-подібна схема заміщення лінії 110 кВ

Вектор струму навантаження  $\vec{l}_2$  відстає від напруги  $\vec{U}_2$  на кут  $\varphi_2$ . Струм  $\vec{l}_{c2}$ , що обумовлений половиною ємності лінії в кінці її схеми заміщення, випереджає вектор напруги  $U_2$  на 90° (рис.2.5).

Через активний *R* і реактивний *Х* опори схеми заміщення лінії протікає струм  $\dot{I}$ , що дорівнює сумі струмів  $\dot{I}_2$  та  $\dot{I}_{c2}$ . Трикутники падіння напруги в лінії від струму  $\dot{I}_2$  і струму  $\dot{I}_{c2}$  побудуємо окремо. Як видно з діаграми, наявність ємнісного струму в лінії зменшує величину поздовжньої складової напруги і збільшує поперечну складову *U* .

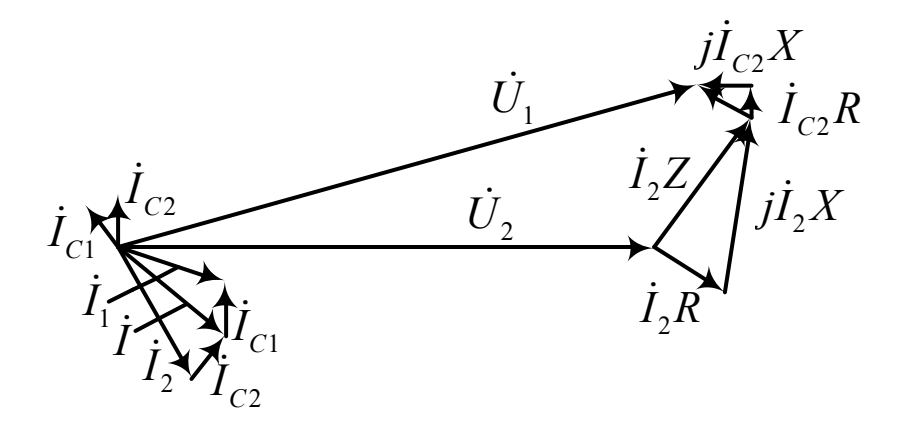

Рис. 2.5 – Векторна діаграма основних параметрів лінії електропередачі 110 кВ в режимі активно-індуктивного навантаження

 Оскільки поперечна складова падіння напруги для лінії 110 кВ помітно не впливає на режим напруги, то можна зазначити, що ємність лінії позитивно впливає на режим напруги лінії в нормальному режимі роботи.

 Розглянемо векторну діаграму лінії в режимі холостого ходу, тобто при струмі навантаження  $\dot{I}_2 = 0$ . В цьому випадку по лінії буде протікати струм, обумовлений  $\epsilon$ мністю лінії  $\dot{I}_{c2}$ . Тому, в режимі холостого ходу, напруга на розімкнутому кінці лінії більша, ніж напруга на початку (рис.2.6). Це призводить до того, що для ліній вищих класів номінальної напруги з великими ємнісними струмами режим холостого ходу може бути небезпечним через значне підвищення напруги вкінці лінії.

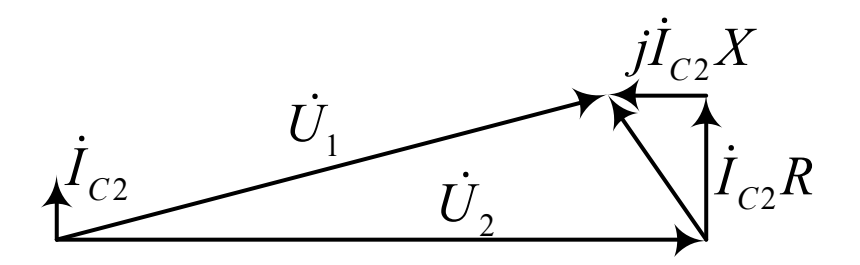

Рис. 2.6 – Векторна діаграма основних параметрів лінії електропередачі 110 кВ на холостому ході

#### **Приклад розрахунку**

Необхідно дослідити режим роботи повітряної лінії електропередавання напругою 110 кВ, що виконана проводами марки АС-120, довжиною 120 км, живить навантаження  $P_2$ =40 МВт, cos  $\varphi$ =0,8.

1. Розраховуємо параметри схеми заміщення лінії.

Питомі параметри лінії

$$
r_0 = 0, 27 \text{ OM/km};
$$
  
\n $x_0 = 0, 428 \text{ OM/km};$   
\n $b_0 = 2, 69 \cdot 10^{-6} \text{ CM/km}.$ 

Повний опір та провідність лінії:

$$
R = r_0 \cdot l = 32,4
$$
 Om;  $X = x_0 \cdot l = 50,8$  Om;  $B = 322,8 \cdot 10^{-6}$  Cm.

Обираємо П-подібну схему заміщення.

Знаходимо половину ємності лінії:

$$
0,5C = \frac{B}{2 \cdot \omega} = 0,52 \cdot 10^{-6} \ \Phi = 0,52 \text{ mK}.
$$

Знайдені величини наносять на симетричну П-подібну схему заміщення повітряної лінії (рис.2.7).

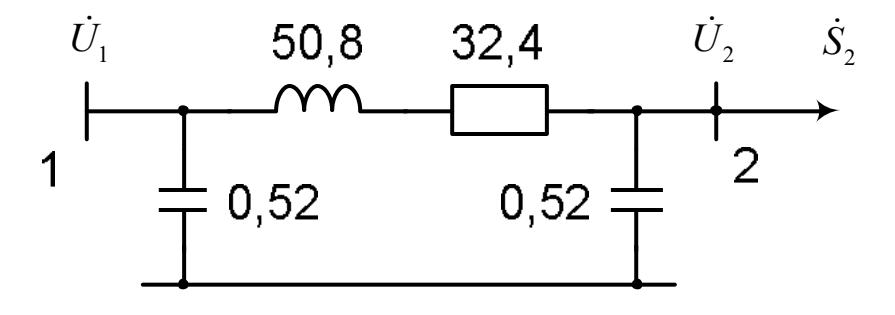

Рис. 2.7 – Параметри П-подібної схеми заміщення розрахункової лінії

2. Для визначення параметрів моделі вибираємо масштабні коефіцієнти. Масштаб за напругою:

$$
m_U = \frac{110 \text{ kB}}{50 \text{ B}} = 2,2.10^3.
$$

Масштаб за потужністю:

$$
m_{\rm s} = \frac{10\text{MBr}}{1\text{Br}} = 10^7.
$$

Тоді масштабні коефіцієнти визначаються так:

$$
m_{I} = \frac{m_{S}}{\sqrt{3}m_{U}} = \frac{10^{7}}{\sqrt{3} \cdot 2, 2 \cdot 10^{3}} = 2,62 \cdot 10^{3};
$$
  

$$
m_{Z} = \frac{m_{U}^{2}}{m_{S}} = \frac{(2,2 \cdot 10^{3})^{2}}{10^{7}} = 0,484;
$$
  

$$
m_{C} = \frac{4}{m_{Z}} = \frac{4}{0,484} = 8,28.
$$

3. Розрахуємо параметри схеми моделі

$$
R_M = R/m_Z = 32,4/0,484 = 67
$$
 Om;  
\n
$$
X_M = X/m_Z = 50,8/0,484 = 105
$$
Om;  
\n
$$
C_M = C/m_C = 1,04/8,28 = 0,0628
$$
MK $\Phi$ ;  
\n
$$
P_M = P/m_S = 40 \cdot 10^6 / 10 \cdot 10^6 = 4
$$
 Br.  
\n
$$
Q_M = Q/m_S = P \cdot \frac{t}{Q} \varphi_2 / m_S = 40 \cdot \frac{t}{Q} (37,87) / 10 \cdot 10^6 = 3
$$
 BAp.

Для моделювання навантаження обираємо апарат постійних вольтампер (АНПВ), що автоматично підтримує задану активну і реактивну потужність навантаження незалежно від зміни напруги на вході апарата.

4. Схема набору з величинами параметрів моделі і умовними параметрами складових елементів приведена на рис.2.8.

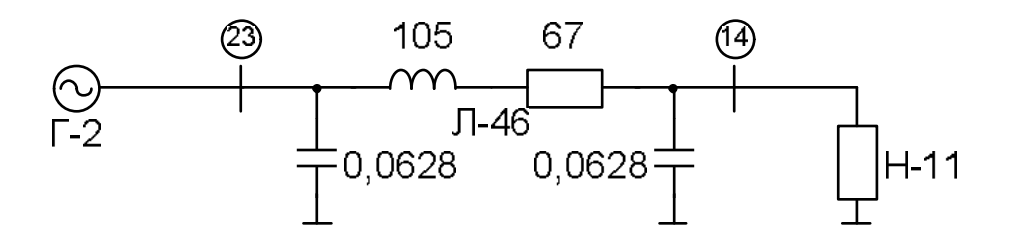

Рис. 2.8 – Схема набору з величинами параметрів моделі і умовними параметрами складових елементів

- 5. За допомогою з'єднувальних шнурів та відповідних роз'ємів на основній комутаційній панелі збираємо схему (рис. 2.9) та виставляємо необхідні значення параметрів елементів:
	- 5.1.На елементі Л-46 виставляємо значення активної, індуктивної та ємнісної складових (рис. 2. 10).
	- 5.2.На елементі навантаження Н-11 для режиму активного навантаження виставляємо значення активної потужності (рис. 2.11).
- 6. Вмикаємо модель та прогріваємо її протягом двох хвилин. На основній комутаційній панелі вмикаємо тумблери "Г-1" та "ПРИБОРЫ", а також, виставляємо внутрішній опір генератора №1 10 Ом та вмикаємо його. Лицева панель з набраним внутрішнім опором генератора №1 показана на рис.2.12.
- 7. Вставляємо вимірювальний щуп в гніздо заміру параметрів генератора №1 та за допомогою рукоятки регулювання  $\,E_{q}^{\prime}\,$  виставляємо рівень напруги в 110 кВ (для моделі відповідно до масштабних коефіцієнтів 50В).

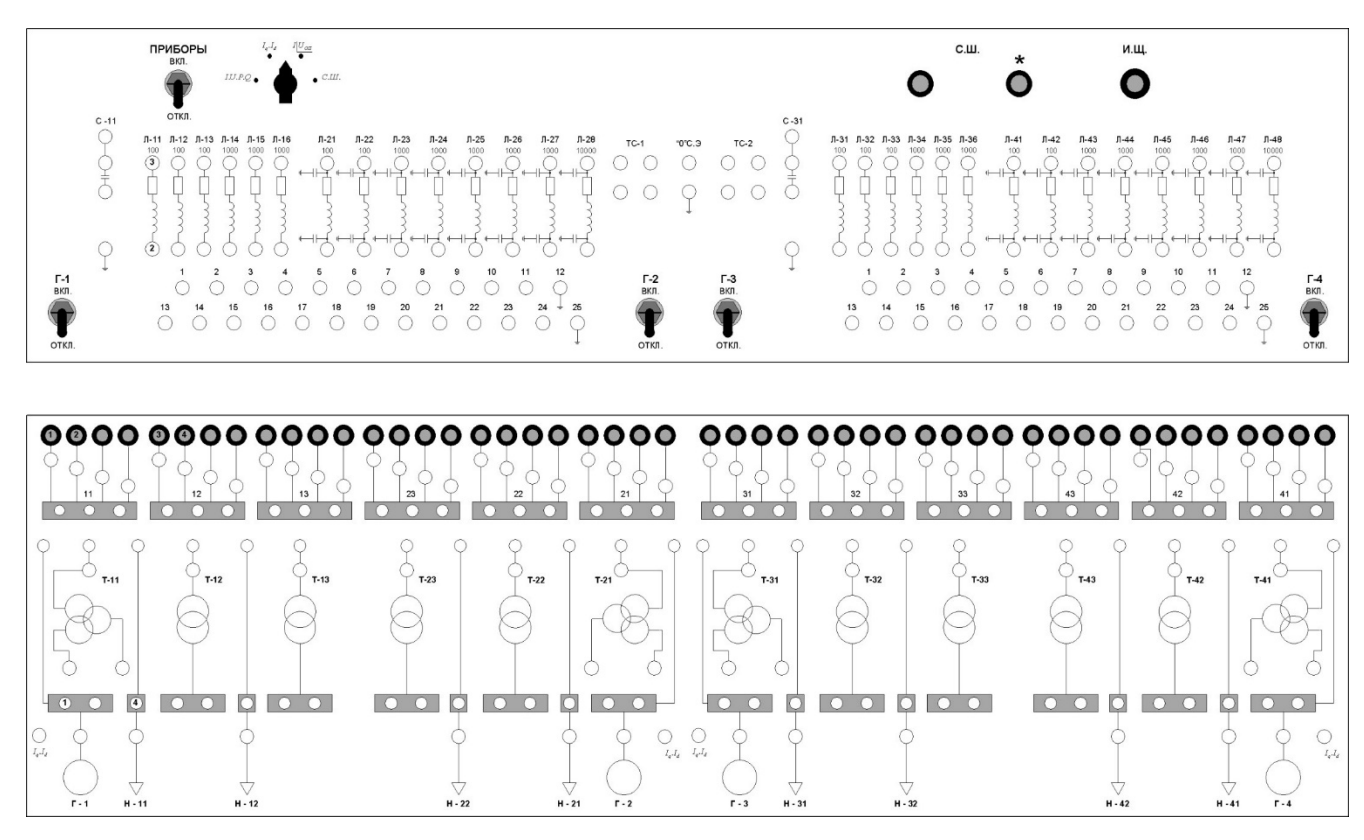

Рис. 2.9 – Схема з'єднань на основній комутаційній панелі

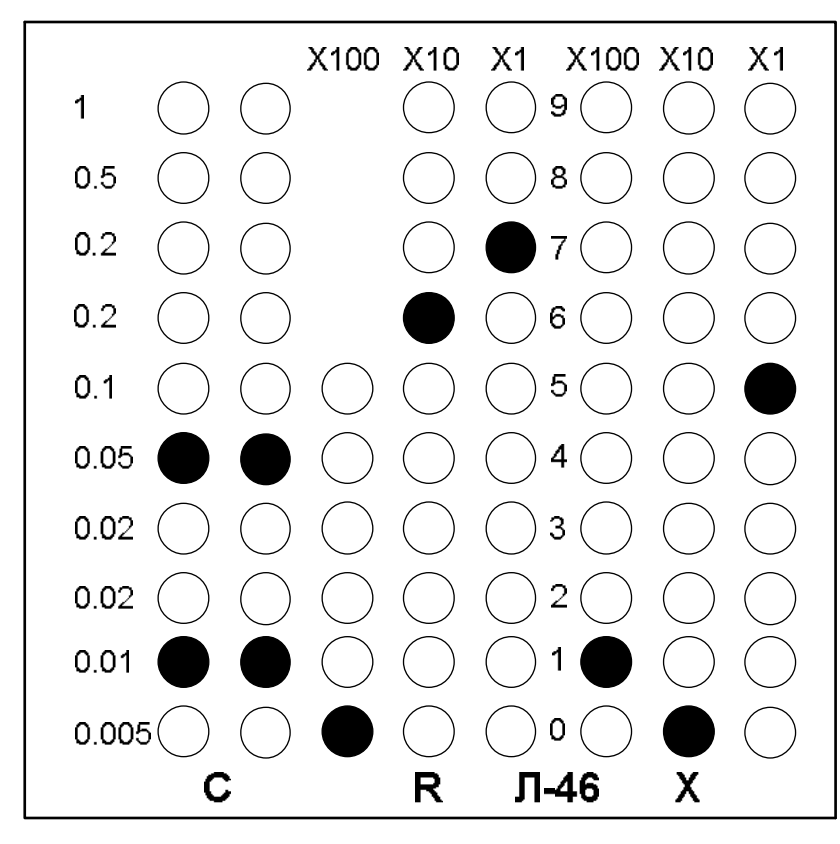

Рис.2. 10 – Схема набору лінії Л-46

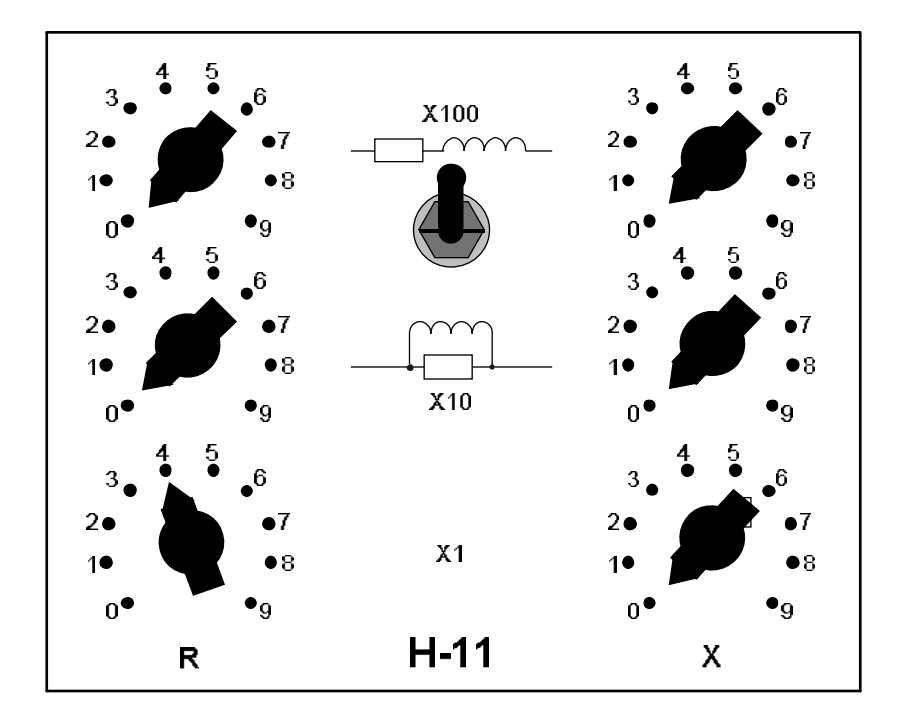

Рис. 2.11 – Схема набору навантаження Н-11

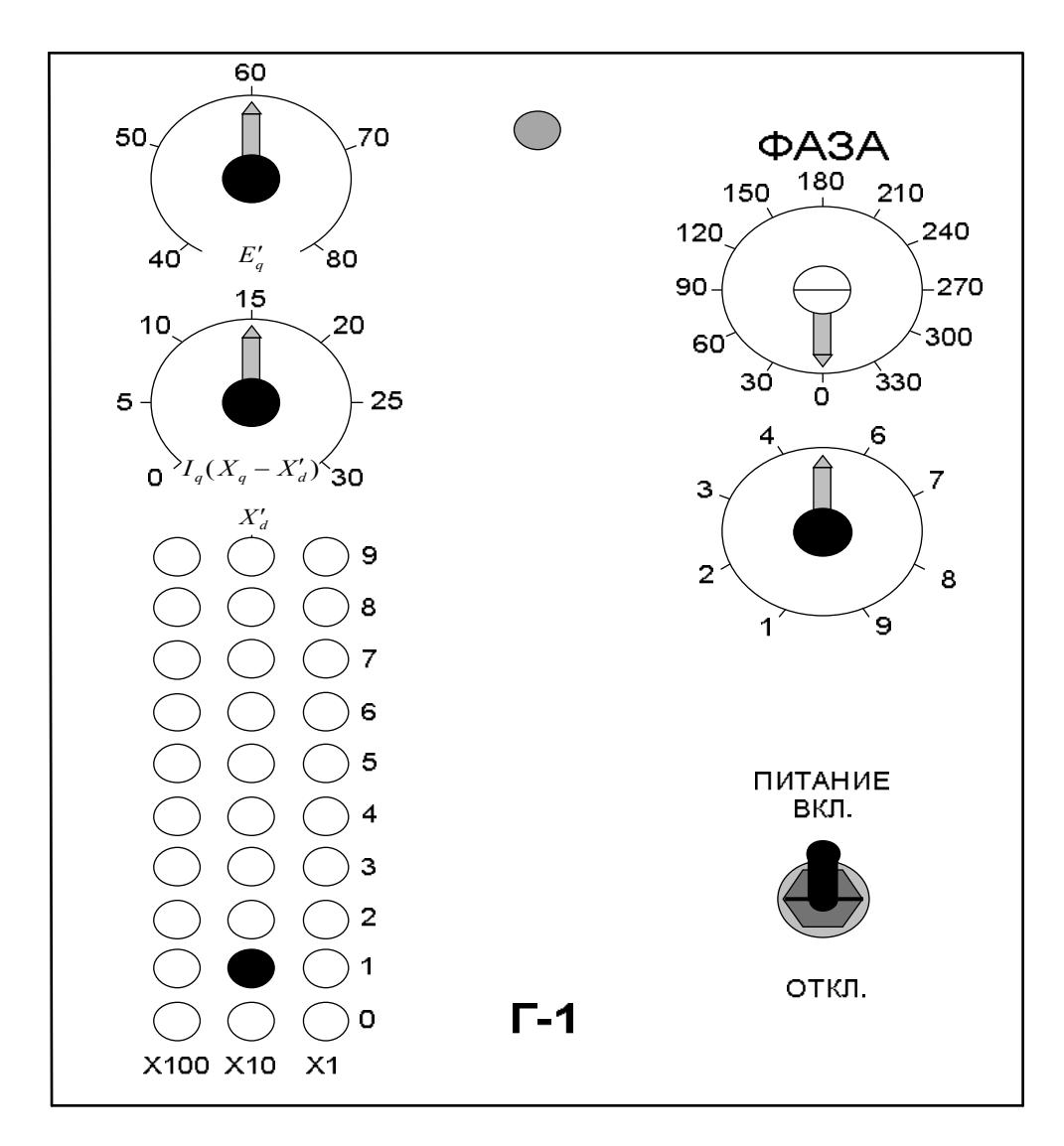

Рис. 2.12 – Схема набору генератора Г-1

8. За допомогою вимірювального щупу по показам приладів замірюємо рівні напруги, струмів, потужностей в началі та вкінці лінії та заносимо значення до таблиці. Також виконати необхідні заміри для режиму активноіндуктивного навантаження, режиму індуктивного навантаження, та холостого ходу змінюючи відповідно параметри навантаження Н-11. Вихідні дані до виконання лабораторної роботи містяться у табл. 2.1.

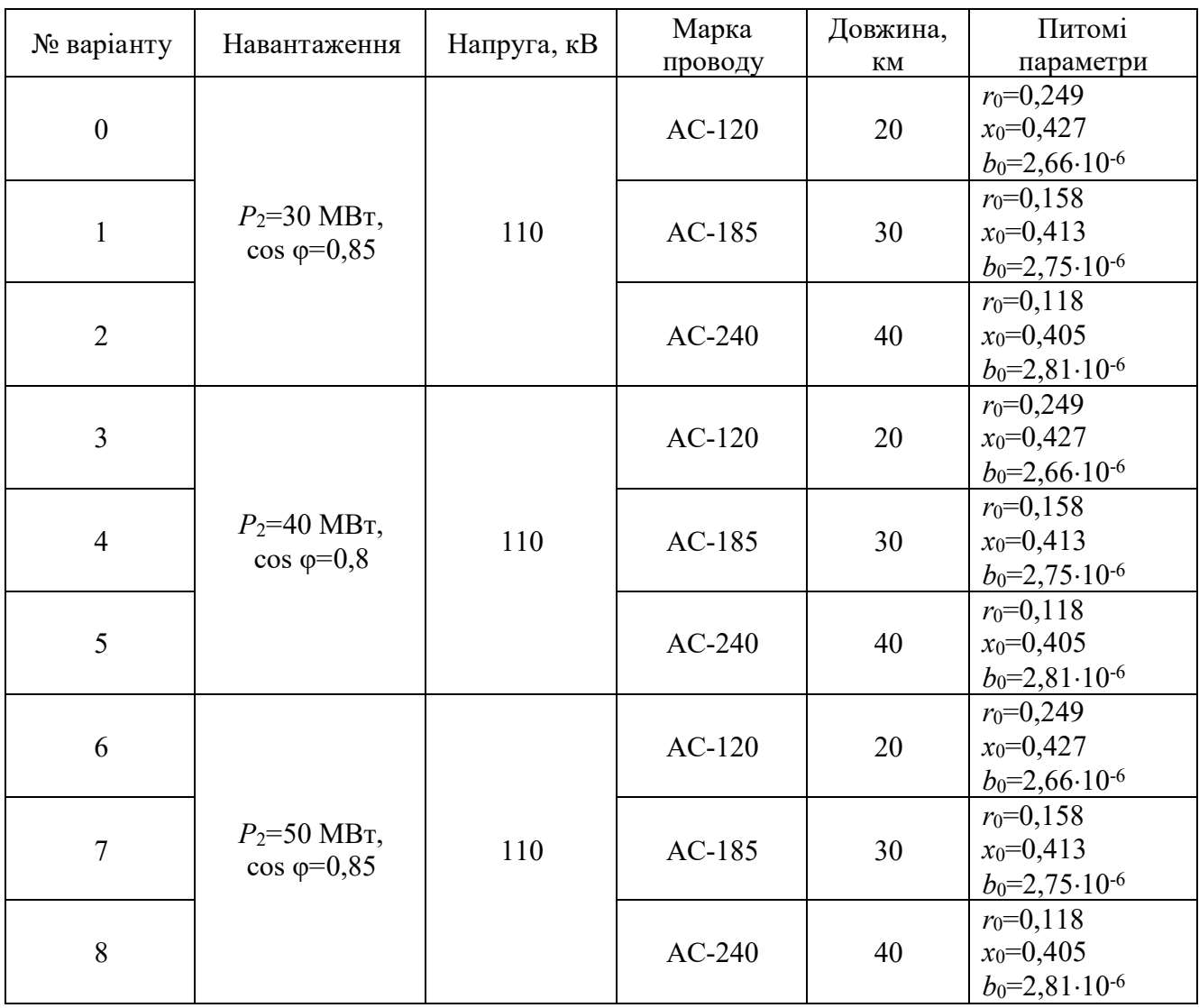

Таблиця 2.1. Вихідні дані для розрахунку

Заміри електричних параметрів для необхідних режимів роботи лінії записуємо до табл. 2.2.

Під час виконання лабораторної роботи на вимірювальних приладах були встановлені наступні значення меж вимірювання:

- вольтметр 75В (на шкалі приладу 150 поділок);
- амперметр 0,2А (на шкалі приладу 100 поділок).

Таблиця 2.2. Результати вимірювань

|                 |     | $P_1$          | $U_1$                    |     | I <sub>2</sub> | $P_2$          | $U_2$ |     |
|-----------------|-----|----------------|--------------------------|-----|----------------|----------------|-------|-----|
|                 | A   | B <sub>T</sub> | $\underline{\mathbf{B}}$ | BAp | A              | B <sub>T</sub> | B     | BAp |
|                 | ПОД | ПОД            | под                      | ПОД | ПОД            | ПОД            | ПОД   | ПОД |
| Режим активно-  |     |                |                          |     |                |                |       |     |
| індуктивного    |     |                |                          |     |                |                |       |     |
| навантаження    |     |                |                          |     |                |                |       |     |
| Режим активного |     |                |                          |     |                |                |       |     |
| навантаження    |     |                |                          |     |                |                |       |     |
| Режим           |     |                |                          |     |                |                |       |     |
| індуктивного    |     |                |                          |     |                |                |       |     |
| навантаження    |     |                |                          |     |                |                |       |     |
| Режим           |     |                |                          |     |                |                |       |     |
| ненавантаженої  |     |                |                          |     |                |                |       |     |
| лінії           |     |                |                          |     |                |                |       |     |

Знайдемо ціну поділок приладів:

$$
LIII_U = \frac{75}{150} = 0,5 \frac{\text{B}}{\text{mod.}}, \qquad LIII_I = \frac{0.2}{100} = 0,002 \frac{\text{A}}{\text{mod.}}.
$$

Оскільки, ватметр і варметр мають на своїх шкалах по 150 поділок, а ціни поділок для них залежать від встановлених значень меж вимірювання вольтметра та амперметра, то, використовуючи метрологічну формулу отримуємо:

$$
LIII_{P} = LIII_{Q} = \frac{0, 2 \cdot 75}{150} = 0,1 \frac{\text{Br}}{\text{mod.}}, \frac{\text{BAp}}{\text{mod.}}.
$$

Використовуючи ціни поділок та масштабні коефіцієнти моделі знайдемо дійсні параметри лінії при різних режимах її роботи:

1. Режим активного навантаження:

$$
I_1 = 50 \cdot L\mu_{1} \cdot m_{1} = 50 \cdot 0,002 \cdot 2,62 \cdot 10^{3} = 262 \text{ A},
$$
  
\n
$$
P_1 = 39 \cdot L\mu_{1} \cdot m_{s} = 39 \cdot 0,1 \cdot 10 \cdot 10^{6} = 39 \text{ MBr},
$$
  
\n
$$
U_1 = 100 \cdot L\mu_{1} \cdot m_{U} = 100 \cdot 0,5 \cdot 2,2 \cdot 10^{3} = 110 \text{ kB},
$$
  
\n
$$
Q_1 = 0,5 \cdot L\mu_{2} \cdot m_{s} = 0,5 \cdot 0,1 \cdot 10 \cdot 10^{6} = 0,5 \text{ MBAp},
$$
  
\n
$$
I_2 = 50 \cdot L\mu_{1} \cdot m_{1} = 50 \cdot 0,002 \cdot 2,62 \cdot 10^{3} = 262 \text{ A},
$$
  
\n
$$
P_2 = 38,5 \cdot L\mu_{1} \cdot m_{s} = 38,5 \cdot 0,1 \cdot 10 \cdot 10^{6} = 38,5 \text{ MBr},
$$
  
\n
$$
U_2 = 99,5 \cdot L\mu_{1} \cdot m_{U} = 99,5 \cdot 0,5 \cdot 2,2 \cdot 10^{3} = 109,45 \text{ kB},
$$
  
\n
$$
Q_2 = 0 \cdot L\mu_{1} \cdot m_{s} = 0 \cdot 0,1 \cdot 10 \cdot 10^{6} = 0 \text{ MBAp}.
$$

2. Режим активно-індуктивного навантаження:

$$
I_1 = 50 \cdot L\mu T_1 \cdot m_1 = 50 \cdot 0,002 \cdot 2,62 \cdot 10^3 = 262 \text{ A},
$$
  
\n
$$
P_1 = 40,5 \cdot L\mu T_p \cdot m_S = 40,5 \cdot 0,1 \cdot 10 \cdot 10^6 = 40,5 \text{ MBT},
$$
  
\n
$$
U_1 = 100 \cdot L\mu T_U \cdot m_U = 100 \cdot 0,5 \cdot 2,2 \cdot 10^3 = 110 \text{ kB},
$$

$$
Q_1 = 31 \cdot L\mu T_Q \cdot m_S = 31 \cdot 0, 1 \cdot 10 \cdot 10^6 = 31 \text{ MBap},
$$
  
\n
$$
I_2 = 50 \cdot L\mu T_I \cdot m_I = 50 \cdot 0, 002 \cdot 2, 62 \cdot 10^3 = 262 \text{ A},
$$
  
\n
$$
P_2 = 40 \cdot L\mu T_P \cdot m_S = 40 \cdot 0, 1 \cdot 10 \cdot 10^6 = 40 \text{ MBr},
$$
  
\n
$$
U_2 = 99 \cdot L\mu T_U \cdot m_U = 99 \cdot 0, 5 \cdot 2, 2 \cdot 10^3 = 108, 9 \text{ kB},
$$
  
\n
$$
Q_2 = 30 \cdot L\mu T_Q \cdot m_S = 30 \cdot 0, 1 \cdot 10 \cdot 10^6 = 30 \text{ MBap}.
$$

Режим індуктивного навантаження:

$$
I_1 = 50 \cdot L\mu_{1} \cdot m_{1} = 50 \cdot 0,002 \cdot 2,62 \cdot 10^{3} = 262 \text{ A},
$$
  
\n
$$
P_1 = 0,5 \cdot L\mu_{1}, \quad m_{1} = 0,5 \cdot 0,1 \cdot 10 \cdot 10^{6} = 0,5 \text{ MBT},
$$
  
\n
$$
U_1 = 100 \cdot L\mu_{1}, \quad m_{U} = 100 \cdot 0,5 \cdot 2,2 \cdot 10^{3} = 110 \text{ kB},
$$
  
\n
$$
Q_1 = 30,5 \cdot L\mu_{2} \cdot m_{1} = 30,5 \cdot 0,1 \cdot 10 \cdot 10^{6} = 30,5 \text{ MBAp},
$$
  
\n
$$
I_2 = 50 \cdot L\mu_{1}, \quad m_{1} = 50 \cdot 0,002 \cdot 2,62 \cdot 10^{3} = 262 \text{ A},
$$
  
\n
$$
P_2 = 0 \cdot L\mu_{1}, \quad m_{1} = 90,0,1 \cdot 10 \cdot 10^{6} = 0 \text{ MBT},
$$
  
\n
$$
U_2 = 99,5 \cdot L\mu_{1}, \quad m_{U} = 99,5 \cdot 0,5 \cdot 2,2 \cdot 10^{3} = 109,45 \text{ kB},
$$
  
\n
$$
Q_2 = 30 \cdot L\mu_{10} \cdot m_{10} = 30 \cdot 0,1 \cdot 10 \cdot 10^{6} = 30 \text{ MBAp}.
$$

#### 3. Режим холостого ходу:

$$
I_1 = 50 \cdot L\mu_{1} \cdot m_{1} = 50 \cdot 0,002 \cdot 2,62 \cdot 10^{3} = 262 \text{ A},
$$
  
\n
$$
U_1 = 100 \cdot L\mu_{1} \cdot m_{U} = 100 \cdot 0,5 \cdot 2,2 \cdot 10^{3} = 110 \text{ kB},
$$
  
\n
$$
U_2 = 100,5 \cdot L\mu_{1} \cdot m_{U} = 100,5 \cdot 0,5 \cdot 2,2 \cdot 10^{3} = 110,55 \text{ kB}.
$$

Перевіримо правильність отриманих результатів теоретичними розрахунками:

4. Режим активного навантаження:

Напруга вкінці лінії:

$$
U_2 = \sqrt{U_1^2 - 2P_2r_0} = \sqrt{110^2 - 2 \cdot 40 \cdot 0, 27} = 109.9 \text{ kB}.
$$

Напруга середини лінії:

$$
U_C = \sqrt{U_1^2 - P_2 r_0} = \sqrt{110^2 - 40 \cdot 0, 27} = 109,95 \text{ kB}.
$$

Втрати потужності:

$$
\Delta P = \frac{P_2^2 \cdot r_0}{U_C^2} = \frac{40^2 \cdot 0.27}{109.95^2} = 0.04 \text{ MBT}.
$$

Таким чином, потужність, що протікає на початку лінії:

$$
P_1 = P_2 + \Delta P = 40 + 0,04 = 40,04 \text{ MBT}.
$$

Отже:

$$
I_1 = \frac{P_1}{\sqrt{3} \cdot U_1 \cdot \cos \varphi} = \frac{40,04}{\sqrt{3} \cdot 110 \cdot 0,8} = 0,263 \text{ kA}.
$$

#### 5. Режим активно-індуктивного навантаження:

Розрахуємо реактивну потужність:

$$
Q_2 = P_2 t g \varphi = 40 \cdot t g (36, 87) = 30 \text{ MBAp}.
$$

Напруга вкінці лінії:

$$
U_2 = \sqrt{U_1^2 - 2 \cdot (P_2 r_0 - Q_2 x_0)} = \sqrt{110^2 - 2 \cdot (40 \cdot 0, 27 - 30 \cdot 0, 428)} = 109,785
$$
 kB.

Напруга середини лінії:

$$
U_C = \sqrt{U_1^2 - (P_2r_0 - Q_2x_0)} = \sqrt{110^2 - (40 \cdot 0, 27 - 30 \cdot 0, 428)} = 109,892 \text{ kB}.
$$

Втрати потужності:

$$
\Delta S = \frac{P_2^2 + Q_2^2}{U_C^2} (r_0 - jx_0) = \frac{40^2 + 30^2}{109,892^2} (0,27 - j0,428) = 0,056 - j0,089 \text{ MBA}
$$

Таким чином, потужність, що протікає на початку лінії:

$$
S_1 = S_2 + \Delta S = 40 - j30 + 0,056 - j0,089 = 40,056 - j30,089 \text{ MBA.}
$$

Отже:

$$
I_1 = \frac{S_1}{\sqrt{3} \cdot U_1} = \frac{40,056 - j30,089}{\sqrt{3} \cdot 110} = 0,21 - j0,158 \text{ kA}.
$$

6. Режим індуктивного навантаження:

Напруга вкінці лінії:

$$
U_2 = \sqrt{U_1^2 - 2Q_2 x_0} = \sqrt{110^2 - 2 \cdot 30 \cdot 0,428} = 109,883
$$
 kB.

Напруга середини лінії:

$$
U_C = \sqrt{U_1^2 - Q_2 x_0} = \sqrt{110^2 - 30 \cdot 0,428} = 109,942
$$
 kB.

Втрати потужності:

$$
\Delta Q = \frac{Q_2^2 \cdot x_0}{U_C^2} = \frac{30^2 \cdot 0,428}{109,942^2} = 0,032 \text{ MBAp}.
$$

Таким чином, потужність, що протікає на початку лінії:

$$
Q_1 = Q_2 + \Delta Q = 30 + 0,032 = 30,032
$$
 MBAp.

Отже:

$$
I_1 = \frac{Q_1}{\sqrt{3} \cdot U_1 \cdot \sin \varphi} = \frac{30,032}{\sqrt{3} \cdot 110 \cdot \sin(36,87)} = 0,263 \text{ kA}.
$$

#### **Порядок виконання роботи**

- 1. Розрахувати параметри схеми заміщення для заданої ЛЕП.
- 2. Обрати масштабні коефіцієнти і визначити параметри моделі.
- 3. Скласти схему набору моделі і нанести на неї величини параметрів моделі і номери складових елементів, що використовуються в схемі.
- 4. Набрати параметри моделі на складових елементах і скласти схему на комутаційній панелі.
- 5. Після перевірки схеми викладачем та включення моделі провести заміри напруги, потужностей та струмів початків та кінців ЛЕП. Дані замірів занести до таблиці.
- 6. Побудувати векторні діаграми для досліджених режимів

#### **Зміст звіту**

- 1. Призначення і ціль роботи.
- 2. Розрахункові параметри схеми заміщення повітряної лінії, що досліджується.
- 3. Схему заміщення досліджуваної повітряної лінії та схему набору на моделі з нанесеними величинами параметрів і номерами елементів, що використовуються.
- 4. Таблиця результатів вимірів.
- 5. Побудовані векторні діаграми режимів

#### **Контрольні запитання**

- 1. З якої причини моделювання виконується лише для однієї фази?
- 2. Які елементи містить схема заміщення лінії напругою 35 кВ?
- 3. Які елементи містить схема заміщення лінії напругою 110 кВ?
- 4. Яка різниця між втратою напруги та падінням напруги?
- 5. Які особливості має режим ненавантаженої лінії?

#### **Лабораторна робота №3**

### **Моделювання та дослідження режимів усталених роботи двоконтурної електричної мережі**

**Мета роботи** – дослідити особливості моделювання усталеного режиму роботи та виконання розрахунку режимних параметрів двоконтурної електричної мережі.

#### **Тривалість лабораторної роботи:** 2 академічні години.

#### **Теоретичні відомості**

Розглянемо приклад набору схеми мережі, що містить в собі необхідні попередні та поточні розрахунки.

Задається напруга в балансуючому вузлі –  $U_0$ =115 кВ.

Параметри ділянок електричної мережі приведені в табл. 3.1. і 3.2. Розраховуються параметри ділянок електропередачі виходячи з погонних параметрів провідників. Наприклад:

$$
Z_{01} = l_{01} (r_{0_{240}} + jx_{0_{240}}) = 40 \cdot (0, 12 + j0, 404) = 4,80 + j16,16
$$
 Om;  
\n
$$
Z_{02} = l_{02} (r_{0_{240}} + jx_{0_{240}}) = 38 \cdot (0, 12 + j0, 404) = 4,56 + j15,35
$$
Om;  
\n
$$
Z_{12} = l_{12} (r_{0_{120}} + jx_{0_{120}}) = 40 \cdot (0, 249 + j0, 427) = 9,96 + j17,08
$$
OM.

Розраховуються повні потужності в вузлах схеми:

$$
S_1 = P_1 - jP_1 \cdot \tan(\arccos(\cos \varphi_1)) = 17 - j10,982 \text{ MBA}.
$$

Для визначення параметрів моделі вибираємо масштабні коефіцієнти. Масштаб по напрузі приймаємо рівним:

$$
m_U = \frac{110\text{kB}}{50\text{B}} = 2, 2 \cdot 10^3.
$$

Вибираємо масштаб по потужності:

$$
m_{S} = \frac{10 \text{MBT}}{1 \text{B} \text{T}} = 10 \cdot 10^{6} \text{.}
$$

Інші масштабні коефіцієнти визначаються наступним чином:

$$
m_{I} = \frac{m_{S}}{\sqrt{3}m_{U}} = \frac{10 \cdot 10^{6}}{\sqrt{3} \cdot 2, 2 \cdot 10^{3}} = 2,62 \cdot 10^{3};
$$

$$
m_{Z} = \frac{m_{U}^{2}}{m_{S}} = \frac{(2,2 \cdot 10^{3})^{2}}{10 \cdot 10^{6}} = 0,484.
$$

Розрахуємо параметри схеми моделі

$$
U_0 = 115000 / 110000 = 52,273 \text{ B};
$$

$$
Z_{01M} = Z_{01} / m_Z = (4,80 + j16,16) / 0,484 = 9,917 + j33,388
$$
OM;  
\n
$$
Z_{02M} = Z_{02} / m_Z = (4,56 + j15,35) / 0,484 = 9,942 + j31,719
$$
OM;  
\n
$$
S_{1M} = S_1 / m_S = (17 - j10,98)10^6 / 10^7 = 1,7 - j1,1
$$
BA.

Для моделювання навантаження обираємо апарат постійних вольт-ампер (АНПВ), що автоматично підтримує задану активну і реактивну потужність навантаження незалежно від зміни напруги на вході апарата.

Схема набору з величинами параметрів моделі з номерами елементів моделі і умовними параметрами складових елементів приведена на рис. 3.1:

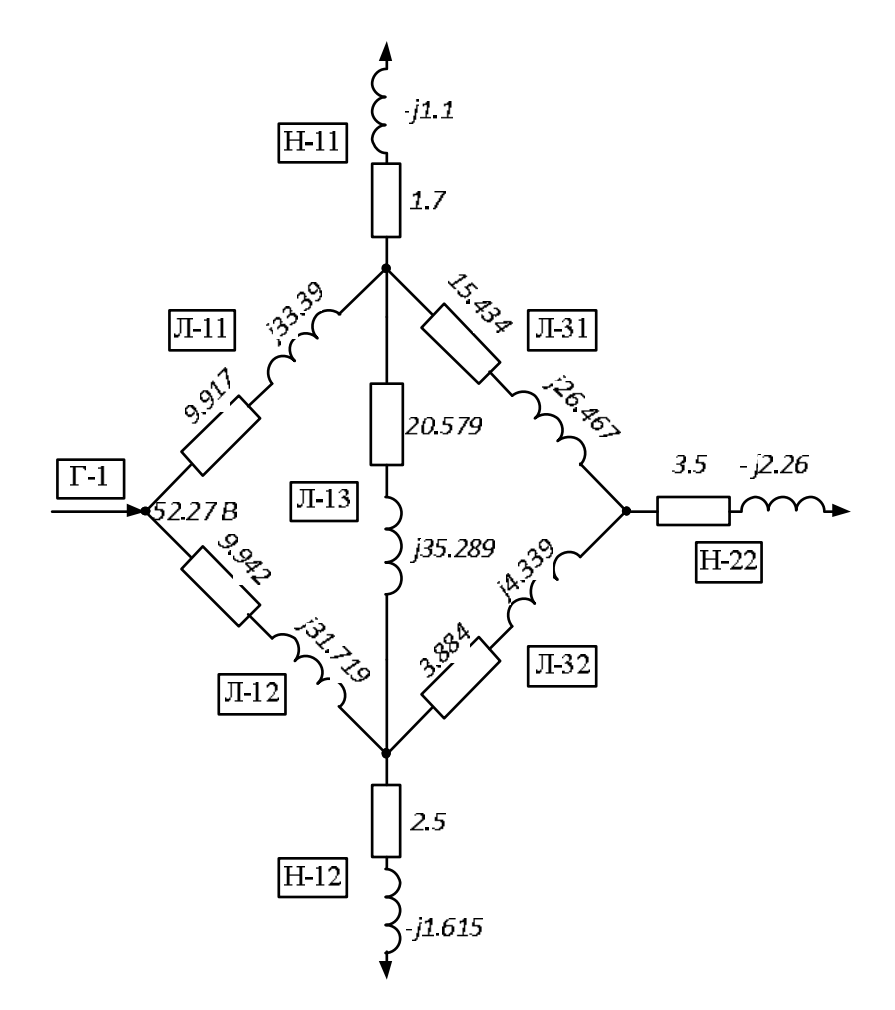

Рис.3.1– Схема набору моделі електричної мережі для знаходження основного потокорозподілу на УРМЕС-2М

Збираємо розрахункову схему та на панелях вибраних елементів встановлюємо їх параметри (рис. 3.2–3.4). При наборі опорів в елементах моделі в кожній з декад магазинів опорів повинен знаходитися один штекер, оскільки декади сполучені послідовно. Забороняється вставляти 2 штекери в одну декаду

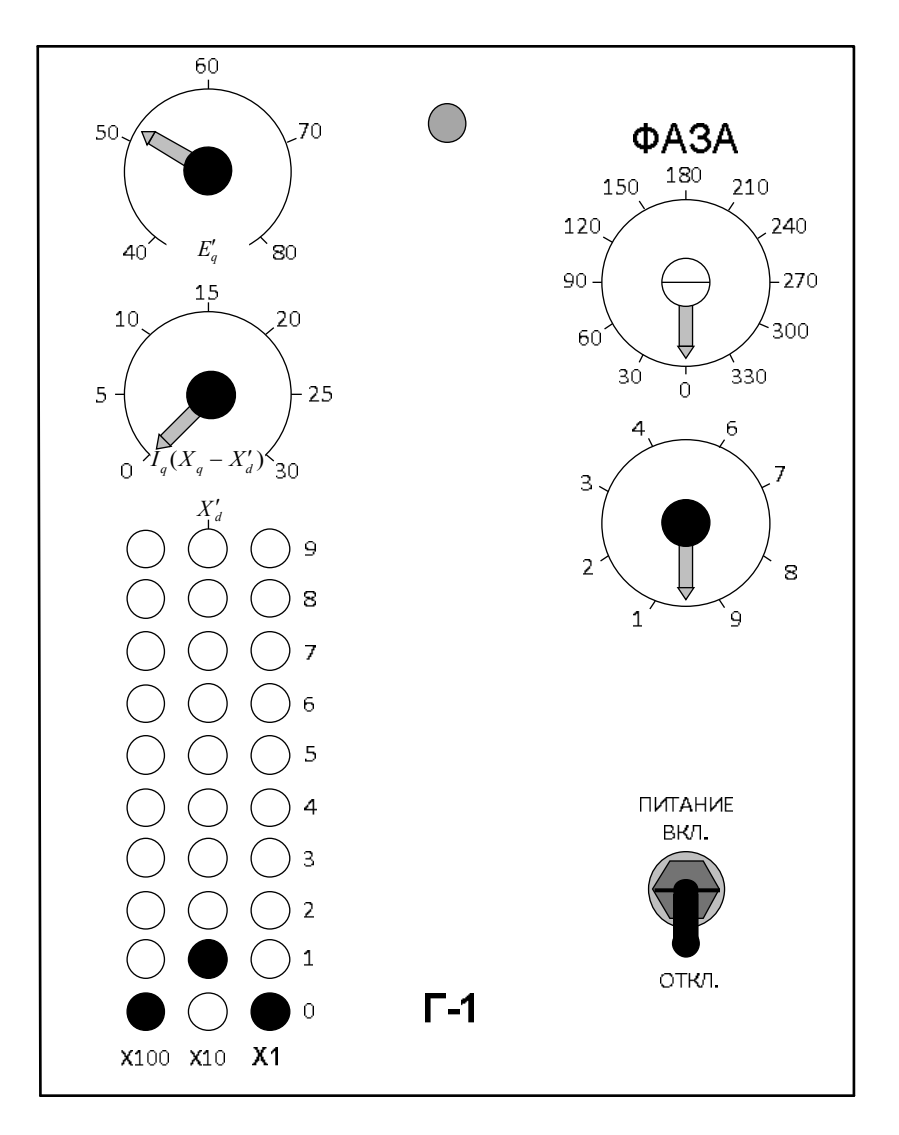

Рис. 3.2 – Панель набору параметрів генератора Г-1

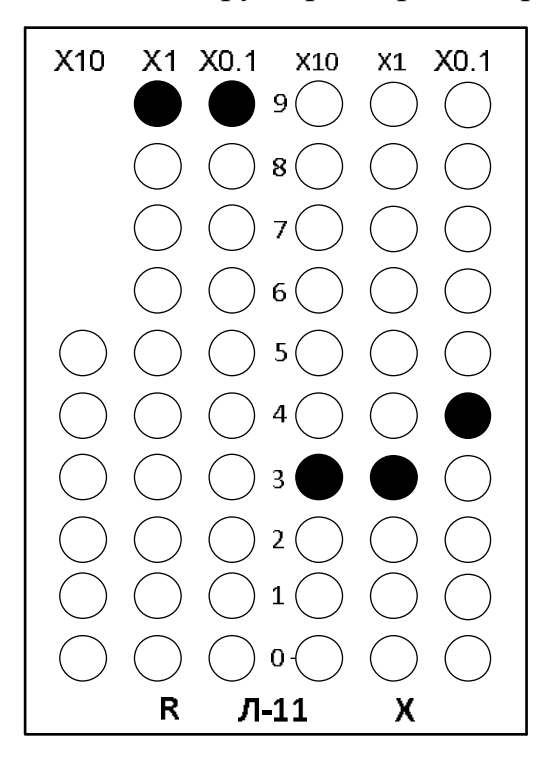

Рис.3.3– Панель набору параметрів лінії електропередачі Л-11

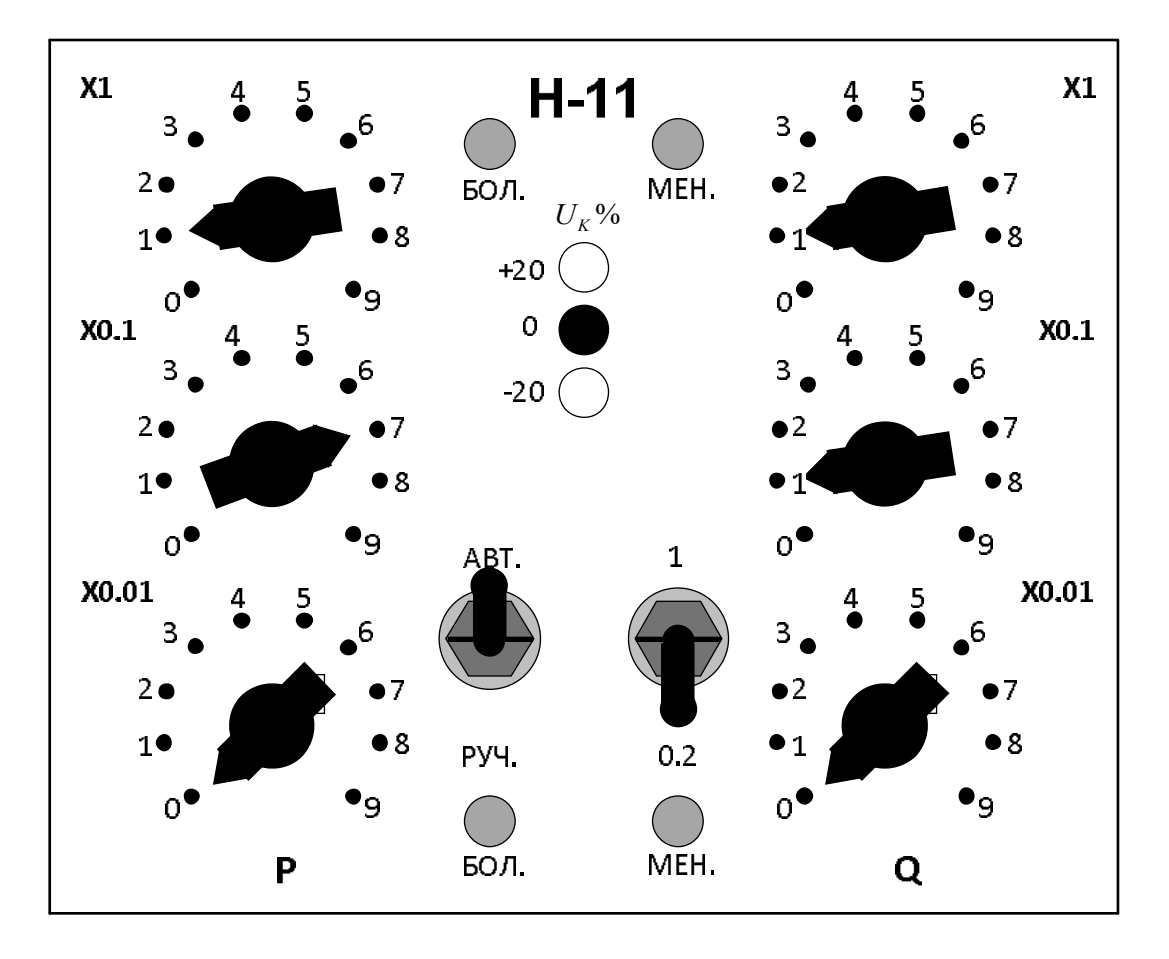

Рис.3.4 – Панель набору параметрів навантаження Н-1

опорів, оскільки це приводить до виткового замикання в дроселі. У магазинах ємностей конденсатори включаються паралельно, тому необхідна величина ємності набирається як сума ємностей паралельно включених конденсаторів.

Збирається схема. Після остаточної перевірки вмикаємо модель тумблером "живлення моделі". При цьому над тумблером спалахує зелена лампочка. Всі апарати АНПВ повинні знаходитися в режимі "руч". Тумблери генераторних станцій на панелі лінійних опорів, а також тумблери "живлення" генераторних станцій і "живлення приладів" повинні знаходитися у відключеному положенні. Вимірювальні прилади повинні бути включені на найбільші межі вимірювань.

Приблизно встановивши необхідний режим роботи Г1 та виставивши навантаження Н-11, Н-12, Н-21, переводиться АНПВ в режим "авт". Після припинення роботи реверсивних крокових шукачів АНПВ проводимо додаткове регулювання режиму генераторних станцій. Якщо відхилення напруги на вході АНПВ перевищує допустиму величину, при якій апарат ще забезпечує постійне навантаження загорається лампочка "більше" чи "менше". В цьому випадку потрібно перевести АНПВ в режим "руч." і змінити межі грубого регулювання *UH* %. Після цього апарат переводиться в режим "авт". Лампочка гасне, якщо напруга на вході АНПВ відповідає знов вибраним межам регулювання.

В балансуючому вузлі виставляється задана напруга  $U_0 = 52.27 B$ . Після цього вимірюються перетоки потужності на ділянках мережі, напруга в вузлах мережі та втрати потужності на ділянках мережі. Отримані результати відображаємо на схемі режиму змодельованої електричної мережі.

Переводимо величини моделі в реальні величини і наносимо їх на схему режиму електричної мережі.

$$
S_{01} = S_{01M} \cdot m_S = (3,45 - j2,164) \cdot 10^7 = 34,5 - j21,64 \text{ MBA};
$$
  

$$
U_1 = U_{1M} \cdot m_U = 50,195 \cdot 2200 = 110,43 \text{ kB}.
$$

Переведемо втрати потужності в реальні величини:

 $\Delta S_{01} = \Delta S_{01M} \cdot m_S = (0, 066 - j0, 222) \cdot 10^7 = 0, 66 - j2, 22 \text{ MBA}.$ 

#### **Порядок виконання роботи**

1. Отримати схему мережі (рис.3.5):

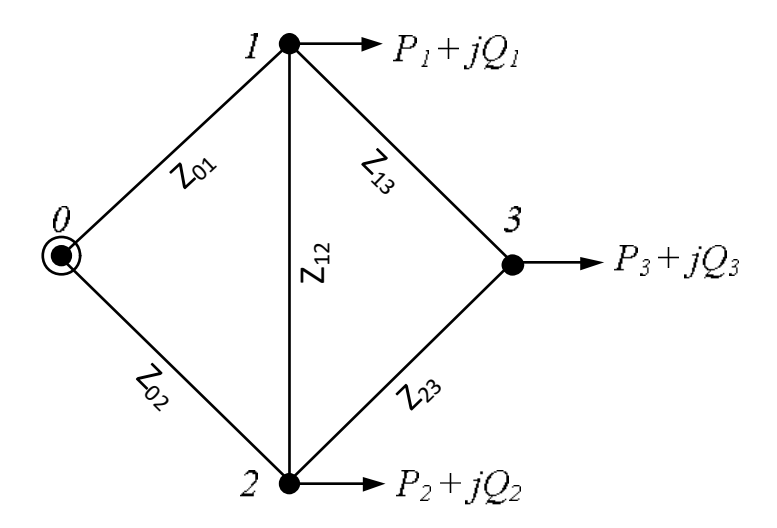

Рис.3.5 – Схема електричної мережі

- 2. Отримати один з варіантів (0–9) відповідно до таблиці 3.1 та таблиці 3.2. Задається напруга балансуючого вузла.
- 3. Розрахувати параметри ділянок електропередавання виходячи з погонних параметрів провідників, які задані в таблиці 3.3.
- 4. Вибрати масштабні величини і розрахувати параметри елементів моделі.
- 5. Виставити отримані значення параметрів на УРМЕС-2М і скласти схему моделі.

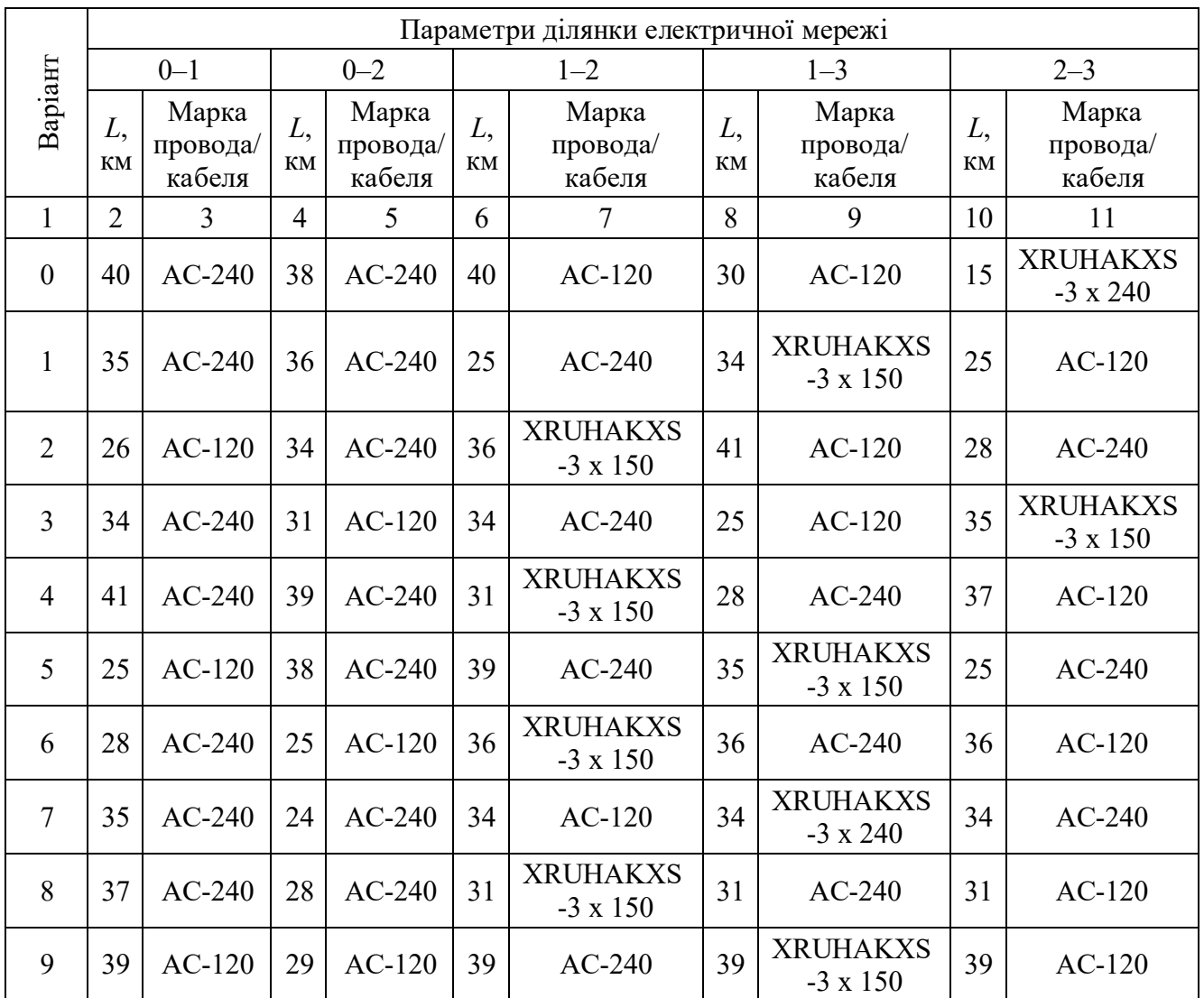

## Таблиця 3.1. Параметри ділянок електричної мережі

Таблиця 3.2 Навантаження в вузлах схеми

|                  | Навантаження в вузлах |                |              |                |              |                |  |  |  |  |
|------------------|-----------------------|----------------|--------------|----------------|--------------|----------------|--|--|--|--|
| Варіант          |                       |                |              | $\overline{2}$ | 3            |                |  |  |  |  |
|                  | $P$ , MB $T$          | $cos(\varphi)$ | $P$ , MB $T$ | $cos(\varphi)$ | $P$ , MB $T$ | $cos(\varphi)$ |  |  |  |  |
| $\boldsymbol{0}$ | 17                    | 0,84           | 25           | 0,84           | 35           | 0,84           |  |  |  |  |
|                  | 25                    | 0,86           | 15           | 0,81           | 10           | 0,63           |  |  |  |  |
| $\overline{2}$   | 28                    | 0,81           | 24           | 0,78           | 16           | 0,89           |  |  |  |  |
| 3                | 24                    | 0,78           | 28           | 0,63           | 18           | 0,9            |  |  |  |  |
| $\overline{4}$   | 35                    | 0,63           | 26           | 0,89           | 32           | 0,87           |  |  |  |  |
| 5                | 27                    | 0,89           | 19           | 0,63           | 25           | 0,78           |  |  |  |  |
| 6                | 26                    | 0,9            | 20           | 0,89           | 24           | 0,63           |  |  |  |  |
| 7                | 31                    | 0,87           | 23           | 0,9            | 45           | 0,89           |  |  |  |  |
| 8                | 35                    | 0,76           | 35           | 0,87           | 24           | 0,89           |  |  |  |  |
| 9                | 30                    | 0,72           | 31           | 0,89           | 23           | 0,89           |  |  |  |  |

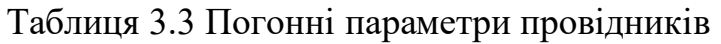

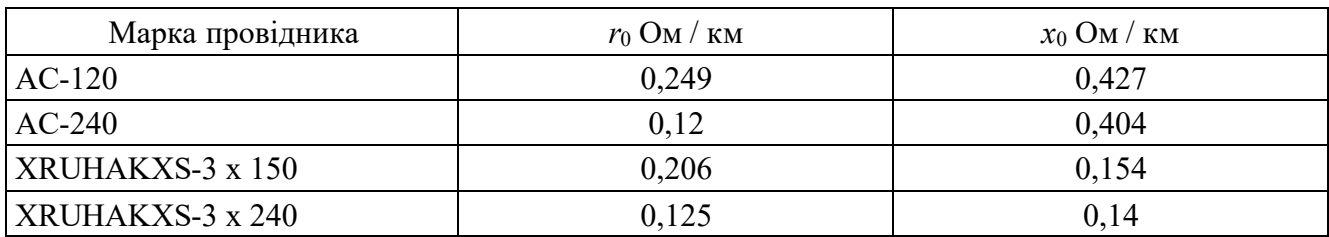

- 6. Після перевірки схеми викладачем включити модель. В балансуючому вузлі виставити задану напругу. Виміряти перетоки потужності ділянками схеми, рівні напруги у вузлах схеми та втрати потужності на ділянках мережі.
- 7. Перевести значення потужностей та напруг моделі в реальні значення.
- 8. Аналітичним методом розрахувати сумарні втрати потужності в схемі мережі.

#### **Зміст звіту**

- 1. Мета роботи.
- 2. Параметри режиму електричної мережі (потокорозподіл потужностей, рівні напруги в вузлах мережі, втрати потужності (на ділянках та сумарні)).
- 3. Основні розрахункові формули.
- 4. Результати обчислень.
- 5. Висновки по роботі.

#### **Контрольні запитання**

- 1. Що таке усталений режим роботи електричної мережі?
- 2. Що таке однорідна та неоднорідна мережа і чим вони відрізняються?
- 3. Загальний алгоритм розрахунку мережі методом розрізання контурів.
- 4. Що таке економічний потокорозподіл?
- 5. Яка основна відмінність в погонних параметрах кабельних і повітряних ліній електропередавання? Як вони впливають на падіння напруги?

#### **Лабораторна робота №4**

### **Моделювання та дослідження усталених режимів електричної системи, що містить трансформаторні зв'язки**

**Мета роботи** – дослідити особливості моделювання та розрахунку параметрів усталеного режиму роботи електричної системи, що містить трансформаторні зв'язки.

#### **Тривалість лабораторної роботи:** 2 академічні години.

#### **Теоретичні відомості**

У розрахунках сталих режимів, як початкова (задана), використовується нормальна схема електричних з'єднань елементів системи при максимальних навантаженнях (рис.4.1). Відомими є максимальні (пікові) потужності навантажень  $\dot{S}_H$  , активні потужності станцій  $\ P_{\varGamma}$  , напруга на генераторних шинах  $\ U_{\varGamma}$  і опорного вузла  $U_c$ , марки проводів  $\mu$  і довжини ділянок *l*, а також типи трансформаторів Т2 і Т3. Вкажемо, що замість модуля напруги на шинах джерела може бути задана реактивна потужність генерації.

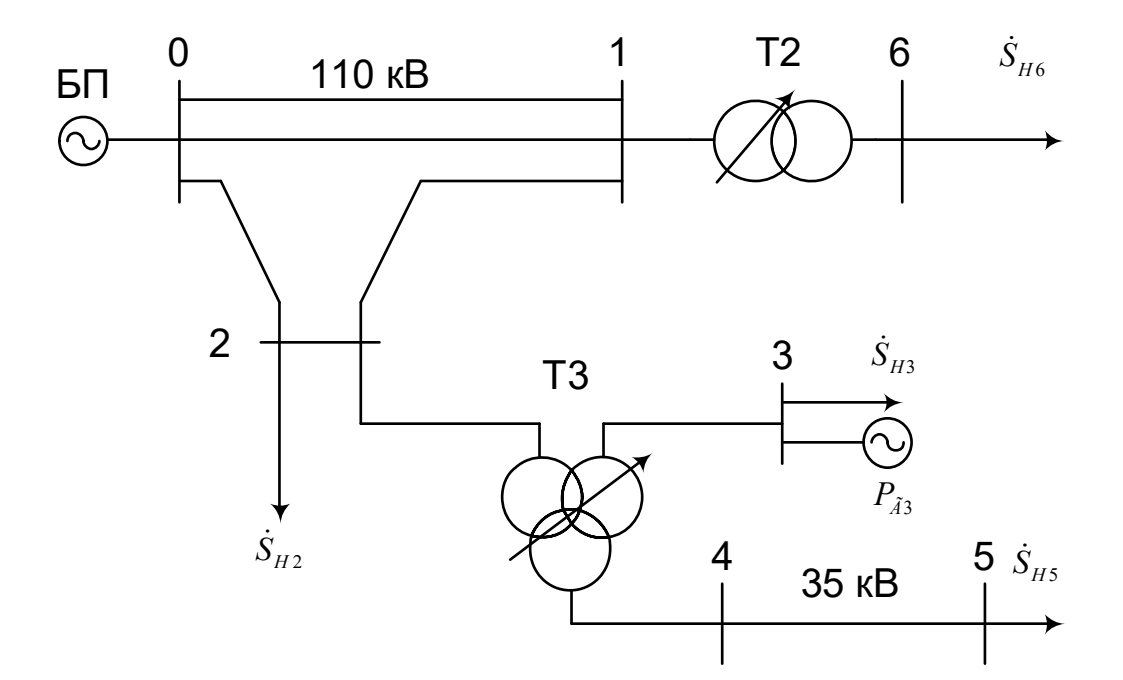

Рис. 4.1 – Принципова схема з'єднання елементів електричної мережі

Для визначення параметрів сталого режиму необхідно спочатку розрахувати параметри схеми заміщення.

Тут лінії електропередачі представляємо П-подібною схемою заміщення, параметри якої визначаються питомими виразами:

$$
R_{\Pi} = r_0 \cdot l \; ; \quad X_{\Pi} = x_0 \cdot l; \quad B_{\Pi} = b_0 \cdot l,
$$
\n(4.1)

де  $r_0, x_0, b_0$  - погонні параметри лінії; *l* - довжина лінії;

Відмітимо, що для лінії напругою 35 кВ і нижче величина ємнісної погонної провідності  $b_0 = 0$ .

Трансформатори на УРМЕС-2М представляються реактивними опорами і коефіцієнтами трансформації.

Для двохобмоткового трансформатора величина  $x<sub>r</sub>$  визначається за виразом:

$$
x_T = \frac{U_{K\%} U_{HOM}^2}{100 \cdot S_{HOM}},
$$
\n(4.2)

де  $U_{K\%}$  - напруга короткого замикання;  $U_{HOM}$ ,  $S_{HOM}$  - відповідно номінальна напруга 10 кВ і номінальна потужність (МВА) трансформатора.

 Для триобмоткового трансформатора необхідно визначити реактивні опори обмоток високої, середньої і нижчої напруги за виразами:

$$
x_B = \frac{u_{KB\%} \cdot U_{HOM}^2}{100 \cdot S_{HOM}};
$$
  
\n
$$
x_C = \frac{u_{KC\%} \cdot U_{HOM}^2}{100 \cdot S_{HOM}};
$$
  
\n
$$
x_H = \frac{u_{KH\%} \cdot U_{HOM}^2}{100 \cdot S_{HOM}},
$$
\n(4.3)

де

$$
U_{KB} = 0, 5 \cdot (U_{K(B-C)} + U_{K(B-H)} + U_{K(C-H)});
$$
  
\n
$$
U_{KC} = U_{K(B-C)} - U_{KB};
$$
  
\n
$$
U_{KH} = U_{K(B-H)} - U_{KB}.
$$

Коефіцієнти трансформації задаються у відносних одиницях. Для першого наближення слід задати для всіх трансформаторів  $K_T = 1$ .

Далі параметри схеми мережі приводяться до одного ступеня напруги. Для схеми рис.4.1 основним ступенем напруги прийнято напругу 110 кВ. Лінія 4-5 має номінальну напругу 35 кВ і її опір приведений до напруги 110 кВ:

$$
Z'_{45} = Z_{45} \left(\frac{110}{35}\right)^2,\tag{4.4}
$$

Схема заміщення електричної мережі показана на рис. 4.2.

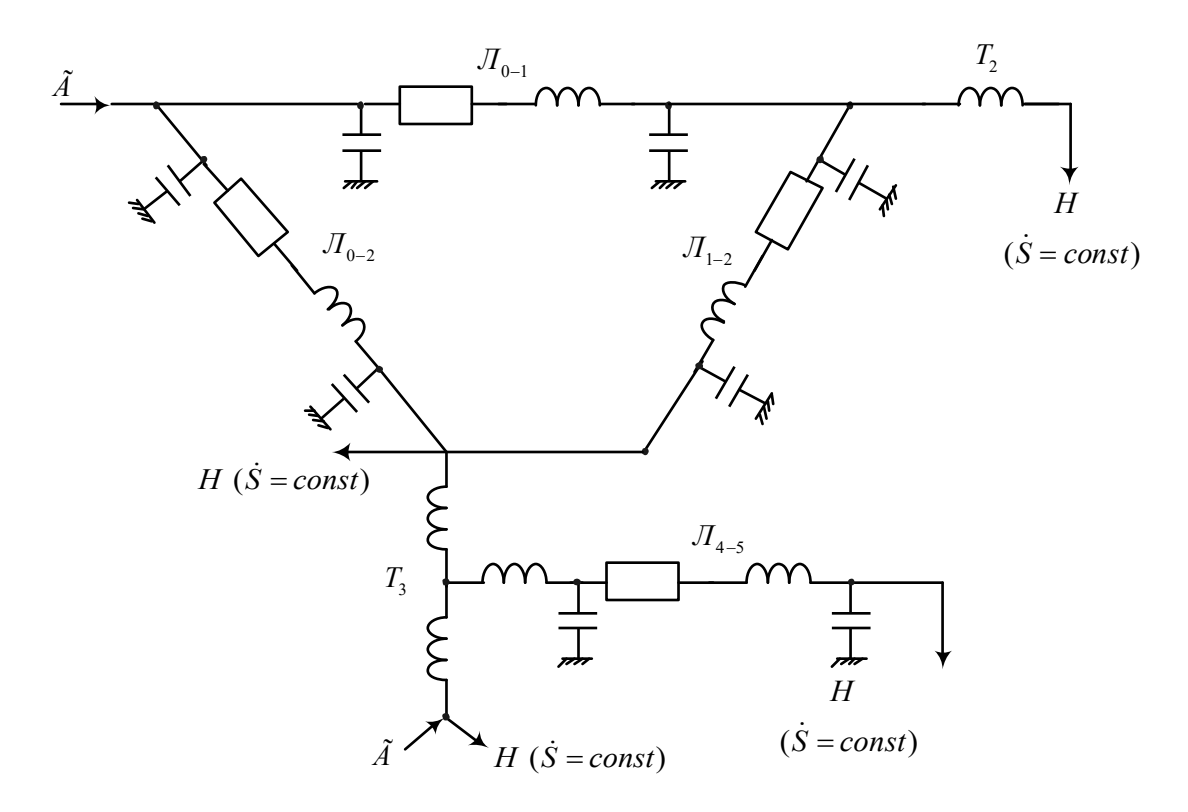

Рис. 4.2 – Схема заміщення електричної мережі

Розрахункова схема заміщення мережі збирається на моделі відповідно до рис. 4.2. Для визначення параметрів розрахункової схеми використовують масштабні множники. Масштаби струму і напруги:

$$
m_{I} = \frac{I_{MAX C}}{I_{MAX M}} \left[ \frac{kA}{A} \right];
$$
  
\n
$$
m_{U} = \frac{U_{HOM C}}{U_{HOM M}} \left[ \frac{kB}{B} \right],
$$
\n(4.5)

В якості максимального струму мережі можна прийняти:

$$
I_{MAX\ C} = \frac{S_{MAX\ C}}{U_{HOM\ C}} \approx \frac{S_{H\ MAX}}{U_{HOM\ C}},
$$

де  $S$ <sub>Н МАХ</sub> - найбільша повна потужність навантаження відповідно до варіанту завдання лабораторної роботи.

 Масштаби потужності, опорів і ємностей визначаються на основі вибраних значень  $m_l$  i  $m_U$ , MBA/BA:

$$
mS = mU mI;mZ = mU / mI;mC = mI / mU.
$$
\n(4.6)

Ємність лінії, що набирається на моделі, знаходиться з виразу:

$$
C_M = \frac{B_{\pi}}{4\pi f_M} : m_S,
$$
\n
$$
(4.7)
$$

де *Mf* =200 Гц – частота змінного струму УМЕС-2М.

Набір розрахункової схеми заміщення проводиться по схемі рис.4.2. При цьому використовуються лінійні елементи (ЛЕ), дво- і триобмоткові трансформатори (ТЕ), елементи (НЕ) навантажень і генераторні станції (СГС). Елементи навантажень можуть моделювати два типи навантаження:  $S_H = const$  моделюється за допомогою АНПВ (наприклад, H-11 – автоматичне навантаження постійних вольт-ампер, що знаходиться на лицевій панелі УРМЕС-2М) і  $\dot{Z}_H = const$  (наприклад, H-12 – аналогове навантаження, що знаходиться на лицевій панелі УРМЕС-2М ).

Найбільша потужність навантаження, що заміщається на АНПВ, дорівнює 9,99 Вт або ВАр. Якщо розрахункові потужності навантаження складають менш 1 ВА, тумблер зміни масштабу необхідно перемкнути з положення "1" у положення "0,2". Слід мати на увазі, що індуктивні котушки АНПВ споживають активну потужність  $\Delta P = 0, 2 \cdot Q_{HM}$ . Тому, якщо, наприклад,  $\dot{S}_{HM} = 2 + j3$ , активну потужність слід встановити не 2, а  $2-0, 2\cdot 3=1, 4$  Вт. Постійність потужності АНПВ забезпечує в режимі "А" при зміні в пункті живлення навантаження в межах  $\pm 10\%$ .

Встановлення заданих навантажень, потужностей генераторних станцій і їх напруг виконують методом послідовних наближень з почерговим регулюванням потужності СГС і опорів навантажень. Активну потужність станцій регулюють фазовим кутом, а реактивну (якщо задана реактивна потужність станції) - зміною  $E_r$ .

Заміщення навантажень за допомогою АНПВ значно прискорює процес балансування режиму. Якщо в процесі балансування спалахує ліва лампочка, то грубий ступінь регулювання змінюється на +20% і постійність потужності забезпечується в діапазоні зміни напруги пункту навантаження в межах 30…10%. При спалахуванні правої лампочки слід включити ступінь регулювання -20% і тоді постійність потужності забезпечуватиметься в діапазоні зміни напруги -30…-10%. При включенні на АНПВ тумблера в положення "Р" задана потужність регулюється вручну кнопками "Б" (більше) або "М" (менше).

36
Після завершення балансування режиму вимірюється напруга у вузлах, перетоки і втрати потужності в ділянках. Якщо напруги в деяких пунктах виходять за межі допустимих, необхідно змінити коефіцієнти трансформації трансформаторі Т2 і Т3.

Режим мінімальних навантажень отримують на моделі аналогічно після множення активних і реактивних потужностей або опору всіх навантажень на коефіцієнт  $\alpha$ . Визначення параметрів режиму для післяаварійної схеми починають з відключення найбільш завантаженої ділянки (лінії або трансформатора). Якщо ця ділянка складається з декількох паралельних елементів, то відключається один з них.

### **Порядок виконання роботи**

1. Отримати у викладача один з варіантів (табл.4.1 – 4.3). Напругу опорного вузла  $U_0 = 115$ кВ.

Таблиця 4.1. Дані ділянок і трансформаторів

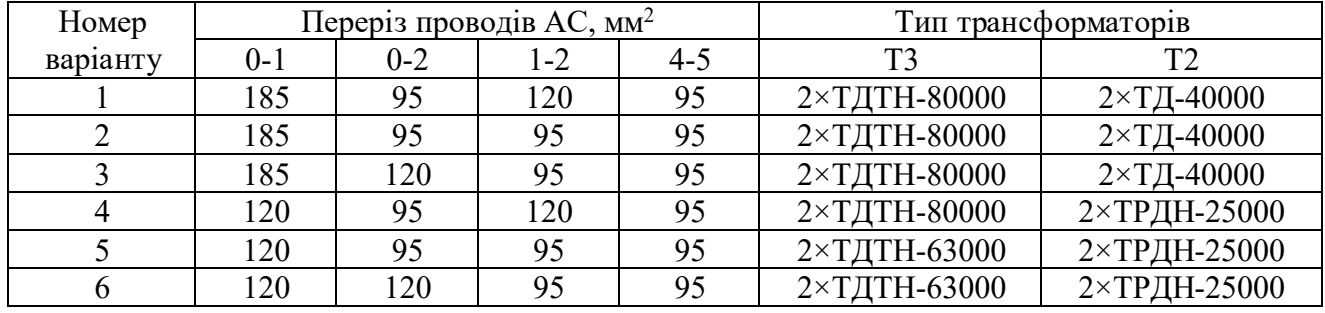

### Таблиця 4.2. Довжини ділянок

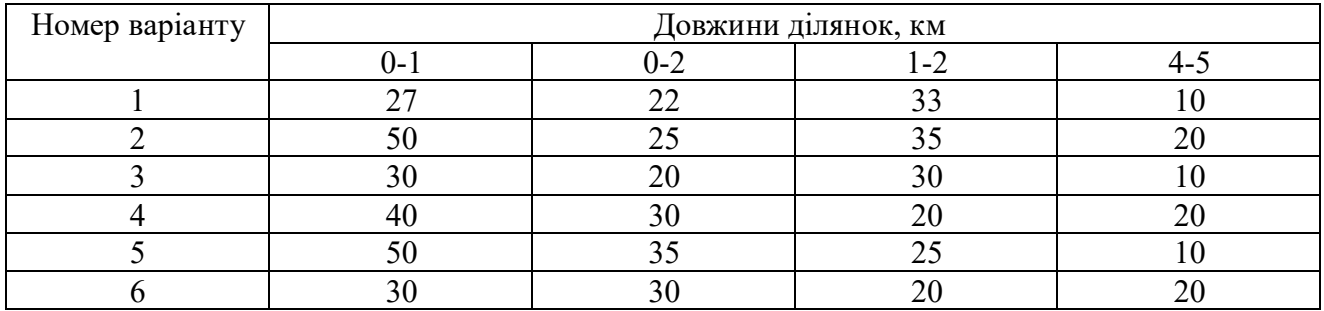

### Таблиця 4.3. Дані про навантаження

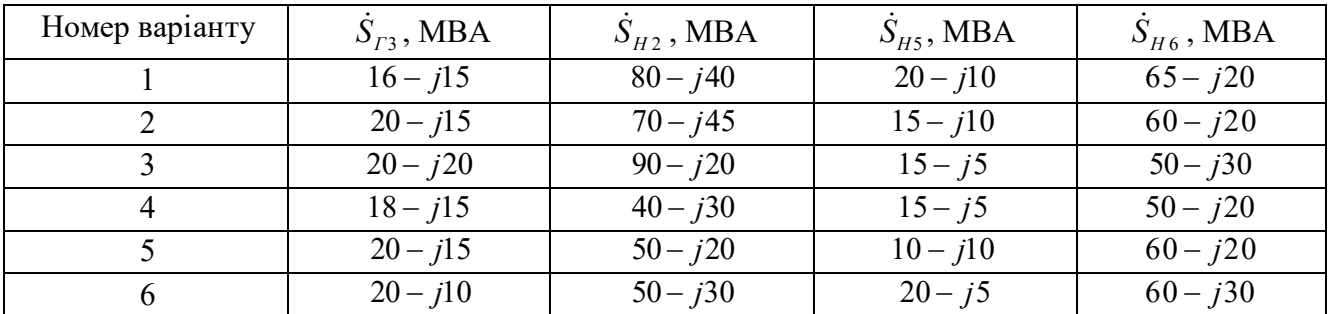

- 2. Розрахувати параметри схеми заміщення (рис.4.2).
- 3. Вибрати масштаби величин і визначити параметри елементів моделі.
- 4. Зібрати розрахункову схему і після перевірки викладачем ввести модель в роботу.
- 5. Провести балансування заданого режиму. Зміною коефіцієнтів трансформації трансформаторів Т2 і Т3 домогтися, щоб напруги на шинах споживачів знаходилися в допустимих межах. При необхідності встановити в потрібній точці КП і визначити його мінімальну потужність. Це можна зробити шляхом підключення ємнісних елементів, які власне і використовуються для поздовжньої компенсації, що конструктивно розташовані на одній панелі з трансформаторним елементом, та зміною їхньої ємності (діапазон ємності, яку можна змоделювати складає 0,125…19,875 мкФ з інтервалом регулювання 0,125 мкФ).
- 6. Заміряти рівні напруги, перетікання потужності, втрати в елементах і сумарні втрати потужності в мережі.
- 7. Зменшити навантаження споживачів, прийнявши коефіцієнт  $\alpha = 0.5$  і визначити режим мінімальних навантажень.
- 8. Промоделювати післяаварійний режим шляхом відключення лінії 1-2 та провести заміри параметрів розрахункової схеми відповідно до цього режиму.

Необхідні для виконання розрахунків деякі габаритні розміри опор типів ПС110П-1М та ПС35П-4ТМ наведено на рис. 4.3.

## **Зміст звіту**

- 1. Мета роботи.
- 2. Розрахункова схема мережі, основні формули і результати попередніх обчислень.
- 3. Таблиці змодельованих і фактичних параметрів режимів максимальних, мінімальних навантажень і післяаварійного із вказаними відмінностями.
- 4. Висновки по роботі.

### **Контрольні запитання**

- 1. Як визначити параметри моделі ЛЕП 35 кВ?
- 2. Якою є послідовність етапів балансування режиму?

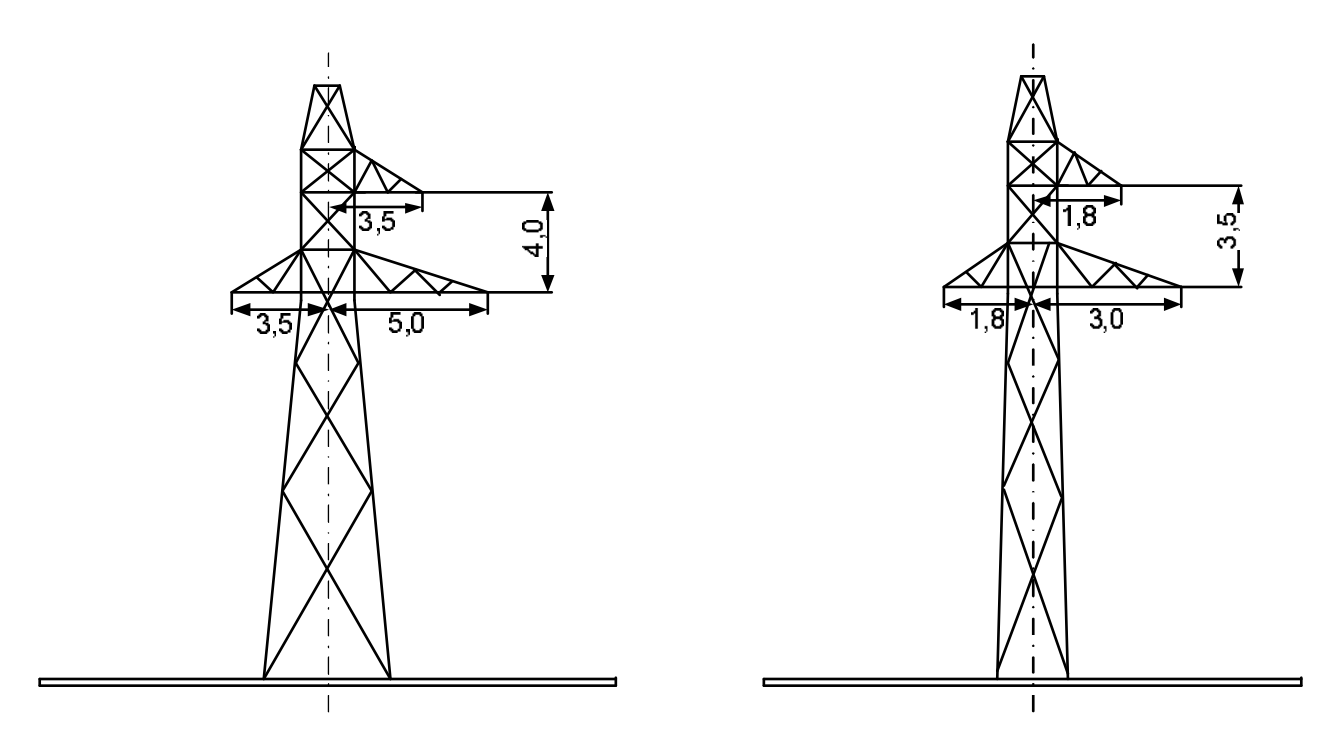

Рис. 4.3. Деякі габаритні розміри опор типів ПС110П-1М (ліворуч) та ПС35П-4ТМ (праворуч)

- 3. Як зміниться розрахункова схема в аварійному режимі?
- 4. Як визначити сумарні втрати потужності в мережі?
- 5. Як визначити фактичні рівні напруги в пунктах 3-6?

### **Лабораторна робота №5**

# **Дослідження методів оптимізації розподілу реактивної потужності в електричній системі**

**Мета роботи** – дослідити залежність напруги і сумарних втрат активної потужності в електричній системі від величини реактивної потужності джерел та вивчити особливості застосування методу покоординатного спуску під час визначення оптимального розподілу реактивної потужності.

**Тривалість лабораторної роботи:** 2 академічні години.

### **Теоретичні відомості**

Умовою стаціонарності режиму є баланс активної і реактивної потужності в енергосистемі. Порушення балансу веде до зміни параметрів режиму. При цьому, як відомо, дефіцит активної потужності завжди викликає зниження частоти. Дефіцит реактивної потужності завжди пов'язаний із пониженням рівнів напруги у вузлах мережі. З іншого боку, зміна ЕРС (напруги) джерел нерозривно пов'язана зі зміною видаваною ними реактивної потужності. Так, збільшення ЕРС генератора приводить до збільшення реактивної потужності, що генерується. Збільшення ж фази ЕРС пов'язано переважно зі збільшенням видачі активної потужності.

Пункти споживання і генерування реактивної потужності в системі (рис.5.1) можна розділити на пункти з фіксованою і регульованою реактивною потужністю.

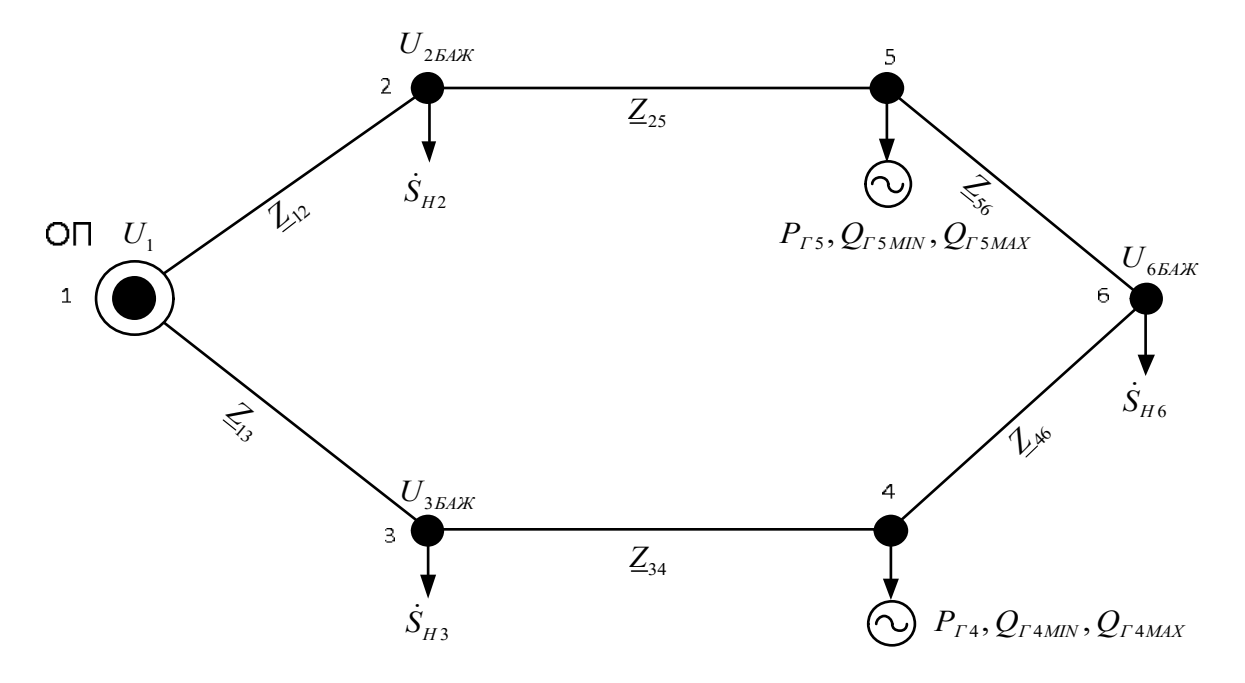

Рис. 5.1 – Розрахункова схема електричної мережі

Всі навантаження відносяться до пунктів з фіксованою активною і реактивною потужністю. Джерела представляються зазвичай фіксованими активними потужностями і мають можливість шляхом зміни ЕРС регулювання в певних межах реактивних потужностей. При повному використанні резерву реактивної потужності джерела переводяться до розряду пунктів з фіксованою реактивною потужністю. Переведення окремих пунктів із однієї категорії в іншу доводиться часто проводити і в процесі розподілу реактивних потужностей між вузлами по мірі уточнення режиму роботи електричної мережі.

Граничне значення видаваної генератором реактивної потужності визначається максимальним струмом перевантаження статора. При активних навантаженнях генератора нижче номінального можливе деяке збільшення межі по реактивній потужності (рис.5.2).

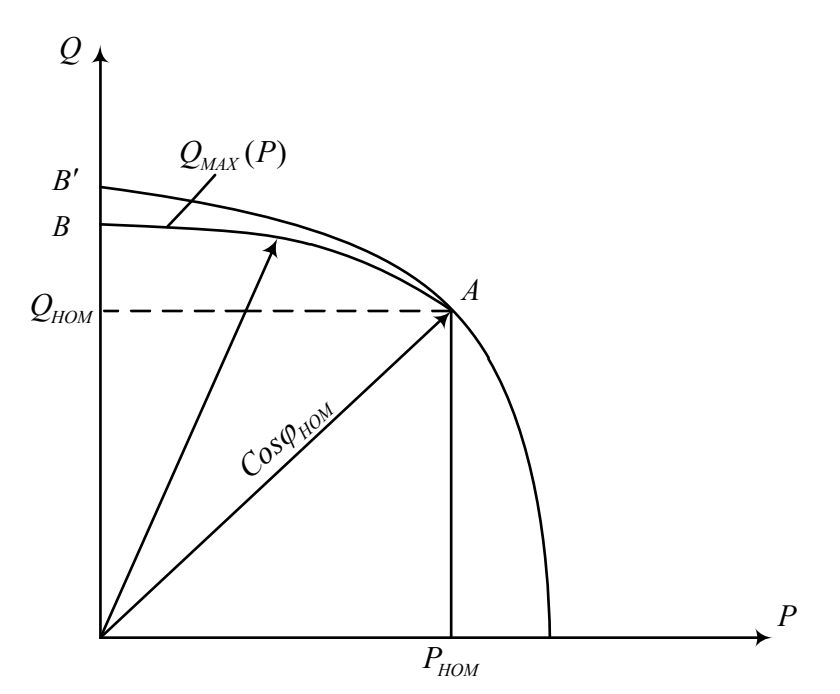

Рис. 5.2 – Залежність межі по реактивній потужності від активного навантаження

Проте повна потужність генератора при цьому зменшується (ділянка кривої *AB* лежить нижче за окружність *AB*) через розмагнічуючу дію реакції якоря. За необхідності (у режимі мінімальних навантажень) деякі генератори, що працюють в блоці з трансформаторами переводяться в режим недозбудження, а синхронні компенсатори – на роботу з негативним збудженням, споживаючи при цьому надлишкову реактивну потужність з мережі.

Кількість пунктів з регульованою реактивною потужністю визначає число ступенів свободи регулювання даної системи. В якості цілі регулювання можуть бути вибрані:

- зниження сумарних втрат активної потужності в мережі;
- забезпечення бажаного режиму напруги.

Можливою є комбінація вказаних цілей. Рішення задачі оптимального розподілу реактивної потужності між джерелами ставиться наступним чином.

Задані параметри електричної мережі: активні і реактивні потужності навантажень і деяких джерел, активні потужності і діапазони можливої зміни реактивних потужностей решти джерел, напруга опорного пункту. Потрібно визначити значення реактивних потужностей регульованих джерел, що забезпечують мінімум цільової функції

$$
\Psi(Q_i) = \min \tag{5.1}
$$

В першому випадку функція ч являє собою сумарні втрати в мережі і визначається співвідношенням (7.2):

$$
\Psi = \Delta P_{\Sigma} = \sum_{\Gamma} P_{\Gamma} - \sum_{H} P_{H} + P_{0} , \qquad (5.2)
$$

де *<sup>Г</sup>*  $\sum_{I} P_{I}$ ,  $\sum_{H} P_{H}$  - сума активних потужностей джерел і навантажень;

*P*0 - активна потужність балансуючого (опорного) пункту.

В другому випадку цільова функція повинна відображати якість режиму напруги мережі. Вираз для знаходження  $\Psi$  набуває вигляду:

$$
\Psi = \sum_{\kappa \in p} \alpha_{\kappa} \frac{\left| U_{\kappa} - U_{\kappa E A \mathcal{H}} \right|}{U_{\kappa E A \mathcal{H}}},\tag{5.3}
$$

де *p* - кількість вузлів електричної мережі, в яких регулюється напруга;

 $U_{\scriptscriptstyle \kappa}, U_{\scriptscriptstyle \kappa\rm E4K}$ - фактичний і бажаний рівні напруги в вузлах, що регулюються;

 $\alpha_{\kappa}$  - вагові коефіцієнти (коефіцієнт пріоритетності вузлів).

В найпростішому випадку приймають  $\alpha_k = 1/m_p$ , де  $m_p$  - кількість вузлів в яких регулюється напруга.

Один із ефективних методів рішення задачі  $\Psi(Q)$  = min може бути представлений наступним алгоритмом: по черзі розглядаються всі змінні *Qi* ; при цьому дана змінна (наприклад, *Q*<sup>1</sup> ) послідовно змінюється у напрямі убування цільової функції до тих пір, поки не буде досягнуте її мінімальне значення (точка 1, рис.5.3,а). Решта всіх змінних ( *Q*<sup>2</sup> ) залишається незмінною. Після цього аналогічно змінюється змінна *Q*2 (точка 2, рис.5.3,а) і так далі.

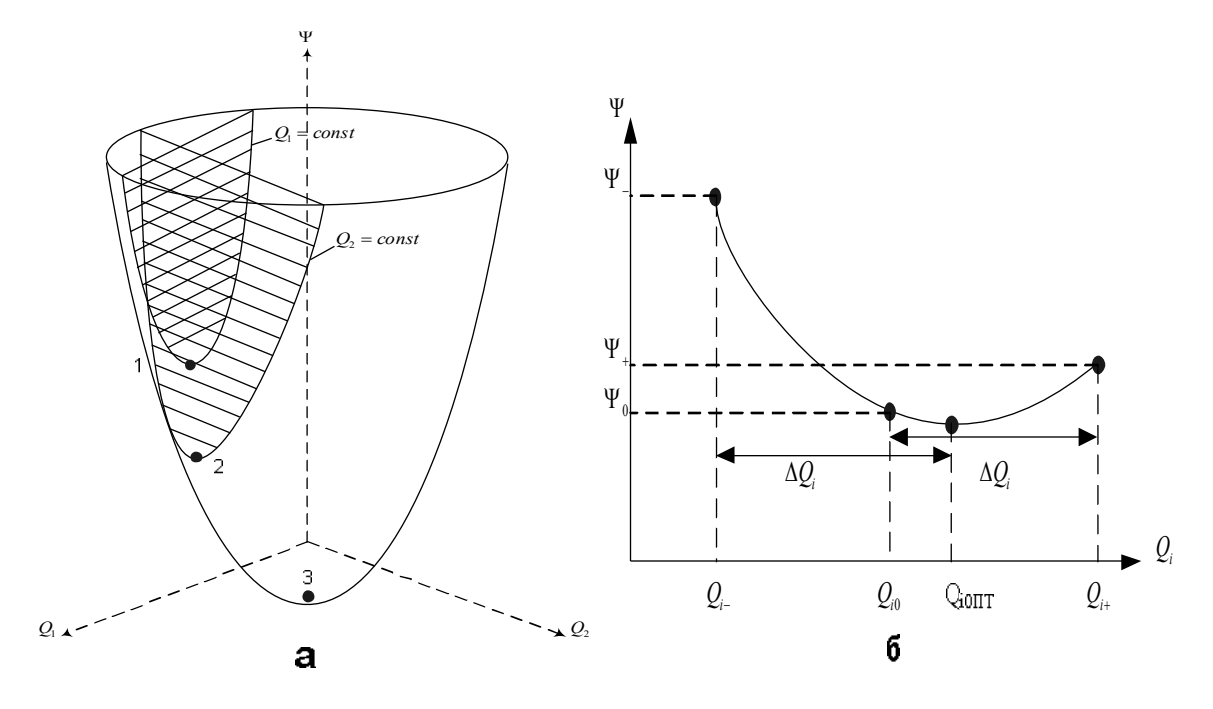

Рис. 5.3 – Метод покоординатного спуску

Процес продовжується до тих пір, поки не буде отриманий абсолютний мінімум цільової функції (точка 3, рис.5.3,а). Вказаний метод носить назву покоординатного спуску.

Для визначення оптимального значення змінної *Qi* на черговому кроці виконується три пробних експерименти. На моделі встановлюється режим при  $Q_i = Q_{i0}$  і обчислюється відповідне значення цільової функції  $\Psi_0$ . Далі аналогічно встановлюється режим при

$$
\begin{cases}\nQ_{i-} = Q_{i0} - \Delta Q_i \\
Q_{i+} = Q_{i0} + \Delta Q_i\n\end{cases}
$$
\n(5.4)

і вираховуються значення цільової функції відповідно  $\psi$  і  $\psi$ .

 По трьох точкам (рис. 5.3, б) можна провести криву лінію другого порядку, що апроксимується виразом

$$
\Psi = a + bQ_i + cQ_i^2, \qquad (5.5)
$$

3 умови екстремуму  $d\Psi/dQ_i = 0$  знаходимо

$$
Q_{iOIII} = -\frac{b}{2c},\tag{5.6}
$$

Коефіцієнти *a,b, с* визначаються із системи рівнянь:

$$
\psi_{-} = a + b(Q_{i0} - \Delta Q_{i}) + c(Q_{i0} - \Delta Q_{i})^{2},
$$
\n
$$
\Psi_{0} = a + bQ_{i0} + cQ_{i0}^{2},
$$
\n
$$
\psi_{+} = a + b(Q_{i0} + \Delta Q_{i}) + c(Q_{i0} + \Delta Q_{i})^{2},
$$
\n(5.7)

$$
b = \frac{\psi_{+} - \psi_{-}}{2\Delta Q_{i}} + \frac{2\psi_{0} - \psi_{-} - \psi_{+}}{\Delta Q_{i}^{2}} Q_{i0};
$$
  
\n
$$
c = -\frac{2\psi_{0} - \psi_{-} - \psi_{+}}{2\Delta Q_{i}^{2}},
$$
\n(5.8)

Таким чином, оптимальне значення змінної після трьох пробних експериментів становить

$$
Q_{iO\Pi T} = Q_{i0} + \frac{\Delta Q_i}{2} \cdot \frac{\psi_+ - \psi_-}{2\psi_0 - \psi_- - \psi_+},
$$
\n(5.9)

 Початкове значення *Qi*0 і інтервал варіювання *Qi* кожної змінної можна отримати з виразів:

$$
Q_{i0} = \frac{Q_{iMAX} + Q_{iMIN}}{2};
$$
  
\n
$$
\Delta Q_{i} = \frac{Q_{iMAX} - Q_{iMIN}}{2},
$$
\n(5.10)

де  $Q_{iMAX}$ ,  $Q_{iMIN}$  - межі вимірювання реактивної потужності джерела.

Далі *Qi*0 приймається рівним оптимальному значенню із попереднього кроку, а  $\Delta Q_i$  при цьому зменшується в 2 рази. Якщо на попередньому кроці значення  $Q_{\text{corr}}$ виявилося за межами  $Q_{i0} \pm \Delta Q_i$ , то інтервал варіювання  $\Delta Q_i$  цієї змінної необхідно залишити без змін.

### **Порядок виконання роботи**

1. Для схеми на рис.5.1 отримати у викладача варіант вихідних даних (табл. 5.1–5.4). Вибрати масштаби величин за виразами (5.11).

$$
m_U \approx \frac{U_{MAX} [\text{kB}]}{50 [\text{B}]}; \quad m_I \approx \frac{S_{MAX} [\text{MBA}]}{U_{MAX} [\text{kB}] \cdot 0, 3[\text{A}]};
$$
  
\n
$$
m_Z = m_U / m_I; \qquad m_S = m_U m_I.
$$
\n(5.11)

де *S MAX* – найбільш можлива потужність джерел у вузлі 1,4 або 5, з урахуванням максимальної реактивної потужності. Визначити модельні значення параметрів.

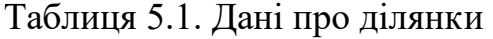

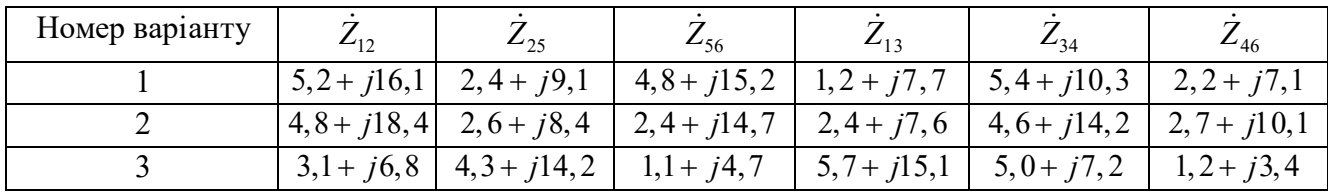

### Таблиця 5.2. Дані про навантаження

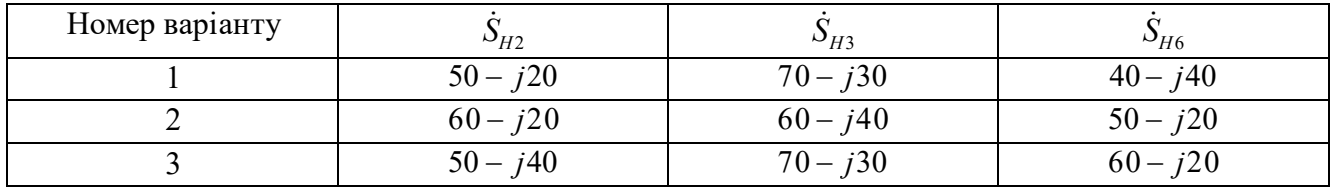

Таблиця 5.3. Дані про джерела

| Номер<br>варіанту | $\mathbf{r}$<br>$\epsilon$ | $\mathcal{L}$ amin | $\mathcal{L}_\Gamma$ 4MAX | $\mathbf{r}$<br>, .<br>. . | $2\epsilon$ T 5MIN | $\mathcal{L}_{F5MAX}$ |
|-------------------|----------------------------|--------------------|---------------------------|----------------------------|--------------------|-----------------------|
|                   | 105                        |                    | υc                        | 100                        |                    | 100                   |
|                   | 70                         | $-30$              | 70                        | 50                         | റ്റ<br>−∠∪         | 50                    |

Таблиця 5.4. Бажані значення рівнів напруги

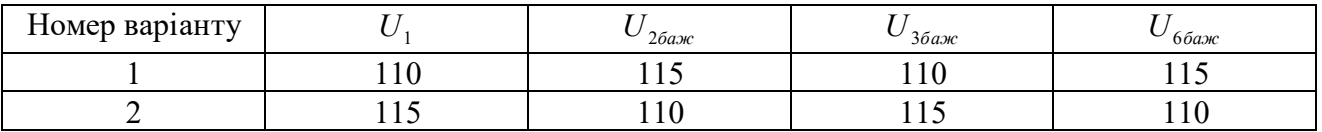

- 2. Зібрати на моделі задану схему. Початкові значення навантажень встановити рівними половині заданим з урахуванням паразитних активних втрат, ЕРС генераторних станцій у вузлах 1,4 і 5 встановити рівними  $U_1$ , а фази – 0; ємкості лінійних елементів повинні дорівнювати нулю.
- 3. Після перевірки набраної схеми викладачем включити генераторні станції в мережу і виконати балансування початкового режиму. Для цього, змінюючи по черзі спочатку модулі і фази ЕРС генераторних станцій, добитися, щоб активні потужності були рівні заданим, а реактивні відповідали виразу

$$
Q_{i0}=\frac{Q_{iMAX}+Q_{iMIN}}{2}.
$$

Після цього приступити до почергової корекції  $\dot{Z}_H$  так, щоб потужності навантажень стали рівними заданим. Потім знову повернутися до генераторних станцій і так далі. Одночасно стежити, щоб  $U_{\text{OH}}$  дорівнювала заданій.

4. Використовуючи розглянуту методику покоординатного спуску, оптимально розподілити реактивні потужності з урахуванням мінімуму сумарних втрат активної потужності в мережі. Результати розрахунків занести в табл.5.5.

| Крок           | $\Delta Q_4$ | $\Delta Q_{5}$           |                  | $Q_4$                    | $Q_5$ | $\psi$ | $Q_{\hat{I}~\hat{I}~\hat{O}4}$ | $Q_{\hat{I} \, \hat{I} \, \hat{O}5}$ |
|----------------|--------------|--------------------------|------------------|--------------------------|-------|--------|--------------------------------|--------------------------------------|
|                |              |                          |                  |                          |       |        |                                |                                      |
|                |              | $\overline{\phantom{0}}$ | $\boldsymbol{0}$ |                          | ۰     |        |                                |                                      |
|                |              |                          | $+$              |                          |       |        |                                |                                      |
|                |              |                          | ۰                | $\overline{\phantom{a}}$ |       |        |                                |                                      |
| 2              |              |                          | $\boldsymbol{0}$ | -                        |       |        |                                |                                      |
|                |              |                          | $+$              | -                        |       |        |                                |                                      |
|                |              |                          | -                |                          |       |        |                                |                                      |
| 3              |              |                          | $\boldsymbol{0}$ |                          |       |        |                                |                                      |
|                |              |                          | $^{+}$           |                          |       |        |                                |                                      |
|                |              |                          |                  | -                        |       |        |                                |                                      |
| $\overline{4}$ |              |                          | $\boldsymbol{0}$ | -                        |       |        |                                |                                      |
|                |              |                          | $+$              |                          |       |        |                                |                                      |

Таблиця 5.5.Оптимальний розподіл реактивної потужності

- 5. Виконати оптимальний відносно якості напруги в вузлах 2,3 і 6 розподіл реактивних потужностей станцій. Як початковий режим можна використовувати отриманий в п.4 оптимальний по втратах активної потужності режим.
- 6. Виконати оптимальний розподіл реактивних потужностей без урахування обмежень. При цьому необхідно стежити, щоб не було перевантаження генераторних станцій по струму.

## **Зміст звіту**

- 1. Мета роботи.
- 2. Основний зміст теоретичної частини і розрахункові формули.
- 3. Розрахункова схема і початкові дані, масштаби і модельні параметри.
- 4. Результати оптимізації.
- 5. Висновки по роботі.

### **Контрольні запитання**

- 1. Як впливають модуль і фаза ЕРС джерела на видачу в мережу активної і реактивної потужностей?
- 2. Якими параметрами представляються джерела при аналізі сталих режимів?
- 3. Чому необхідно знижувати активне навантаження генератора при збільшенні його реактивного навантаження понад номінальне значення?
- 4. Які можуть бути межі регулювання реактивної потужності джерел?
- 5. Поясніть суть методу покоординатного спуску.
- 6. Поясніть порядок балансування режиму за наявності джерел реактивної потужності.

### **Лабораторна робота №6**

# **Дослідження методів оптимізації параметрів усталеного режиму роботи електричної системи**

**Мета роботи –** дослідити ефективність різних методів оптимізації параметрів усталеного режиму роботи замкнутих електричних мереж та електричних систем.

## **Тривалість лабораторної роботи:** 2 академічні години.

## **Теоретичні відомості**

Економічним називатимемо такий потокорозподіл, що забезпечує мінімум втрат активної потужності в елементах електричної мережі. Умови його виникнення розглянемо на прикладі найпростішої електричної мережі, яка показана на рис.6.1.

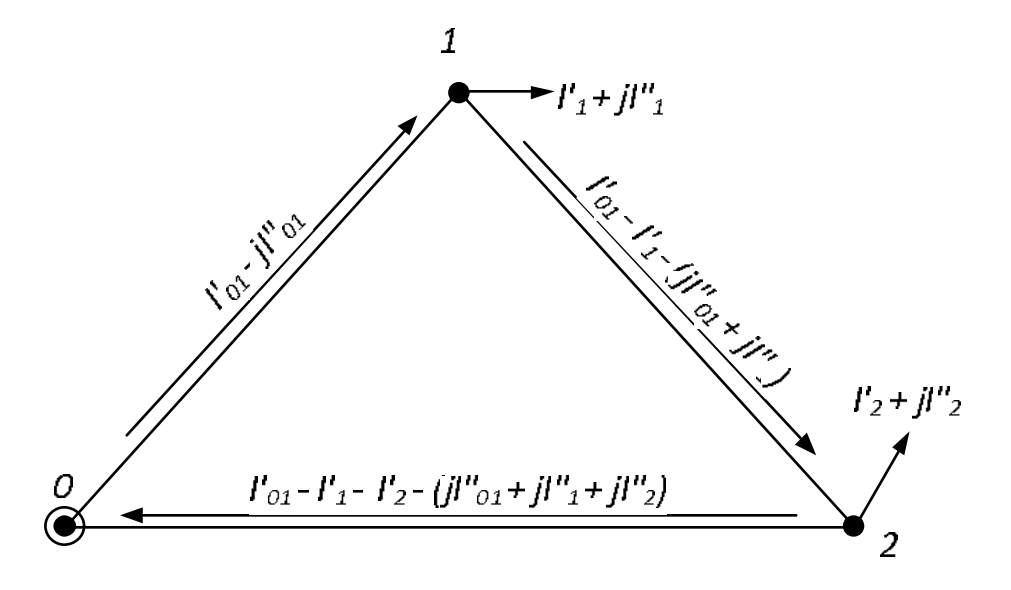

Рис. 6.1 – Розрахункова схема електричної мережі

Будемо вважати, що на ділянці мережі 0–1 протікає струм  $I_{01} = I'_{01} + jI''_{01}$ , що забезпечує економічний потокорозподіл. Для визначення його значення необхідно вирішити систему рівнянь (6.1):

$$
\frac{\partial \Delta P_{\rm M}}{\partial I_{01}'} = 0; \qquad \frac{\partial \Delta P_{\rm M}}{\partial I_{01}''} = 0 , \qquad (6.1)
$$

де  $\Delta P_{\rm M}$  – втрати активної потужності в мережі:

$$
\Delta P_{\rm M} = \left(I_{01}^{\prime 2} + I_{01}^{\prime 2}\right) \cdot r_{01} + \left[\left(I_{01}^{\prime} - I_{1}^{\prime}\right)^{2} + \left(I_{01}^{\prime\prime} - I_{1}^{\prime\prime}\right)^{2}\right] \cdot r_{12} + \left[\left(I_{01}^{\prime} - I_{1}^{\prime} - I_{2}^{\prime}\right)^{2} + \left(I_{01}^{\prime\prime} - I_{1}^{\prime\prime} - I_{2}^{\prime\prime}\right)^{2}\right] \cdot r_{02}, \quad (6.2)
$$

Розв'язуючи рівняння (6.1), одержуємо (6.3):

$$
I_{01e}^{'} = \frac{I_1(r_{12} + r_{02}) + I_2 r_{02}}{r_{01} + r_{12} + r_{02}};
$$
  
\n
$$
I_{01e}^{''} = \frac{I_1(r_{12} + r_{02}) + I_2 r_{02}}{r_{01} + r_{12} + r_{02}};
$$
\n(6.3)

У загальному випадку при довільній кількості пунктів контуру вираз (6.3) записуються у вигляді (6.4):

$$
I_{01e}^{'} = \frac{\Sigma I_k^{'} r_{ko}}{r_{M}} \frac{r_{M}}{r_{M}} \frac{1}{r_{M}} \tag{6.4}
$$

де  $r_{k_0}$  - активний опір частини мережі, що продовжує шлях обходу контуру від *k*-го пункту до джерела живлення;

 $r_{\rm M}$  - активний опір контуру.

З (6.4) випливає, що потокорозподіл збігається з економічним у схемі, яку можна отримати з вихідної в результаті виключення реактивних опорів гілок мережі. Така розрахункова схема називається *R* -схемою електричної мережі.

Електрично однорідною називається мережа, в якій на всіх ділянках, що входять у замкнутий контур, співвідношення активних і реактивних опорів однакові

$$
tg\Psi_i = \frac{\chi_i}{r_i} = idem,
$$
\n(7.5)

де  $\Psi_i$  – імпедансний кут *і*-ої гілки.

Використовуючи (6.4), можна показати, що в електрично однорідній мережі природний потокорозподіл збігається з економічним і забезпечує мінімум втрат активної потужності.

Оптимізація природного потокорозподілу замкнутої неоднорідної електричної мережі може бути виконана за допомогою таких засобів оптимізації:

- включення в контури електричної мережі установок повздовжньої компенсації у вигляді батарей статичних конденсаторів або груп реакторів;
- розмикання контурів мережі і перехід на розімкнуту схему електропостачання.

В частинах лабораторної роботи розглядаються питання оптимізації режиму неоднорідної електричної мережі за рахунок застосування установок повздовжньої компенсації та розмикання контурів мережі.

49

Серед мереж однієї напруги високий ступінь неоднорідності мають змішані кабельно-повітряні мережі. Звичайно такі мережі належать до місцевих і до них застосовуються найбільш наближені методи розрахунків.

При експлуатаційній постановці задачі основним завданням розрахунку є визначення оптимальних значень ЕРС вольтододаткових трансформаторів. При проектній постановці потрібно вибрати місця встановлення й знайти параметри ВДТ. Розглянемо один з можливих методів рішення.

Розрахунок шляхом визначення економічних врівноважувальних ЕРС. Розрахунок починаємо з визначення економічного потокорозподілу основних потужностей мережі. Для цього необхідно будь-яким з відомих методів знайти природний потокорозподіл в *R*-схемі мережі. Можуть бути використані методи контурних рівнянь, перетворення мережі, коефіцієнтів розподілу та ін.

Надалі знаходимо значення економічних врівноважувальних ЕРС,

$$
E''_{de} = \frac{1}{U_{\text{nom}}} \cdot \sum_{d} Q_{ie} \cdot x_i \tag{6.6}
$$

$$
E'_{de} = \sum_{d} \left( I'_{ie} \cdot r_i - I''_{ie} \cdot x_i \right) = \frac{1}{U_{\text{nom}}} \cdot \sum_{d} \left( P_{ie} \cdot r_i - Q_{ie} \cdot x_i \right) \tag{6.7}
$$

В деяких контурах ЕРС можуть виявитися малими (декілька одиниць або навіть долі сотих). При проектних розрахунках такі контури виключаємо з подальшого розгляду.

Розрахунок питомих зрівнювальних потужностей може бути також виконаний шляхом перетворення мережі до одного контуру, у неперетвореній гілці якого повинна перебувати точка t. Питома зрівнювальна потужність еквівалентного контуру визначається за виразом

$$
\underline{S}_{\text{exst}} = \frac{\dot{U}_{\text{max}}}{Z_{\text{exst}}} = U_{\text{max}} \cdot (g_{\text{exst}} - jb_{\text{exst}}) \tag{6.8}
$$

де  $\dot{z}_{\text{ext}}$ ,  $g_{\text{ext}}$  та  $b_{\text{ext}}$  - опір і провідності еквівалентного контуру.

При перевазі в мережі кабельних ліній має місце співвідношення  $g_{\text{esc}} \gg b_{\text{exc}}$ , і введення поздовжньої ЕРС викликає протікання значних зрівнювальних активних потужностей. При перевазі в мережі повітряних ліній будуть зворотні співвідношення. Знайшовши питомі потужності, надамo *t-*ій ЕРС значення  $E_t = E_t' + jE_t''$ , при цьому в довільній l-й гілці мережі зрівнювальна потужність

$$
\underline{S}_{lt} = P_{lt} + jQ_{lt} = p_{lt} \cdot E_t' - q_{lt} \cdot E_t'' + j(p_{lt} \cdot E_t'' + q_{lt} \cdot E_t'),
$$
\n(6.9)

Припускаючи, що всього в різних контурах введено t-a е.р.с., для результуючої зрівнювальної потужності гілки одержимо

$$
\underline{S}_{I_{3p}} = \sum_{t=1}^{t=T} \Big( p_{lt} \cdot E'_t - q_{lt} \cdot E''_t \Big) + j \sum_{t=1}^{t=T} \Big( p_{lt} \cdot E''_t + q_{lt} \cdot E'_t \Big) , \qquad (6.10)
$$

## **Порядок виконання роботи**

1. Отримати схему мережі рис.6.2:

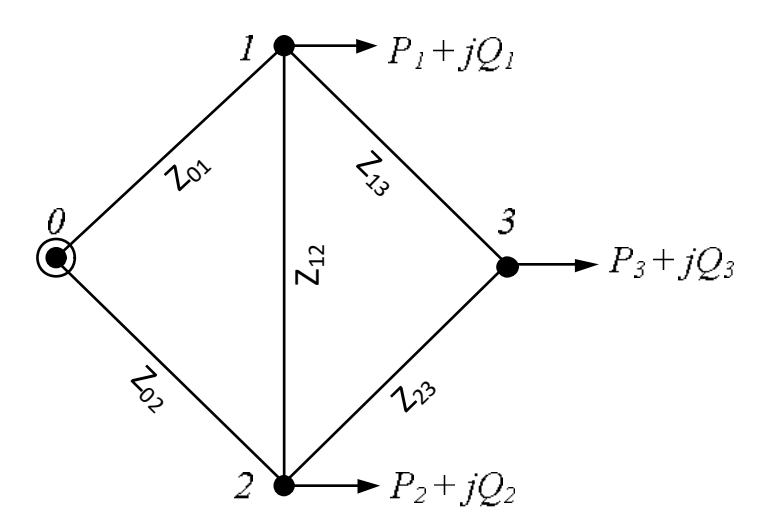

Рис.6.2 – Схема електричної мережі

- 2. Отримати один з варіантів (0–9) відповідно до таблиці 6.1 та таблиці 6.2. Задається напруга балансуючого вузла.
- 3. Розрахувати параметри ділянок електропередачі виходячи з погонних параметрів провідників, які задані в таблиці 6.3.
- 4. Вибрати масштабні величини і розрахувати параметри елементів моделі.
- 5. Виставити отримані значення параметрів на УРМЕС-2М і скласти схему моделі таким чином, щоб залишилися лише активні навантаження. Після перевірки схеми викладачем увімкнути модель, відрегулювати напругу в балансуючому вузлі до заданого рівня і виконати вимірювання.
- 6. Перевести значення потужностей та напруг моделі в реальні значення.
- 7. Аналітичним методом розрахувати сумарні втрати потужності в схемі мережі.

8. Знайти значення врівноважувальних економічних ЕРС в кожному з контурів мережі та фазовий кут компенсуючого пристрою, використовуючи результати лабораторної роботи №3.

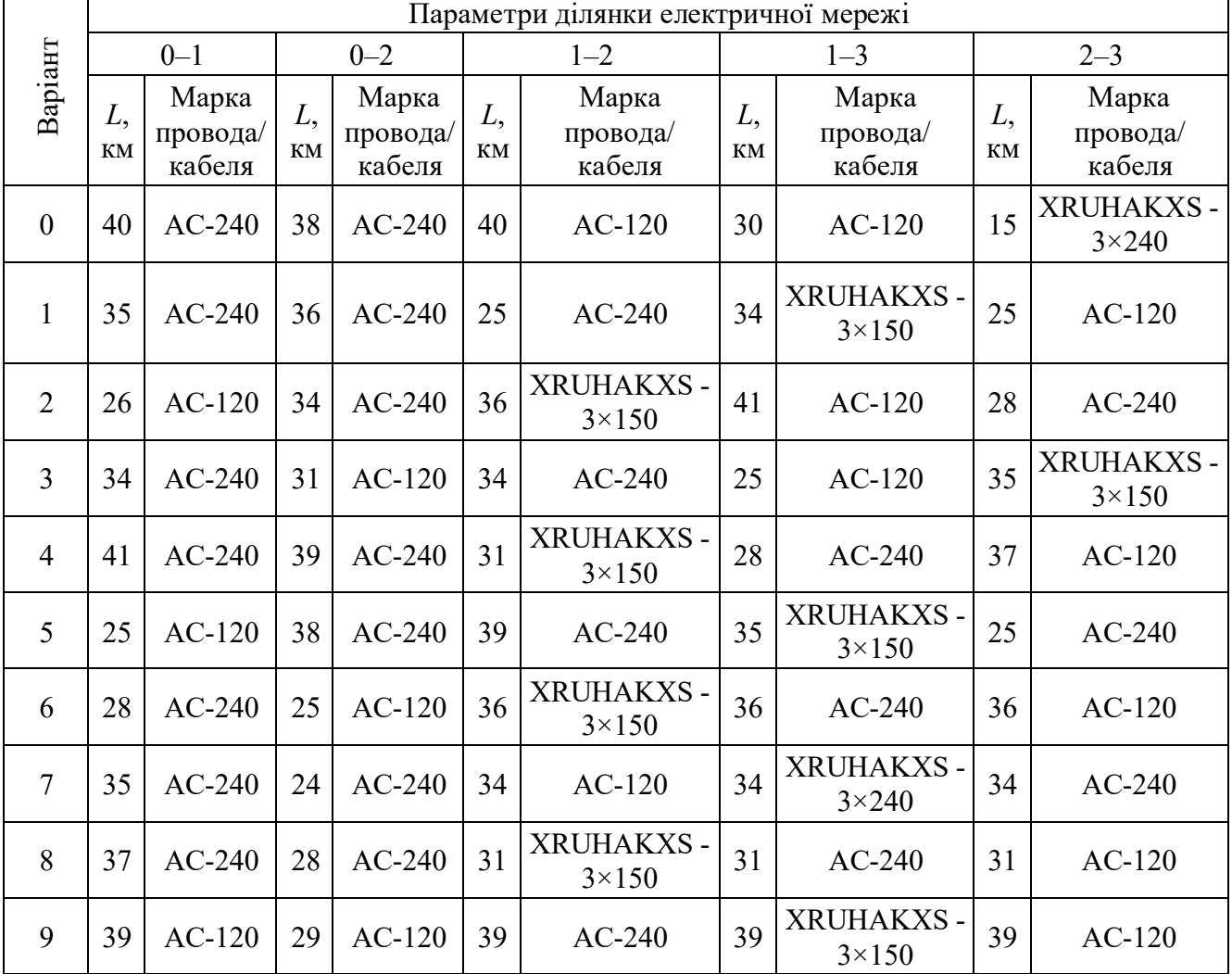

Таблиця 6.1. Параметри ділянок електричної мережі

Таблиця 6.2. Навантаження в вузлах схеми

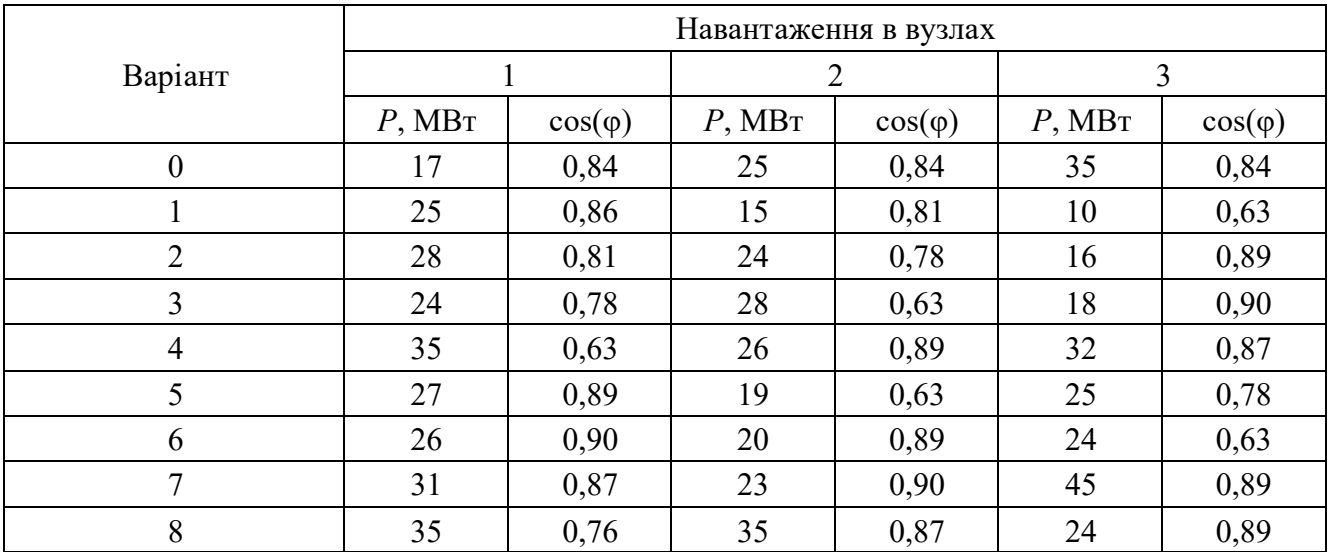

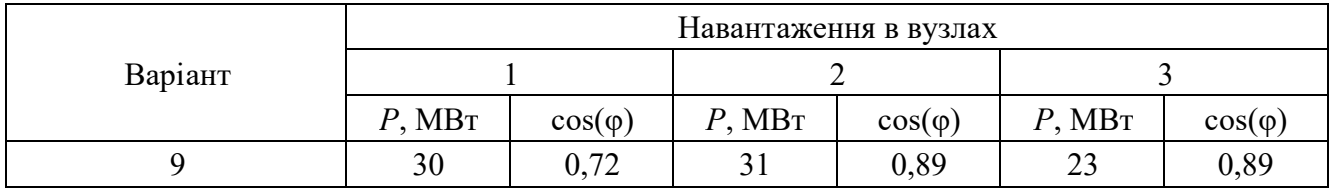

Таблиця 6.3. Погонні параметри провідників

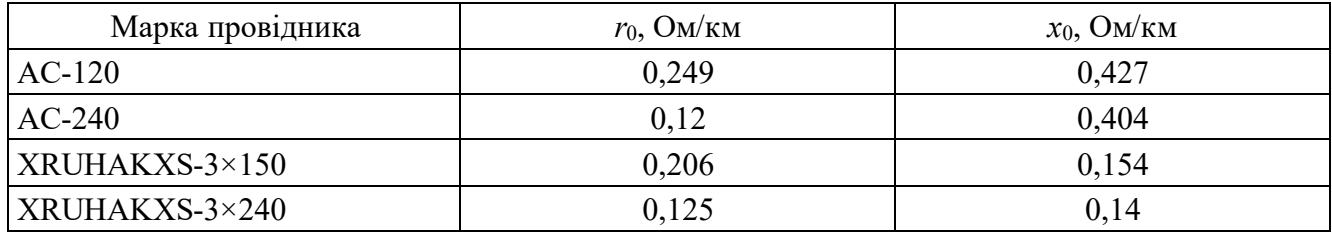

## **Зміст звіту**

- 1. Мета роботи.
- 2. Схеми режимів електричної мережі (потокорозподіл, напруги в вузлах мережі, втрати потужності на ділянках та сумарні втрати потужності).
- 3. Основні розрахункові формули.
- 4. Результати обчислень.
- 5. Співставлення результатів аналітичних розрахунків із дослідними даними.
- 6. Висновки по роботі.

## **Контрольні питання**

- 1. Що таке усталений режим роботи електричної мережі?
- 2. Що таке однорідна та неоднорідна мережа і чим вони відрізняються?
- 3. Загальний алгоритм розрахунку режиму роботи
- 4. Що таке економічний потокорозподіл?
- 5. Яка основна відмінність в погонних параметрах кабельних і повітряних ліній електропередавання? Як вони впливають на падіння напруги?

### **Лабораторна робота №7**

# **Оптимізація параметрів усталеного режиму роботи електричної системи за рахунок установок повздовжньої компенсації**

**Мета роботи –** дослідити можливість оптимізації режимних параметрів електричної системи за рахунок встановлення установок повздовжньої компенсації та вплив цих установок на режимні параметри усталеного режиму роботи системи.

**Тривалість лабораторної роботи:** 2 академічні години.

### **Теоретичні відомості**

При оптимізації режимів роботи замкнутих неоднорідних електричних мереж установок повздовжньої компенсації (УПК) доцільно розміщати тільки в тих контурах, де економічні зрівнювальні ЕРС мають відносно великі значення. У таких випадках для розрахунку компенсуючих опорів установок може бути використаний наступний метод.

Будемо вважати, що в *l*-й гілці деякого *d*-го контуру неоднорідної електричної мережі розміщена установка повздовжньої компенсації (УПК). Введення УПК забезпечує перехід від природного до економічного потокорозподілення. При цьому потужність, яка протікає *l*-ою гілкою

$$
\dot{S}_{l\rm e}=P_{l\rm e}+jQ_{l\rm e}
$$

Тоді для *d*-го контуру може бути записане рівняння

$$
\frac{1}{U_{\rm H}}\sum \underline{S}_{\rm ie} \cdot \underline{Z}_{\rm i} + j\frac{\left(P_{\rm ie} + jQ_{\rm ie}\right) \cdot x_{\rm k}}{U_{\rm H}} = \Delta E_{\rm de} \,,\tag{7.1}
$$

де *<sup>k</sup> x* - компенсуючий опір УПК;

 $\Delta E_{de}$  — залишкова зрівнювальна економічна ЕРС.

Компенсуючий опір УПК може мати ємнісний або індуктивний характер у залежності від отриманого при розрахунку за формулою:

$$
x_{k} = -\frac{1}{P_{le}} \sum_{d} P_{ie} \cdot x_{i} \quad , \tag{7.2}
$$

Напрямок протікання потужності *Plе* збігається з напрямком обходу контуру. Тому, у цьому випадку величина  $x_k$  від'ємна, що відповідає ємнісній УПК. При розміщенні УПК у гілці, що розвантажується, опір  $x<sub>x</sub>$  буде додатним, що відповідає

індуктивній компенсації. Однак установка реакторів може бути виправдана тільки в змішаних кабельно-повітряних мережах при необхідності зниження струмів короткого замикання.

Поперечна складова економічної зрівнювальної ЕРС

$$
E''_{de} = \frac{1}{U_{\rm H}} \sum_{d} P_{ie} \cdot x_i \quad , \tag{7.3}
$$

Звідси випливає, що

$$
\sum_{d} P_{ie} x_i = U_{\mu} E''_{de} \quad , \tag{7.4}
$$

Підставляючи (7.2) у (7.4) отримуємо

$$
x_{k} = \frac{U_{\mu} E_{de}''}{P_{le}} , \qquad (7.5)
$$

Таким чином, якщо заздалегідь виконувався розрахунок економічної зрівнювальної ЕРС, то опір УПК можна знайти за допомогою її поперечної складової.

Схема набору з величинами параметрів моделі, номерами елементів моделі і умовними параметрами складових елементів приведена на рис. 7.1.

Розглянемо методику визначення числа паралельних гілок і кількості послідовних елементів батареї УПК. Після розрахунку компенсуючого опору батареї УПК можна перейти до визначення числа паралельно і послідовно включених елементів установки.

Для ємнісної УПК, питання розміщення якої розглядаються в розрахунковій роботі, вихідними даними про одиничний елемент є:

- *Q*0*<sup>к</sup>* номінальна реактивна потужність, кВАр;
- *U*0*<sup>к</sup>* номінальна напруга на затискачах, кВ.

На основі цих даних можуть бути розраховані номінальний струм, А:

$$
I_{0\kappa} = \frac{Q_{0\kappa}}{U_{0\kappa}}
$$

і номінальний опір одиничного елемента, Ом:

$$
x_0 = \frac{U_{0\kappa}^2 \cdot 10^3}{Q_{0\kappa}}.
$$

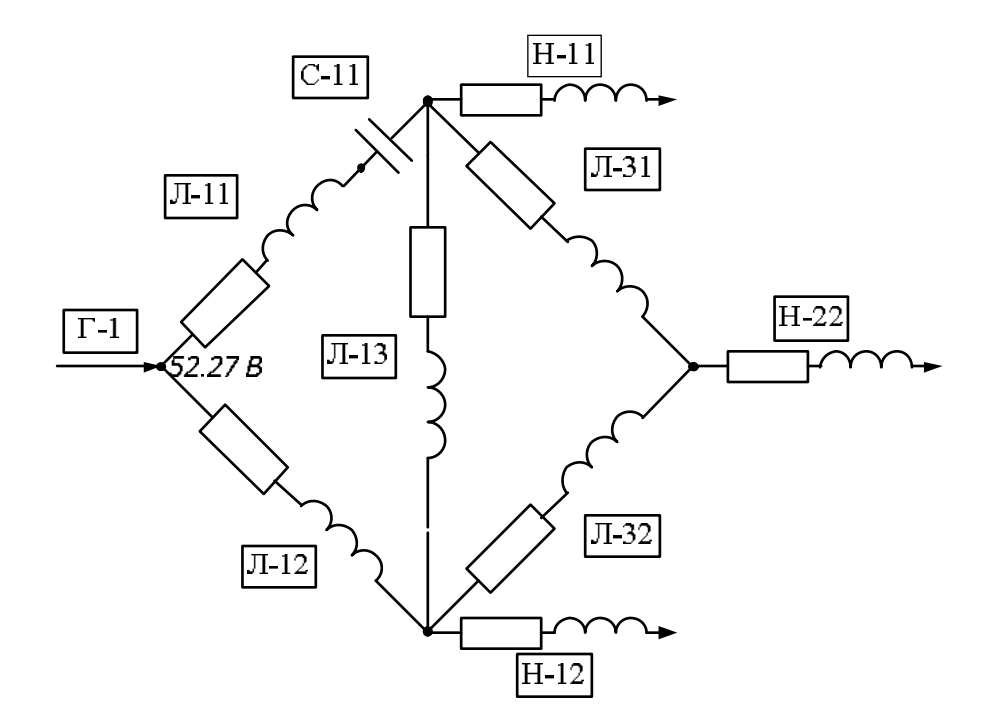

Рис. 7.1 – Схема набору моделі електричної мережі з УПК для знаходження основного потокорозподілу на УРМЕС-2М

Кількість паралельних кіл батареї УПК визначається струмом, що протікає через установку

$$
n'_{\rm np} = \frac{S_{l\rm e}}{\sqrt{3}U_{\rm H}I_0} = \frac{S_{l\rm e}U_0}{\sqrt{3}U_{\rm H}Q_0},\tag{7.6}
$$

При цьому число послідовно включених елементів визначається виходячи з величини опору  $x_{k}$ 

$$
n'_{\rm nc} = x_{\rm k} \frac{n'_{\rm np}}{x_{0k}} = \frac{x_k S_{\rm lc} \cdot 10^{-3}}{\sqrt{3} U_{\rm H} U_{0\rm K}},
$$
\n(7.7)

Загальна кількість елементів батареї

$$
N'_{k} = 3n'_{\rm np}n'_{\rm nc} = \frac{x_{\rm k}S_{l\rm e}^{2} \cdot 10^{-3}}{U_{\rm H}^{2}Q_{\rm ok}}
$$
(7.8)

Встановлена потужність батареї

$$
Q'_{\text{VIIK}} = N'_{\text{k}} Q_{0\text{k}} = \frac{x_{\text{k}} S_{\ell\text{e}}^2 \cdot 10^{-3}}{U_{\text{H}}^2},\tag{7.9}
$$

Підставивши в (10.9) значення  $x_{k}$  з (7.5), одержуємо

$$
Q'_{\text{VIIK}} = \frac{S_k E^*_{\phi\phi} \cdot 10^{-3}}{\cos \varphi_{\text{le}}},
$$
\n(7.10)

де Е"<sub>аеб</sub> - відносне значення поперечної складової економічної зрівноважувальної ЕРС.

Отримані значення величин  $n'_{\rm np}, n'_{\rm nc}, N'_{\rm k}$  і  $Q'_{\rm VIK}$  є розрахунковими і повинні бути округлені. Округлення починається з числа паралельних гілок батареї  $n'_{np}$ , яке округляється до найближчого більшого значення  $n_{\text{np}}$ . Потім уточнюється число послідовно включених елементів

$$
n''_{\text{nc}} = \frac{n_{\text{np}} x_{\kappa}}{x_{o\kappa}} = \frac{x_{\kappa} n_{\text{np}} Q_{o\kappa}}{10^3 U_{o\kappa}^2},
$$
\n(7.11)

Число елементів *n*" округляється до найближчого значення n<sub>nc</sub>.

Потужність батареї УПК

$$
Q_{\text{VIIK}} = 3n_{\text{nc}}n_{\text{np}}Q_{\text{ok}}
$$

В лабораторній роботі для заданого місця розміщення УПК повинні бути знайдені компенсуючі опори, число паралельних гілок, кількість послідовних елементів і потужність конденсаторної батареї.

### **Порядок виконання роботи**

Лабораторна робота виконується на основі результатів лабораторної роботи №3. Студенти, які не виконали та/або не захистили цю лабораторну роботу, до виконання поточної лабораторної роботи не допускаються.

Порядок виконання лабораторної роботи:

1. Отримати схему мережі (рис.7.2).

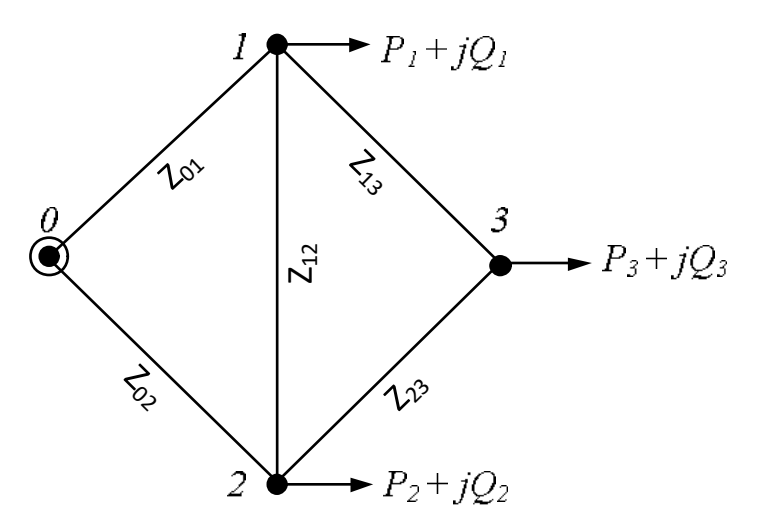

Рис.7.2 – Схема електричної мережі

2. Отримати один з варіантів (0–9) відповідно до таблиці 7.1 та таблиці 7.2. Задається напруга балансуючого вузла.

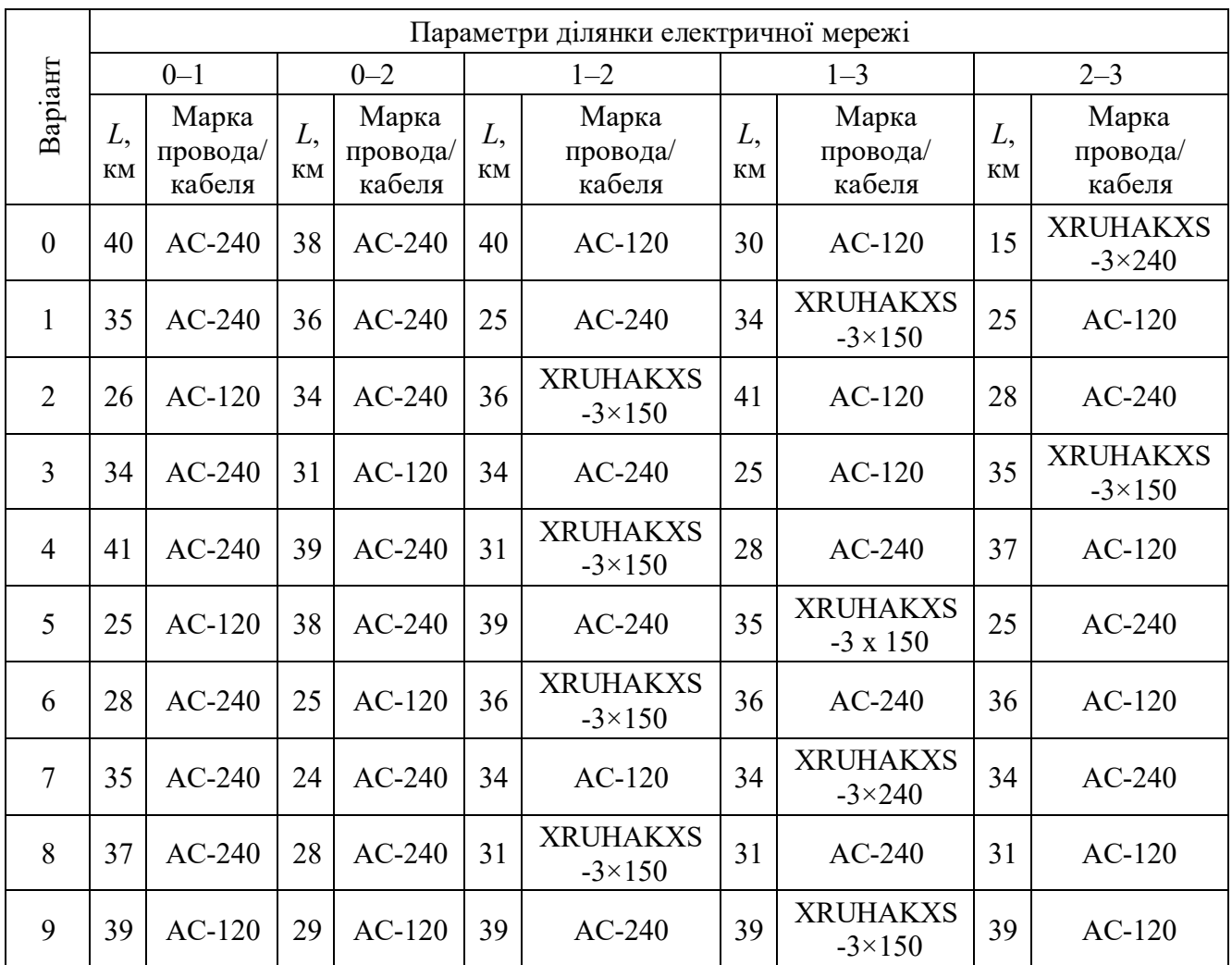

## Таблиця 7.1. Параметри ділянок електричної мережі

Таблиця 7.2 Навантаження в вузлах схеми

|                  | Навантаження в вузлах |                |              |                |              |                |  |  |
|------------------|-----------------------|----------------|--------------|----------------|--------------|----------------|--|--|
| Варіант          |                       |                | 2            |                | 3            |                |  |  |
|                  | $P$ , MB $T$          | $cos(\varphi)$ | $P$ , MB $T$ | $cos(\varphi)$ | $P$ , MB $T$ | $cos(\varphi)$ |  |  |
| $\boldsymbol{0}$ | 17                    | 0,84           | 25           | 0,84           | 35           | 0,84           |  |  |
|                  | 25                    | 0,86           | 15           | 0,81           | 10           | 0,63           |  |  |
| $\overline{2}$   | 28                    | 0,81           | 24           | 0,78           | 16           | 0,89           |  |  |
| 3                | 24                    | 0,78           | 28           | 0,63           | 18           | 0,9            |  |  |
| $\overline{4}$   | 35                    | 0,63           | 26           | 0,89           | 32           | 0,87           |  |  |
| 5                | 27                    | 0,89           | 19           | 0,63           | 25           | 0,78           |  |  |
| 6                | 26                    | 0,9            | 20           | 0,89           | 24           | 0,63           |  |  |
| 7                | 31                    | 0,87           | 23           | 0,9            | 45           | 0,89           |  |  |
| 8                | 35                    | 0,76           | 35           | 0,87           | 24           | 0,89           |  |  |
| 9                | 30                    | 0,72           | 31           | 0,89           | 23           | 0,89           |  |  |

3. Розрахувати параметри ділянок електропередачі виходячи з погонних параметрів провідників, які задані в таблиці 7.3.

Таблиця 7.3 Погонні параметри провідників.

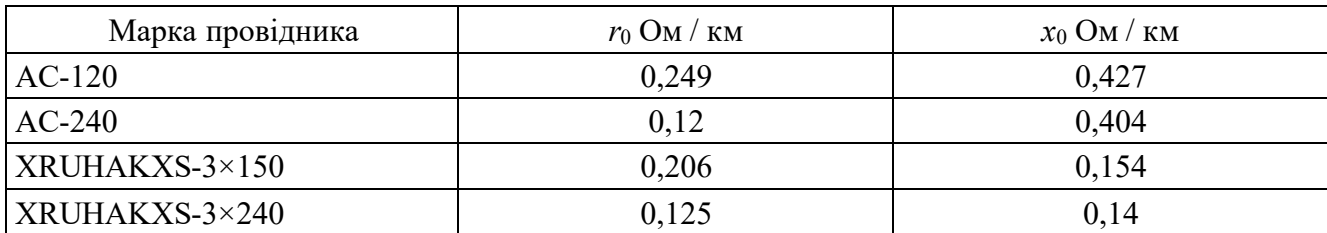

- 4. Вибрати масштабні величини і розрахувати параметри елементів моделі.
- 5. Користуючись дослідними даними, отриманими в ході лабораторної роботи №6, знаходимо, яка вітка найбільше довантажується, порівнюючи основний і економічний потокорозподіл.
- 6. Розрахувати необхідний опір компенсації на основі розрахунків зрівнювальних економічних ЕРС та доцільного фазового кута компенсуючого пристрою в попередній лабораторній роботі.
- 7. Встановлюємо установку повздовжньої компенсації(УПК) на ділянку, яка найбільше довантажується.
- 8. Визначити трифазну потужність УПК.
- 9. Після перевірки схеми викладачем включити модель. В балансуючому вузлі виставити задану напругу. Виміряти перетоки потужності на ділянках схеми, напруги в вузлах схеми та втрати потужності на ділянках мережі.
- 10. Перевести значення потужностей та напруг моделі в реальні значення та нанести їх на схему.
- 11. Аналітичним методом розрахувати сумарні втрати потужності в схемі мережі.

## **Зміст звіту**

- 1. Мета роботи.
- 2. Схеми режиму електричної мережі (потокорозподіл, напруги в вузлах мережі, втрати потужності на ділянках та сумарні втрати потужності).
- 3. Основні розрахункові формули.
- 4. Результати обчислень.
- 5. Співставлення аналітичних розрахунків зі значеннями отриманими дослідним шляхом.
- 6. Висновки по роботі.

59

## **Контрольні питання**

- 1. Що таке усталений режим роботи електричної мережі?
- 2. Що таке УПК? Для чого вона використовується?
- 3. Як вибрати ділянку на яку встановлювати УПК?
- 4. Формули для розрахунку кількості паралельно і послідовно працюючих конденсаторних батарей.
- 5. Чому конденсаторні батареї виробляють на напругу 5 % більше за номінальну напругу мережі?

### **Лабораторна робота №8**

# **Оптимізація параметрів усталеного режиму роботи електричної системи на основі методу розрізання контурів**

**Мета роботи –** дослідити особливості виконання розрахунків з оптимізації параметрів усталеного режиму роботи електричної системи із застосуванням методу розрізання контурів та доцільності розмикання контурів замкненої електричної системи як способу оптимізації її режимних параметрів.

**Тривалість лабораторної роботи:** 2 академічні години.

### **Теоретичні відомості**

Оптимізація природного потокорозподілу замкнутої неоднорідної електричної мережі може бути виконана шляхом розмикання контурів мережі й переходом на розімкнуту схему електропостачання. Розглянемо спочатку ідеалізований випадок. Нехай при економічному потокорозподілі в кожному контурі мережі є лінії, що не несуть ніякого навантаження. Очевидно, що після відключення таких ліній потокорозподіл в отриманій розімкнутій мережі буде повністю збігатися з економічним в замкненій, а в місцях розрізів виникнуть різниці потенціалів, які дорівнюють зрівнювальними ЕРС. У реальних мережах всі лінії деякою мірою завантажені. Однак розмиканням мережі в правильно обраних точках в багатьох випадках можна одержати досить сприятливі результати: знижуються втрати активної потужності й поліпшується режим напруг в тих частинах мережі, які розвантажуються. Деяке зниження напруг в тих частинах мережі, що довантажуються, звичайно вдається компенсувати перестановкою відгалужень силових трансформаторів й застосування інших заходів регулювання напруги. Відзначимо, що розмикання може знадобитися не для всіх, а тільки для частини контурів, що роблять найбільший вплив на режим електричної мережі. Розмиканню в першу чергу підлягають контури, для яких економічні зрівнювальні ЕРС мають найбільші значення.

У складнозамкненій електричній мережі розмикання кожного контуру призводить до зміни економічного потокорозподілу в залишеній замкненій мережі. Найбільш сприятливі результати можуть бути отримані при виконанні розрахунків в такому порядку:

61

- 1) визначаємо потокорозподіл в *R*-схемі електричної мережі;
- 2) знаходимо значення економічних зрівнювальних ЕРС для всіх незалежних контурів мережі;
- 3) в контурі з найбільшою економічною зрівнювальною ЕРС обираємо лінію, яку варто розімкнути. Це повинна бути лінія, що підходить до точки струморозділу і несе найменше навантаження.

Надалі для замкнутої частини мережі, що залишилася, розрахунки повторюються в такому ж порядку, поки не виявляться розімкнутими всі контури мережі або поки не залишаться тільки контури з досить малими значеннями економічних зрівнювальних ЕРС. Розмикання останніх практично не знижує втрат активної потужності в мережі, а може привести і до їхнього зростання.

Для скорочення обсягу розрахунків на кожному етапі можна розглядати розмикання не одного, а декількох контурів, якщо зрівнювальні ЕРС близькі одна до одної й відчутно більші, ніж ЕРС інших контурів.

Розглянемо метод розрізання контурів. У практиці розрахунків усталених режимів замкнених електричних систем широке поширення набула модифікація контурної розрахункової моделі – метод розрізання контурів. Основна ідея методу полягає в еквівалентному заміщенні замкненої електричної мережі на розімкнену, режим якої повністю відповідає режиму вихідної електричної системи.

В практичних розрахунках параметрів усталених режимів електричних систем найбільше поширення набув підхід до розрізання контурів, заснований на еквівалентній заміні всіх хорд схеми електричної мережі (перемичок) на пари додаткових фіктивних навантажень у пунктах, до яких примикає перемичка, таким чином, щоб різниця рівнів напруги в цих пунктах у розімкненій схемі мережі дорівнювала падінню напруги на цій перемичці:

$$
\dot{U}_i - \dot{U}_j = \dot{I}_{ij} \cdot \underline{Z}_{ij},\tag{8.1}
$$

Метою розрахунків є визначення фіктивних навантажень, які забезпечують режим роботи розімкненої схеми електричної мережі еквівалентний режиму вихідної замкненої мережі. Кількість пар таких фіктивних навантажень завжди дорівнює кількості хорд у схемі електричної мережі, а, отже, кількості незалежних

62

контурів. Тому при розв'язанні задачі використовують підхід, заснований на контурній розрахунковій моделі усталеного режиму електричної системи.

Розрахунки виконують в наступній послідовності.

На попередньому етапі для кожної перемички приймається деяке значення зрівняльного струму. Для простоти алгоритмізації обчислень рекомендується вважати, що струми перемичок дорівнюють нулю.

Умовно зі всіх контурів схеми вилучають перемички, що призводить до утворення розімкненої схеми електричної мережі. Для отриманої схеми здійснюють розрахунок режимних параметрів умовно розімкненої схеми. Для кожної перемички визначають різницю векторів напруги на її кінцях:

$$
\Delta \dot{U}_{ij} = \dot{U}_i - \dot{U}_j, \qquad (8.2)
$$

Очевидно, що визначена за формулою (8.1), різниця векторів напруги на кінцях перемичок не буде дорівнювати падінню напруги від протікання струму перемички, що був попередньо прийнятий. Нев'язка напруги при цьому може бути визначена за виразом

$$
\dot{E}_k = \dot{U}_i - \dot{U}_j - \dot{I}_{ij} \cdot \underline{Z}_{ij}
$$
\n(8.3)

Такі нев'язкі для всіх перемичок схеми електричної мережі визначають поправки до струмів перемичок. Згідно з принципами формування контурної розрахункової моделі, для цього необхідно розв'язати систему контурних рівнянь вигляду:

$$
\underline{Z}_{\Sigma k} \cdot \Delta \dot{I}_k + \Sigma \Delta \dot{I}_d \cdot \underline{Z}_{\Sigma dk} = \dot{E}_k, \qquad (8.4)
$$

де *Іk* – поправка до струму *k-ої* перемички;

 $Z_k$  – власний опір *k*-то контуру;

 *Id* – поправка до струму *d*-ої перемички, замикання якої призводить до утворення суміжного з *k*-м контуру;

*Zdk* – взаємний опір *k*-то й суміжного *d*-ro контурів;

*Е*к – нев'язка напруги для *k*-ої перемички.

Нове значення струму перемички на ітераційному процесі визначають так:

$$
\dot{I}_k^{(n)} = \dot{I}_k^{(n-1)} + \Delta \dot{I}_k \quad , \tag{8.5}
$$

Отримане в такий спосіб, нове значення струму перемички впливає на зміну потокорозподілу потужностей в розімкненій схемі електричної системи.

Для того, щоб урахувати це у вузлах, до яких примикає кожна перемичка, прикладають пари фіктивних навантажень, які відповідають току перемички та мають протилежний напрямок. Такі фіктивні навантаження для перемички i-j визначають, згідно з виразами:

$$
\underline{S}_i = \dot{I}_{ij} \cdot \dot{\overline{U}}_i, \quad \underline{S}_j = -\dot{I}_{ij} \cdot \dot{\overline{U}}_j, \tag{8.6}
$$

Далі ітераційний розрахунок повторюють. Знов розраховують режим розімкненої схеми, визначають нев'язки напруги, уточнюють струм перемички і визначають нове значення фіктивних додаткових навантажень у вузлах розмикання контурів електричної мережі. Критерієм закінчення ітераційного процесу є нульове значення (з певним ступенем точності) нев'язок напруги на всіх розрізах схеми електричної системи.

Узагальнений алгоритм визначення режимних параметрів методом розрізання контурів складається у послідовному виконанні наступних процедур:

- 1. У замкненій вихідній схемі електричної мережі позначають місця розташування перемичок, вилучення яких призводить до формування розімкненої зв'язаної схеми електричної системи. Умовно передбачають, що струм кожної перемички дорівнює нулю.
- 2. Здійснюють розрахунок режимних параметрів усталеного режиму роботи розімкненої електричної системи.
- 3. Для кожної перемички, за виразом (8.3), визначають величини нев'язок напруги. Якщо для всіх перемичок величини нев'язок напруги не перевершують певної величини інженерної точності розрахунків, режим роботи розімкненої схеми, отриманий у результаті виконання процедури 2, вважається цілком еквівалентним режиму вихідної замкненої електричної системи. У протилежному випадку, управління передають процедурі 4.
- 4. В результаті розв'язання системи контурних рівнянь (8.4) визначають величину поправок до струмів перемичок, за виразом (8.5) – уточнені значення струмів перемичок і за виразом (8.6) – нові значення фіктивних додаткових навантажень у вузлах примикання кожної перемички. Після цього виконують наступний цикл ітераційного розрахунку і управління передають процедурі 2 алгоритму.

Отже, ітераційний розрахунок режиму роботи електричної мережі методом розрізання контурів складається з послідовного виконання двох вкладених ітераційних циклів. На зовнішньому циклі здійснюють послідовне уточнення струмів перемичок (зрівняльних струмів), а на внутрішньому циклі здійснюють розрахунок параметрів еквівалентної розімкненої схеми електричної системи.

#### **Порядок виконання роботи**

Лабораторна робота виконується на основі результатів лабораторних робіт №6 та №7. Студенти, які не виконали та/або не захистили ці лабораторні роботи, до виконання поточної лабораторної роботи не допускаються.

Порядок виконання лабораторної роботи:

1. Отримати схему мережі рис.8.1:

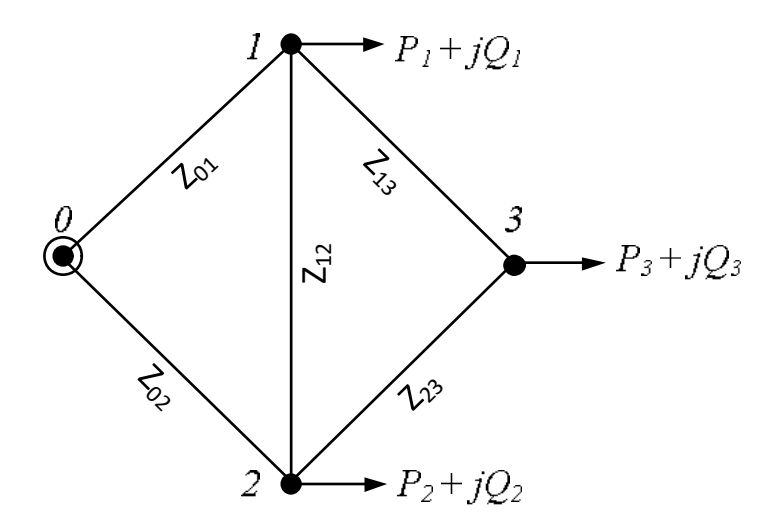

Рис.8.1 – Схема електричної мережі

- 2. Отримати один з варіантів (0–9) відповідно до таблиці 8.1 та таблиці 8.2. Задається напруга балансуючого вузла.
- 3. Розрахувати параметри ділянок електропередачі виходячи з погонних параметрів провідників, які задані в таблиці 8.3.
- 4. Вибрати масштабні величини і розрахувати параметри елементів моделі. Виставити отримані значення параметрів на УРМЕС-2М і скласти схему моделі.
- 5. Користуючись дослідними даними, отриманими на попередніх лабораторних роботах – обирається ділянка, яка знаходиться на межі потокорозподілу і несе найменше навантаження.
- 6. Дана ділянка з п. 6 вилучається із первинної електричної схеми, заданої викладачем.

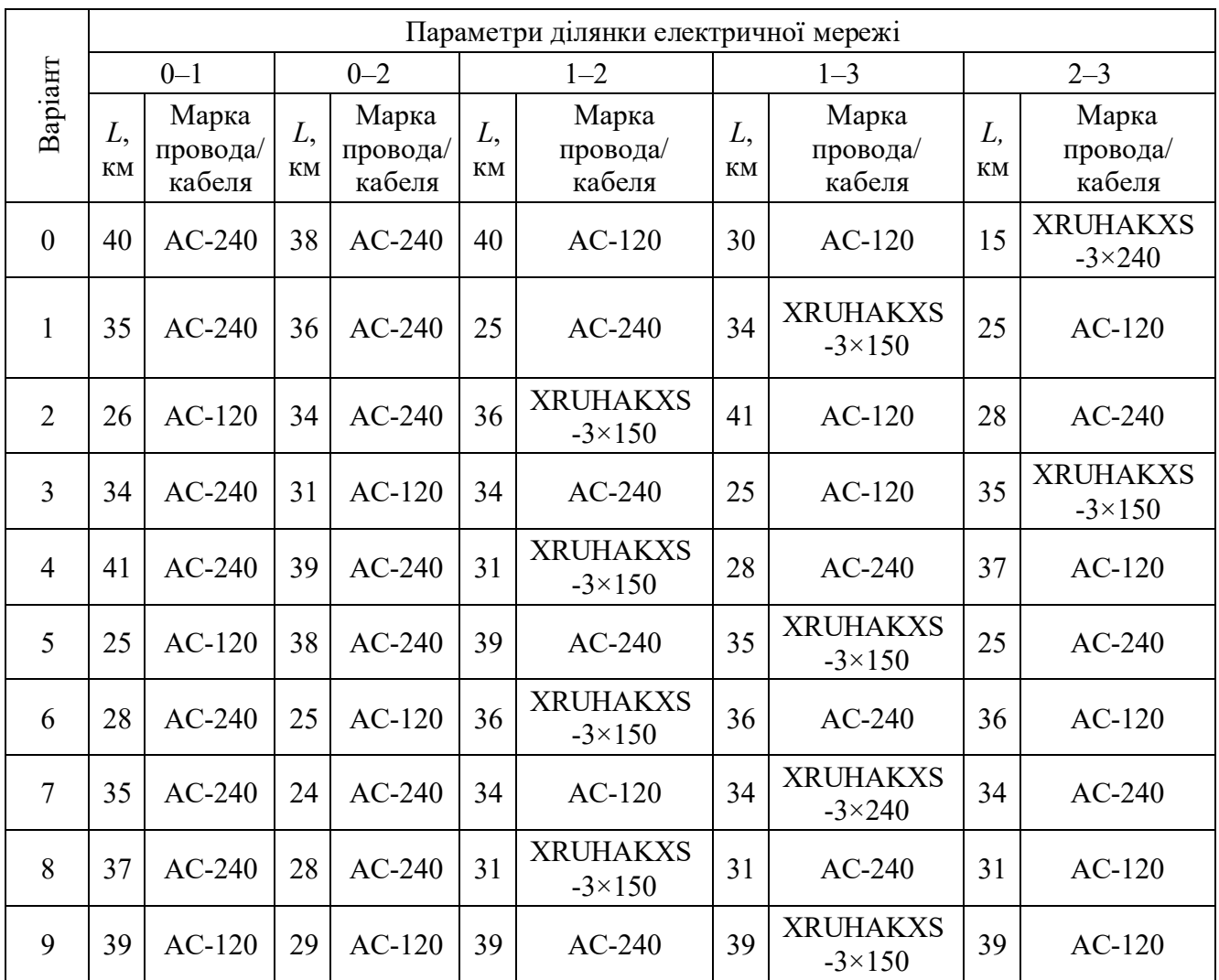

## Таблиця 8.1. Параметри ділянок електричної мережі

# Таблиця 8.2 Навантаження в вузлах схеми

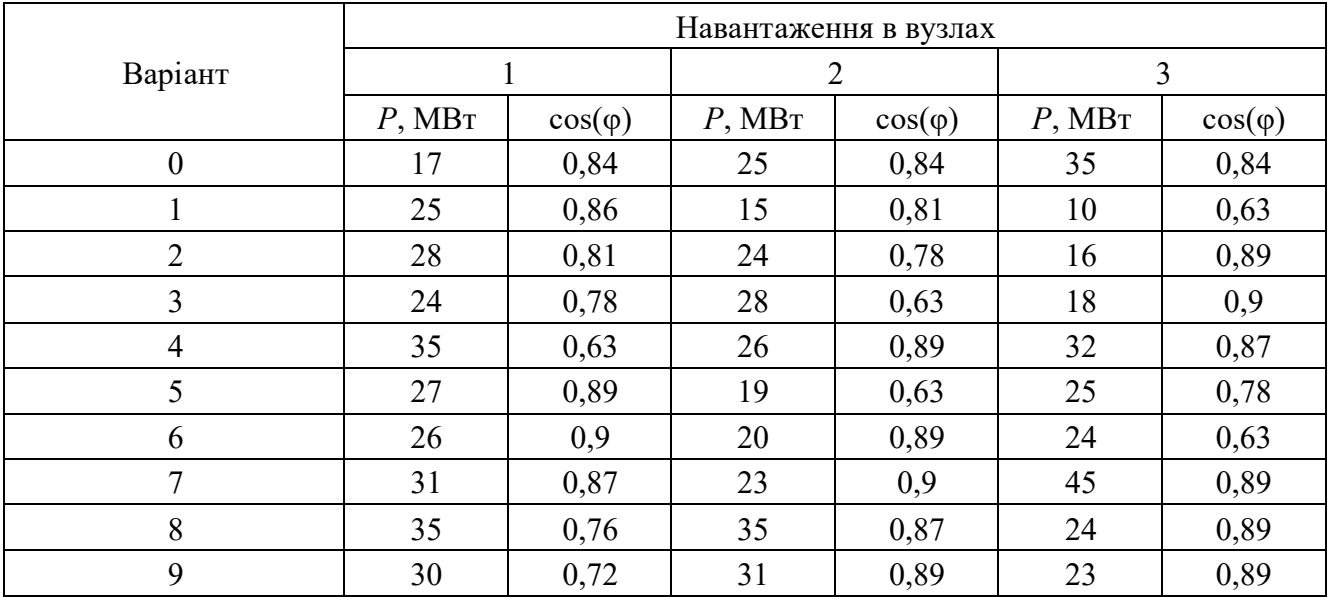

Таблиця 8.3 Погонні параметри провідників.

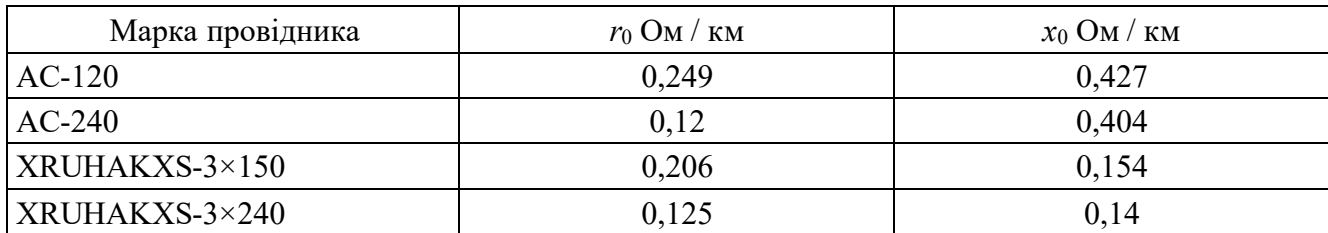

- 7. Після перевірки схеми викладачем включити модель. В балансуючому вузлі виставити задану напругу. Вимірюються перетоки потужності на ділянках схеми, напруги в вузлах та втрати потужності на ділянках мережі.
- 8. Перевести значення потужностей та напруги моделі в реальні значення.
- 9. Аналітичним методом розрахувати сумарні втрати потужності в схемі мережі.

## **Зміст звіту**

- 1. Мета роботи.
- 2. Схеми режиму електричної мережі (потокорозподіл, напруги в вузлах мережі, втрати потужності на ділянках та сумарні втрати потужності).
- 3. Основні розрахункові формули.
- 4. Результати обчислень.
- 5. Співставлення аналітичних розрахунків зі значеннями отриманими дослідним шляхом.
- 6. Співставлення трьох методів оптимізації електричної мережі з загальними висновками по трьох лабораторних роботах.

## **Контрольні питання**

- 1. Які ви знаєте методи розрахунку усталених режимів роботи замкнених електричних мереж?
- 2. Що є основною причиною покращення режиму роботи після розрізання контурів?
- 3. Як вибирається ділянка на якій відбувається розрізання контура?
- 4. Переважно в яких мережах виконують розрізання контурів?
- 5. Які недоліки має оптимізація електричної мережі шляхом розрізання контурів?

### **Лабораторна робота №9**

# **Пошукове дослідження з метою обрання оптимальної експлуатаційної схеми неоднорідної електричної мережі**

**Мета роботи** – дослідити режим роботи замкненої неоднорідної електричної мережі та обрати її оптимальну експлуатаційну схему.

**Тривалість лабораторної роботи:** 2 академічні години.

### **Теоретичні відомості**

Електрична мережа, для всіх ділянок якої справедливе співвідношення  $x_i / r_i = const$  являється електрично однорідною. Дана властивість є ідеалізацією, яка в тому або іншому ступені може вважатися справедливою для деяких типів реальних електричних мереж. Так, цілком однорідною може вважатися мережа однієї напруги, виконана або кабелями однієї марки, або ЛЕП з проводами одного перетину. Практично зазвичай всяка мережа характеризується певним ступенем неоднорідності. Чисто кабельні або повітряні лінії однієї напруги можна віднести до категорії мереж з помірною неоднорідністю. До мереж з високим ступенем неоднорідності відносяться змішані кабельно-повітряні мережі однієї напруги, а також мережі з трансформаторними зв'язками у складі замкнутих контурів. Ступінь неоднорідності електричних мереж безперервно зростає внаслідок появи зв'язків підвищеної напруги, що накладаються на замкнуті мережі нижчої напруги.

Розподіл потужностей по ділянках замкнутої електричної мережі називається економічним, якщо він забезпечує мінімум сумарних втрат активної потужності в мережі при заданих потужностях навантаження і генерації у вузлах.

Доведено, що природний (тобто без стороннього втручання) потокорозподіл в замкнутій однорідній мережі співпадає з потокорозподілом в *R*-схемі і являється економічним. Необхідно відзначити, що сумарні реактивні втрати потужності за цих умов також виявляються мінімальними.

У неоднорідній електричній мережі природний режим розподілу потужностей, що встановлюється під дією законів Ома і Кірхгофа, відрізняється від економічного, що пов'язано зі збільшенням втрат активної потужності в мережі. Для визначення економічного розподілу потужностей у вузлах по ділянках мережі і відповідних цьому розподілу сумарних втрат активної потужності необхідно для всіх ділянок

68

прийняти *X* = 0 і розрахувати сталий режим *R*-схеми. Якщо отриманий економічний потокорозподіл (рис.9.1, а) накласти на початкову *Ż* -схему (рис.9.1, б), то при цьому порушиться другий закон Кірхгофа. Небаланс потенціалів у кожному контурі:

$$
\Delta \dot{U}_K = \sum_{i \in K} \dot{I}_i \cdot \underline{Z}_i,\tag{9.1}
$$

де *i*, - відповідно індекси ділянок і контурів мережі.

Відповідно до рис. 9.1, а:

$$
\sum_{i \in \kappa} \dot{I}_i \cdot R_i = 0,\tag{9.2}
$$

Тоді:

$$
\Delta \dot{U}_K = \sum_{i \in K} j I_i \cdot X_i,\tag{9.3}
$$

Таким чином, щоб забезпечити економічний розподіл потужностей на ділянках замкнутої неоднорідної електричної мережі, необхідно штучно створити деякі додаткові ЕРС в кожному контурі мережі  $\dot{E}_{qk} = \Delta \dot{U}_k$  (рис. 9.1, в). Слід зауважити, що при цьому, на жаль, збільшуються сумарні втрати реактивної потужності в мережі, що приводить до погіршення режиму напруги.

Оптимізація розподілу потужностей по ділянках мережі шляхом штучного створення зрівнювальних ЕРС контурів може бути реалізована різними заходами:

- 1. Включенням в контури мережі поздовжньо-поперечних вольтододаткових (ВДТ), ЕРС яких повинна бути близька до тієї, що врівноважує.
- 2. Включенням в контури мережі установок подовжньої компенсації (УПК) у вигляді статичних конденсаторів, що врізаються в ділянки з підвищеною індуктивністю, або груп реакторів, що врізаються в ділянки із зниженою індуктивністю.
- 3. Розмиканням контурів мережі і переходом на розімкнену схему. У розвинених мережах з великою кількістю неоднорідних контурів основним способом оптимізації є розмикання мережі, яке не вимагає додаткових капіталовкладень. Найбільш економічний розподіл потужностей на ділянках розімкненої мережі може бути досягнуто тільки при розділенні мережі по вузлах і відповідному секціонуванні навантажень підстанцій (рис.9.1, г).

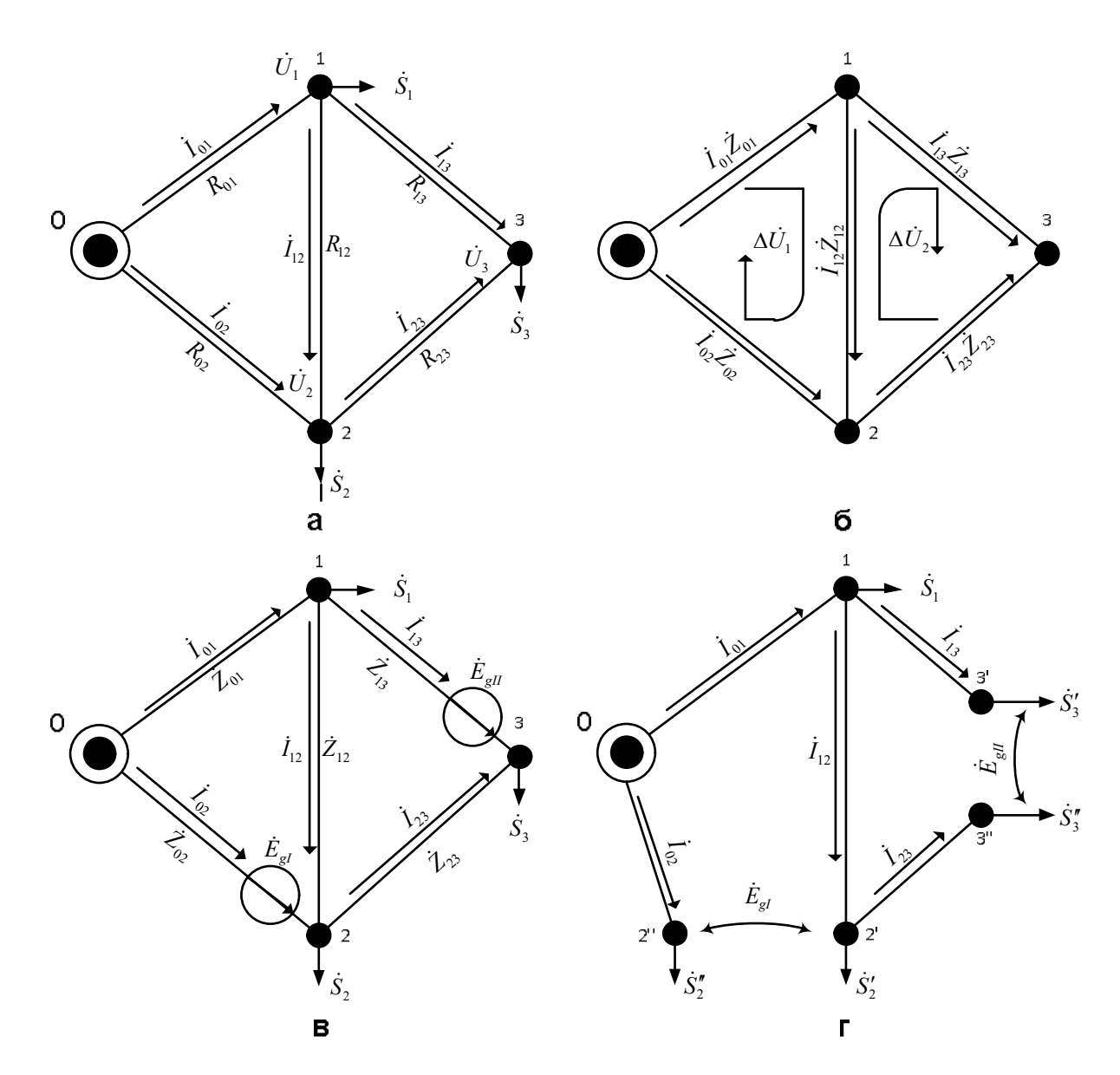

Рис. 9.1 – Економічний потокорозподіл в розімкнутій неоднорідній мережі

В результаті між точками розрізу встановиться різниця потенціалів, що дорівнює згаданій зрівнювальній ЕРС.

У реальних мережах секціонування навантаження в довільному співвідношенні неможливе. Розмикання, як правило, проводиться шляхом відключення найменш завантажених в *R*-схемі ділянок.

Таким чином, процес оптимізації експлуатаційної схеми складнозамкненої неоднорідної електричної мережі в простому вигляді може бути реалізований у відповідності з наступною методикою.

- 1. Визначаємо потокорозподіл потужностей на ділянках *R*-схеми.
- 2. Знаходимо контури, які можна розімкнути, їх точки потокорозподілу і ділянки, що примикають до них з найменшими перетоками потужності, які потім відключаємо.

3. Визначаємо потокорозподіл, режим напруги і сумарні втрати потужності розімкненої схеми. Якщо рівні напруги в деяких вузлах виходять за межі допустимих, необхідно провести відповідне їх регулювання зміною напруги на шинах джерел і коефіцієнтів трансформації трансформаторів зв'язку. Якщо вказане регулювання не може забезпечити необхідного рівня напруги в якій-небудь точці роз'єднання мережі, то відповідну відключену ділянку необхідно повернути в початковий стан.

Слід зауважити, що можливість секціонування навантаження деяких підстанцій дозволяє отримати більш оптимальне рішення. В цьому випадку повинно бути відоме навантаження на кожній секції шин.

### **Порядок виконання роботи**

1. Отримати у викладача варіант початкових даних (табл.9.1, 9.2) для схеми, показаної на рис.9.2.

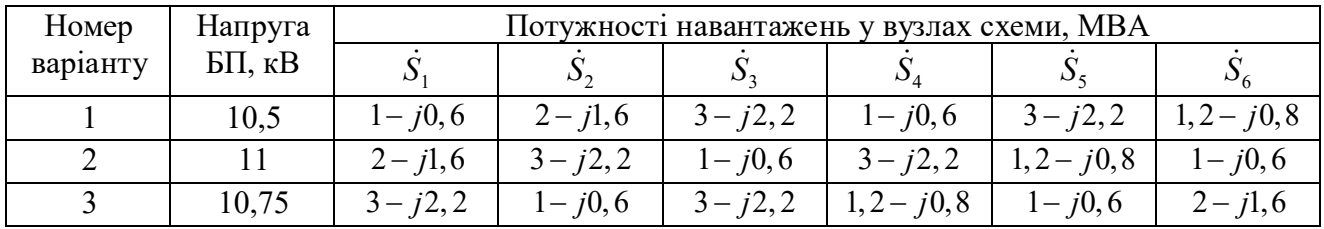

### Таблиця 9.1. Дані про навантаження

### Таблиця 9.2. Дані про ділянки

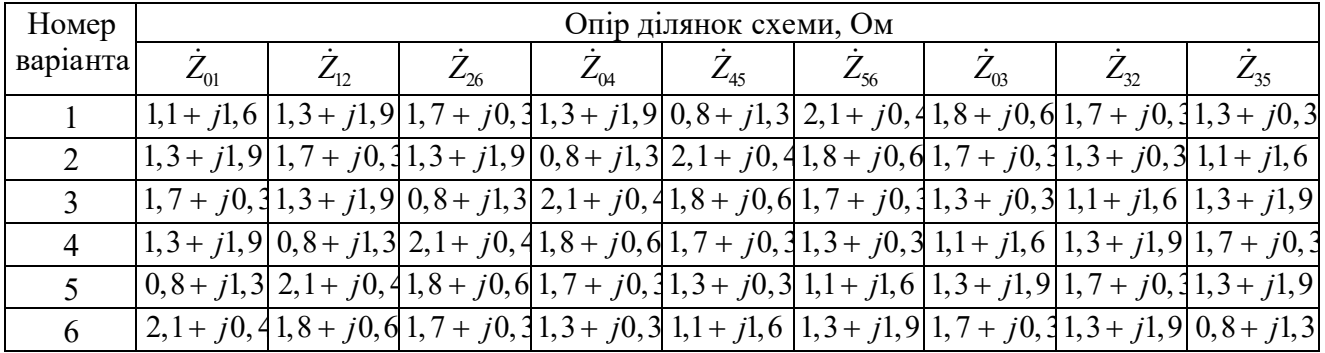

2. Вибрати масштаби величин і визначити параметри елементів моделі.

3. Зібрати розрахункову схему і встановити необхідні параметри елементів моделі. Після перевірки розрахункової схеми викладачем ввести модель в роботу. Провести балансування початкового режиму замкнутої мережі, виконати заміри отриманого режиму. Визначити сумарні втрати активної і реактивної потужності в мережі.

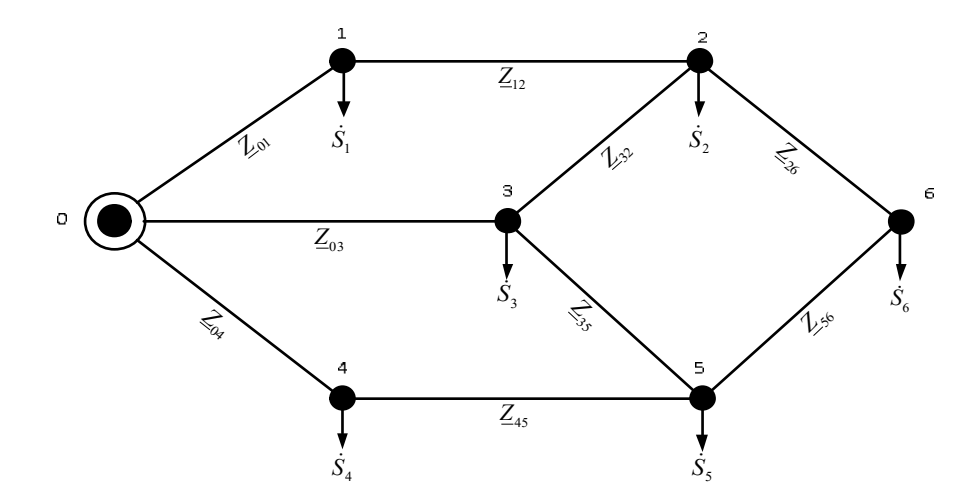

Рис. 9.2 – Розрахункова схема заміщення електричної мережі

- 4. Провести вибір оптимальної експлуатаційної схеми електричної мережі відключенням деяких ділянок. Визначити мінімальні втрати активної потужності *R*-схемі мережі (теоретичний мінімум), та відповідні втрати реактивної потужності.
- 5. Провести балансування оптимального режиму розімкненої схеми, виконати необхідні заміри, визначити сумарні втрати активної і реактивної потужності.

### **Зміст звіту**

- 1. Мета роботи.
- 2. Методика виконання работи.
- 3. Розрахункова схема замкнутої мережі і її параметри.
- 4. Результати розрахунку на моделі початкового режиму.
- 5. Оптимальна розімкнена схема.
- 6. Результати оптимізації.
- 7. Результати розрахунку на моделі режиму оптимальної розімкненої схеми.
- 8. Таблиця втрат активної і реактивної потужності в вихідній замкнутій мережі, розімкненої мережі (технічний оптимум) і економічних втрат (теоретичний оптимум).
- 9. Висновки по роботі.

### **Контрольні запитання**

- 1. Яка мережа називається однорідною?
- 2. Як визначити економічний потокорозподіл неоднорідної мережі?
- 3. Чим пояснюється погіршення режимних параметрів в неоднорідній мережі?
- 4. Які заходи оптимізації вам відомі?
- 5. Як обирається точка розмикання?
## **Лабораторна робота № 10**

# **Дослідження статичних характеристик електричного навантаження за напругою**

**Мета роботи** – визначення вигляду та порядку поліномів залежностей активної та реактивної потужностей електричного навантаження від рівня напруги.

**Тривалість лабораторної роботи:** 2 академічні години.

#### **Теоретичні відомості**

Характеристикою будь-якого електроприймача та споживачів електричної енергії загалом є споживана ними активна та реактивна потужність. Значення споживаної потужності залежить як від режиму роботи споживачів у часі, так і від параметрів режиму – напруги на затискачах споживача *U* та частоти напруги електропостачання *f*.

Залежності *P* = φ(*U*) та *Q* = ψ(*U*), які демонструють зміну активної та реактивної потужності споживача від підведеного до затискачів споживача рівня напруги за умови її повільної (менше від 1% на секунду) зміни та номінального значення частоти називають статичними характеристиками електричного навантаження (СХН) за напругою.

Статичні характеристики електричного навантаження за напругою найбільш повно враховують фактичну зміну електричного навантаження від напруги і в цьому сенсі є найбільш точним способом представлення електричного навантаження в задачах розрахунку та аналізу усталених режимів електричних мереж та систем. Аналіз СХН за напругою дає змогу визначити регулювальний ефект електричного навантаження за напругою, під яким розуміють ступінь зміни навантаження за одиничної зміни напруги. Врахування СХН за напругою є особливо важливим під час розрахунку параметрів післяаварійних усталених режимів роботи, коли значення напруги на затискачах споживачів можуть значно відрізнятися від номінального значення.

Слід враховувати, що областю визначення СХН за напругою є діапазони напруги, для яких значення напруги перевищують значення критичної напруги *U*кр, за якої не порушується стійкість роботи електроустановок (значення *U*кр для вузлів навантаження номінальною напругою 110 кВ і вище, як правило, приймають за  $0,7U_{\text{HOM}}$ ).

73

Основою для визначення та вивчення СХН за напругою є експерименти, в яких змінюють підведену до затискачів споживачів напругу та відзначають відповідні зміни споживаних активної та реактивної потужностей. Вимірювання споживаних активної та реактивної потужностей здійснюють одразу після зміни рівня напруги та завершення перехідного процесу. Отримані внаслідок цього СХН за напругою називають природніми, оскільки вони відображають властиву навантаженням реакцію на відхилення напруги.

Дослідне визначення СХН за напругою для великих електроенергетичних систем є організаційно неможливим заходом, пов'язаним із значним погіршенням якості електропостачання споживачів і значними збитками. Але для окремих центрів навантажень, які живлять локальні центри електропостачання з типовим набором споживачів, зазначений спосіб визначення СХН за напругою є можливим.

Отримані за результатами експериментів для центра електропостачання з типовим набором споживачів узагальнені СХН за напругою мають вигляд, наведений на рис. 10.1.

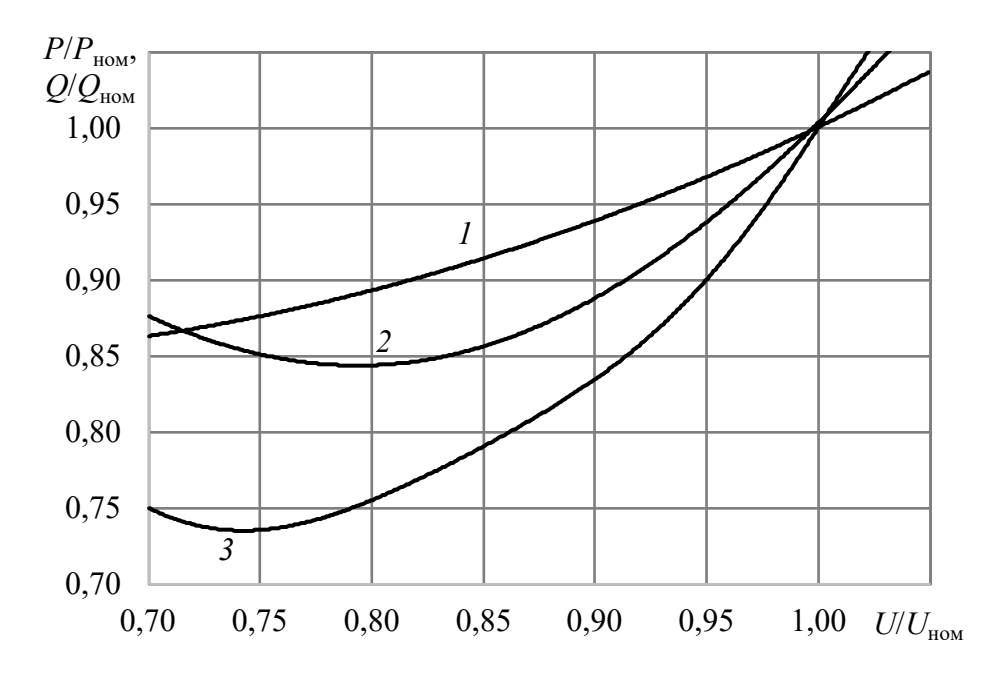

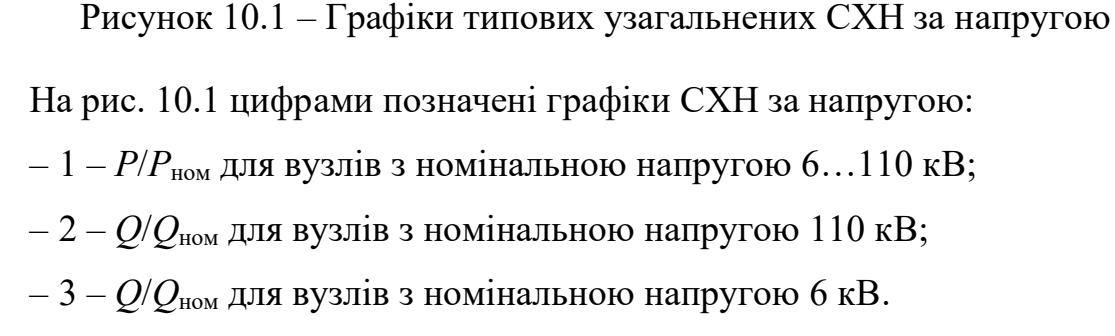

74

Графіки типових узагальнених СХН за напругою, наведені на рис. 10.1, відповідають центру електропостачання із таким складом навантаження:

– асинхронні двигуни – 50%;

– освітлення та побутові споживачі – 22%;

– електричні печі –  $11\%$ ;

– синхронні двигуни – 9%;

– втрати –  $8\%$ .

Для окремих електроспоживачів СХН за напругою можуть бути отримані аналітично.

Активна потужність *Р*рез, споживана резистивним навантаженням за умови, якщо активний опір цього навантаження  $r_{\text{pes}}$  характеризується близьким до 0 значенням температурного коефіцієнту опору, становитиме

$$
P_{\text{pes}} = \frac{U^2}{r_{\text{pes}}},\tag{10.1}
$$

де *r*рез – активний опір резистивного навантаження.

Втім, для таких видів резистивного навантаження як лампи розжарювання та трубчасті електричні нагрівачі (ТЕНи), характерним є збільшення активного опору при збільшенні температури, внаслідок чого для них порядок залежності споживаної потужності від напруги знижується до 1,5…1,7.

Резистивне навантаження характеризується вельми високим значенням коефіцієнту потужності (0,990…0,999), тому споживання реактивної потужності навантаженням цього виду практично відсутнє.

Реактивна потужність *QC*, споживана ємнісним навантаженням (наприклад, установками компенсації реактивної потужності), становить

$$
Q_C = 2\pi f C U^2, \qquad (10.2)
$$

де *f* – лінійна частота напруги живлення;

С – ємність навантаження.

Ємнісне навантаження зазвичай характеризується вельми низьким значенням коефіцієнту потужності (0,001…0,005), тому споживання активної потужності навантаженням цього виду практично відсутнє.

75

Індуктивне навантаження в чистому виді на практиці не зустрічається, оскільки повний опір реальних дроселів, шунтувальних реакторів тощо завжди має певну активну складову. Тому навантаження таких споживачів розглядають як активноіндуктивне з низьким коефіцієнтом потужності (0,050…0,200). Реактивна потужність *QL*, споживана навантаженням цього виду, становить

$$
Q_L = \frac{U^2}{2\pi fL},\qquad(10.3)
$$

де *L* – індуктивність навантаження.

Активну потужність *PL*, яку споживає активно-індуктивне навантаження, можна визначити відповідно до (10.2).

Активна *Р*а.д та реактивна *Q*а.д потужності, споживані асинхронним двигуном, можуть бути визначені за його спрощеною схемою заміщення (рис. 10.2).

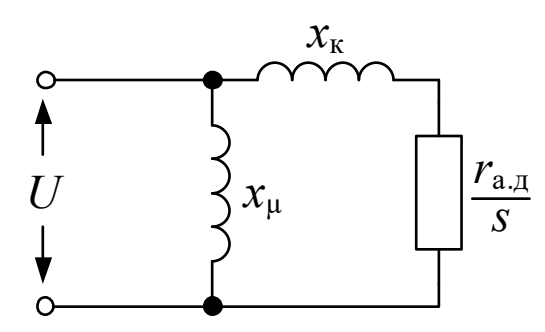

Рисунок 10.2 – Спрощена схема заміщення асинхронного двигуна

Активна потужність, споживана асинхронним двигуном, становить

$$
P_{a,\pi} = \frac{r_{a,\pi} U^2 s}{\left(x_{\kappa} \frac{\omega}{\omega_{\text{HOM}}}\right)^2 s^2 + r_{a,\pi}^2},
$$
\n(10.4)

де *r*а.д – активний опір обмотки ротора асинхронного двигуна;

 *s*=(ω– ωр)/ω – ковзання ротора асинхронного двигуна відносно вектору напруги живлення;

ω – кутова частота напруги живлення;

ωр – кутова частота ротора асинхронного двигуна;

ωном – номінальна кутова частота напруги живлення;

 *x*к – еквівалентний реактивний опір обмоток статора та ротора асинхронного двигуна.

Реактивна потужність, споживана асинхронним двигуном, містить дві компоненти – потужність *Q*к, яка виділяється на реактивному опорі *x*к, та потужність намагнічування *Q*µ:

$$
Q_{\kappa} = \frac{U^2 s^2 x_{\kappa}}{\left( \left( x_{\kappa} \frac{\omega}{\omega_{\text{HOM}}} \right)^2 s^2 + r_{\text{a},\kappa}^2 \right)^{\omega_{\text{HOM}}}},
$$
(10.5)  

$$
Q_{\mu} = \frac{U^2}{x_{\mu}} \frac{\left( U}{\omega_{\text{HOM}}} \right)^{k_{\mu} - 2},
$$
(10.6)

де *U*ном – номінальна напруга асинхронного двигуна;

*х*µ – опір розсіювання асинхронного двигуна;

*k*µ – коефіцієнт, значення якого становить 2,1…2,2.

Активна *Р*с.д та реактивна *Q*с.д потужності, споживані синхронним двигуном, можуть бути визначені за його спрощеною схемою заміщення (рис. 10.3).

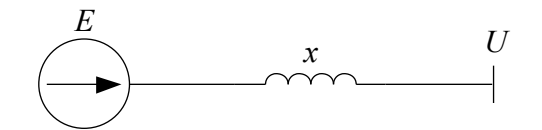

Рисунок 10.3 – Спрощена схема заміщення синхронного двигуна

Активна та реактивна потужності явнополюсного синхронного двигуна становлять

$$
P_{c,\alpha}^{a} = \frac{E_q U}{x_d} \sin \delta + \frac{U^2}{2} \frac{x_d - x_q}{x_d x_q} \sin 2\delta,
$$
 (10.7)

$$
Q_{c,\bar{a}}^{s} = -\frac{E_q U}{x_d} \cos \delta + \frac{U^2}{2} \left( \frac{x_d + x_q}{x_d x_q} - \frac{x_d - x_q}{x_d x_q} \cos 2\delta \right),
$$
 (10.8)

де *Eq* – синхронна ЕРС синхронного двигуна за поперечною віссю, яку зазвичай підтримують незмінною;

*xd* – синхронний реактивний опір за поздовжньою віссю;

*xq* – синхронний реактивний опір за поперечною віссю;

 δ – кут між вектором ЕРС синхронного двигуна та вектором напруги живлення *U*. Активна та реактивна потужності неявнополюсного синхронного двигуна становлять

$$
P_{c,\alpha}^{\text{H/s}} = \frac{E_q U}{x_d} \sin \delta, \qquad (10.9)
$$

$$
Q_{c,x}^{\pi/s} = -\frac{E_q U}{x_d} \cos \delta + \frac{U^2}{x_d} \ . \tag{10.10}
$$

Певні види електричного навантаження характеризуються практичною відсутністю зміни споживання активної та реактивної потужностей при зміні напруги живлення у дуже широких межах. Прикладом такого навантаження може бути навантаження, підключене до виходу імпульсного блоку живлення, – в цьому випадку значення напруги на затискачах навантаження залишається практично незмінним навіть за умови значного відхилення значення напруги на вході імпульсного блоку живлення від номінального значення.

Статичні характеристики активного та реактивного навантаження за напругою *P*(*U*) та *Q*(*U*) можна подати аналітично у вигляді поліномів *n*-го ступеня:

$$
P(U) = P_{\text{non}} \left( \alpha_0 + \alpha_1 \frac{U}{U_{\text{non}}} + \alpha_2 \left( \frac{U}{U_{\text{non}}} \right)^2 \dots + \alpha_n \left( \frac{U}{U_{\text{non}}} \right)^n \right),
$$
  

$$
Q(U) = Q_{\text{non}} \left( \beta_0 + \beta_1 \frac{U}{U_{\text{non}}} + \beta_2 \left( \frac{U}{U_{\text{non}}} \right)^2 \dots + \beta_n \left( \frac{U}{U_{\text{non}}} \right)^n \right),
$$
 (10.11)

де *P*ном, *Q*ном – активна та реактивна потужності навантаження за номінальної напруги на затискачах навантаження;

*U* – фактична напруга на затискачах навантаження;

*U*ном – номінальна напруга навантаження;

α, β – коефіцієнти апроксимуючих поліномів;

*n* – порядок поліному.

Значення коефіцієнтів α та β у виразі (10.11) мають відповідати умовам

$$
\alpha_0 + \alpha_1 + \alpha_2 + \dots + \alpha_n = 1, \n\beta_0 + \beta_1 + \beta_2 + \dots + \beta_n = 1.
$$
\n(10.12)

Електричне навантаження може характеризуватися залежностями від напруги у різній степені, але у більшості випадків з достатньою для практичних розрахунків точністю СХН за напругою можуть бути подані поліномами другої степені:

$$
P(U) = P_{\text{HOM}} \left( \alpha_0 + \alpha_1 \frac{U}{U_{\text{HOM}}} + \alpha_2 \left( \frac{U}{U_{\text{HOM}}} \right)^2 \right),
$$
  

$$
Q(U) = Q_{\text{HOM}} \left( \beta_0 + \beta_1 \frac{U}{U_{\text{HOM}}} + \beta_2 \left( \frac{U}{U_{\text{HOM}}} \right)^2 \right).
$$
 (1.13)

Приклади значень коефіцієнтів поліномів 2-го порядку, які описують СНХ за напругою для різних районів електропостачання, наведені у табл. 10.1.

| $N_2 3/\Pi$ | $U_{\text{\tiny HOM}}$ , к $\rm B$ | Опис складу споживачів             | $\alpha_0$ | $\alpha_1$ | $\alpha$                                | $\beta_0$ |        | p2   |
|-------------|------------------------------------|------------------------------------|------------|------------|-----------------------------------------|-----------|--------|------|
|             |                                    | типовий склад споживачів           | 0,83       |            |                                         | 4,9       |        |      |
|             |                                    | 3080% потужності - пром. споживачі | 0.40       | $0.60\,$   | 0.00                                    | 4,2       |        | 6,3  |
|             |                                    | сільськогосподарські райони        |            |            | 0.00                                    | 3,6       | $-8,0$ | 6,3  |
|             | າາດ<br>1 <sub>0</sub>              | типовий склад споживачів           |            |            | $\Delta$ <sup><math>\sigma</math></sup> |           |        | ر. ر |

Таблиця 10.1 – Значення коефіцієнтів поліномів, які описують СХН за напругою

Коефіцієнти поліноміальної функції, яка описує СХН за напругою, визначають виходячи з умови забезпечення найбільш повної збіжності графіку цієї функції із графіком СХН, отриманим в результаті експерименту. З цією метою із застосуванням експериментальних даних розв'язують лінійну систему алгебричних рівнянь, яка у випадку, наприклад, визначення коефіцієнтів поліному СХН за активною потужністю, матиме вигляд

$$
\begin{bmatrix}\nP_{*1} \\
P_{*2} \\
P_{*3} \\
\vdots \\
P_{*m}\n\end{bmatrix} =\n\begin{bmatrix}\n1 & U_{*1} & U_{*1}^2 & \dots & U_{*1}^n \\
1 & U_{*2} & U_{*2}^2 & \dots & U_{*2}^n \\
1 & U_{*3} & U_{*3}^2 & \dots & U_{*3}^n \\
\vdots & \vdots & \vdots & \ddots & \vdots \\
1 & U_{*m} & U_{*m}^2 & \dots & U_{*m}^n\n\end{bmatrix}\n\begin{bmatrix}\n\alpha_0 \\
\alpha_1 \\
\vdots \\
\alpha_n\n\end{bmatrix},
$$
\n(10.14)

де *P*\**<sup>i</sup>* – значення активної потужності споживача за *i*-е вимірювання відносно номінального значення активної потужності споживача;

 *U*\**<sup>i</sup>* – значення модуля напруги на затискачах споживача за *i*-е вимірювання відносно номінального значення напруги споживача;

 *m* – кількість пар вимірювань значень напруги та активної потужності під час експерименту.

Система рівнянь (10.14) у більшості випадків є перевизначеною, оскільки зазвичай *m*>*n*. Для розв'язання такої системи може бути застосовано два підходи:

– метод найменших квадратів, застосування якого зазвичай потребує організацію ітераційного розрахунку для забезпечення виконання умов (10.12). Систему рівнянь (10.14) в цьому випадку записують у вигляді

$$
\begin{bmatrix}\n\sum_{i=1}^{m} P_{*i} \\
\sum_{i=1}^{m} P_{*i} U_{*i} \\
\sum_{i=1}^{m} P_{*i} U_{*i} \\
\sum_{i=1}^{m} P_{*i} U_{*i}^2\n\end{bmatrix} = \begin{bmatrix}\nm & \sum_{i=1}^{m} U_{*i} & \sum_{i=1}^{m} U_{*i}^2 & \dots & \sum_{i=1}^{m} U_{*i}^n \\
\sum_{i=1}^{m} U_{*i} & \sum_{i=1}^{m} U_{*i}^2 & \sum_{i=1}^{m} U_{*i}^3 & \dots & \sum_{i=1}^{m} U_{*i}^{n+1} \\
\sum_{i=1}^{m} P_{*i} U_{*i}^2 & \sum_{i=1}^{m} U_{*i}^2 & \sum_{i=1}^{m} U_{*i}^4 & \dots & \sum_{i=1}^{m} U_{*i}^{n+2} \\
\vdots & \vdots & \vdots & \ddots & \vdots \\
\sum_{i=1}^{m} P_{*i} U_{*i}^n & \sum_{i=1}^{m} U_{*i}^n & \sum_{i=1}^{m} U_{*i}^{n+1} & \sum_{i=1}^{m} U_{*i}^{n+2} & \dots & \sum_{i=1}^{m} U_{*i}^{2n}\n\end{bmatrix}.
$$
\n(1.15)

– перехід до оптимізаційної задачі вигляду

$$
\sum_{i=1}^{m} \left[ P_{*i} - \left( \alpha_0 + \alpha_1 U_{*i} + \alpha_2 U_{*i}^2 + \dots + \alpha_n U_{*i}^n \right) \right]^2 \to \min, \\
\sum_{j=0}^{n} \alpha_j = 1
$$
\n(1.16)

яку розв'язують із застосуванням, наприклад, методу невизначених множників Лагранжа.

Приклад розрахунку коефіцієнтів поліноміальної функції, яка описує СХН за напругою, за обома методами в системі комп'ютерної алгебри MathCAD наведено далі.

#### **Опис лабораторного стенда**

Лабораторний стенд складається із лабораторного автотрансформатора типу ЛАТР-2,5, засобів релейного захисту, автоматики та комутації, стендового мультиметра, набору навантаження різного типу та низки допоміжних засобів, які забезпечують функціонування стенда.

Загальний вигляд лабораторного стенда наведено на рис. 1.4. Положення усіх органів керування стендом на рис. 1.4 наведено у вихідному (вимкненому) стані.

Вимірювальним пристроєм лабораторного стенда є стендовий мультиметр (*1*) з індикаторами значень таких електричних величин:

– *1а* – модуля напруги, В;

– *1б* – модуля струму, А;

– *1в* – активної потужності, Вт;

– *1г* – коефіцієнта потужності.

Значення величин з індикаторів *1д* та *1е* для подальших розрахунків непотрібні. Органами керування лабораторного стенда є такі засоби:

- *2* диференціальний автоматичний вимикач (подає напругу на ЛАТР, стендовий мультиметр та вентилятори охолодження);
- *3* реле напруги (запобігає зниженню нижче 150 В та збільшенню понад 255 В значення напруги на затискачах навантаження);
- *4* автоматичний вимикач, який подає напругу на пакетний кулачковий перемикач вибору групи навантаження;
- *5*  пакетний кулачковий перемикач вибору групи навантаження;
- *6*  пакетний кулачковий перемикач вибору виду навантаження з групи №1;
- *7*  пакетний кулачковий перемикач вибору виду навантаження з групи №2;
- *8* регулятор напруги на затискачах навантаження (повертати проти годинникової стрілки для зменшення напруги, за годинниковою стрілкою – для збільшення напруги);
- *9* автоматичні вимикачі, які подають напругу на секції І, ІІ та ІІІ активного навантаження;
- *10* автоматичні вимикачі, які подають напругу на секції І, ІІ та ІІІ індуктивного навантаження;
- *11* автоматичні вимикачі, які подають напругу на секції І, ІІ та ІІІ ємнісного навантаження;
- *12* автоматичні вимикачі, які подають напругу на секції І, ІІ та ІІІ двигунного навантаження;
- *13* автоматичні вимикачі, які подають напругу на секції І, ІІ та ІІІ навантаження, підключеного до імпульсного блоку живлення;
- *14* індикатор ввімкнення імпульсного блоку живлення;
- *15* кнопка ввімкнення імпульсного блоку живлення.

### **Порядок виконання роботи**

- 1. Отримання допуску та завдання до виконання лабораторних досліджень В рамках цього етапу виконання лабораторної роботи необхідно здійснити:
- а) перевірку викладачем наявності всіх студентів бригади бланків звіту з лабораторної роботи;
- б) проведення викладачем контролю рівня попередньої підготовки студентів;
- в) видачу викладачем бригаді студентів завдання до лабораторних досліджень.

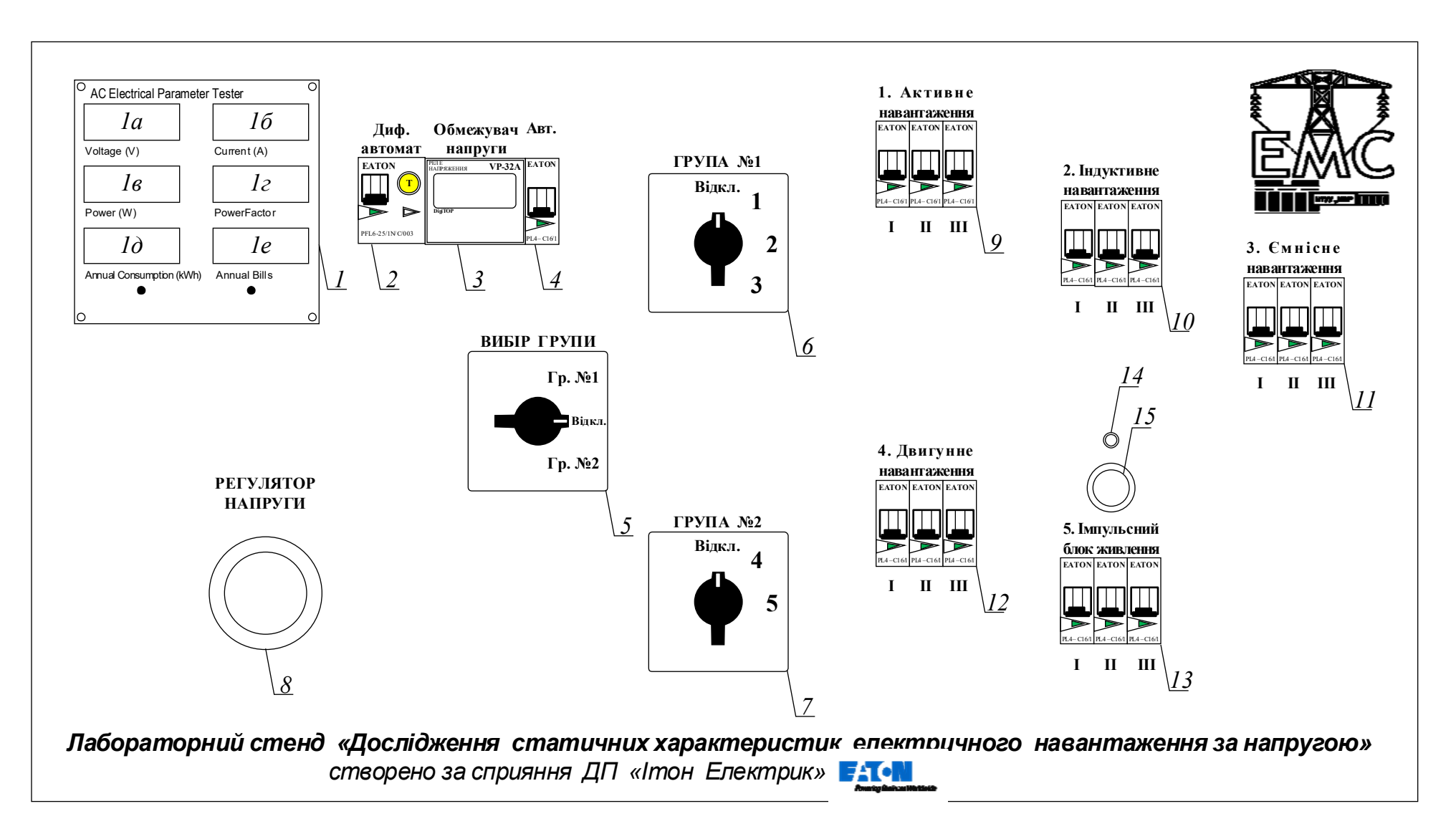

Рисунок 1.4 – Загальний вигляд лабораторного стенда

«Дослідження статичних характеристик електричного навантаження за напругою»

Для різних видів навантаження можливим є застосування таких номерів секцій та їх комбінацій:

- для активного навантаження: I, II, III, I+II, I+III, II+III, I+II+III;
- для індуктивного навантаження: I, ІІ, ІІІ, І+ІІ, І+ІІІ, ІІ+ІІІ, І+ІІ+ІІІ;
- для ємнісного навантаження: I, ІІ, ІІІ, І+ІІ, І+ІІІ, ІІ+ІІІ, І+ІІ+ІІІ;
- для двигунного навантаження: I, ІІ, ІІІ, І+ІІ, І+ІІІ, ІІ+ІІІ, І+ІІ+ІІІ;
- для імпульсного навантаження: 0 (всі автоматичні вимикачі секцій навантаження вимкнено), I, ІІ, ІІІ, І+ІІ, І+ІІІ, ІІ+ІІІ, І+ІІ+ІІІ;

Отримані від викладача номери досліджуваних секцій навантаження до кожного виду навантаження мають бути записані до відповідних таблиць вигляду табл. 10.2. Відповідність записаного до таблиць завдання фактично виданому має бути підтверджено підписом викладача, який проводить лабораторне заняття.

Таблиця 10.2 – Таблиця для запису результатів лабораторних досліджень

| Вид навантаження: |                                                                          | Номери секцій навантаження: |               |          |               |               |  |  |  |  |
|-------------------|--------------------------------------------------------------------------|-----------------------------|---------------|----------|---------------|---------------|--|--|--|--|
| Параметр          | Напруга, В                                                               |                             |               |          |               |               |  |  |  |  |
| U, B              | $156\pm0, 1$ (для п.3.3, 3.4, 3.5 та 3.6)<br>$170\pm0,1$ (для п. 3.7)    | $158 \pm 0.1$               | $160 \pm 0.1$ | $\cdots$ | $248 \pm 0.1$ | $250 \pm 0.1$ |  |  |  |  |
| P, B <sub>T</sub> |                                                                          |                             |               |          |               |               |  |  |  |  |
| I, A              |                                                                          |                             |               |          |               |               |  |  |  |  |
| $\cos \varphi$    |                                                                          |                             |               |          |               |               |  |  |  |  |
| Q, $B \cdot Ap$   | рядок заповнюють після закінчення досліджень за результатами розрахунків |                             |               |          |               |               |  |  |  |  |

2. Загальна підготовка лабораторного стенда до роботи

В рамках цього етапу необхідно виконати дії у такій послідовності:

- а) перевірити комутаційний стан усіх комутаційних апаратів стенда на його відповідність стану, наведеному на рис. 10.4 (все вимкнено); у разі виявлення ввімкненого комутаційного апарату його необхідно вимкнути;
- б) увімкнути диференціальний автоматичний вимикач *2*, перевірити появу індикації на стендовому мультиметрі *1* (нульові показники), появу індикації на реле напруги *3* (блимаючий показник з ненульовим значенням напруги) та запуск вентиляторів охолодження (за звуком). У випадку неуспішного проходження стендом зазначених перевірок роботу зі стендом необхідно

припинити, терміново вимкнути диференціальний автоматичний вимикач *2* та повідомити викладача про несправність лабораторного стенда;

- в) перевірити за індикатором реле напруги *3* рівень напруги на виході ЛАТР (індикатор має блимати), у випадку необхідності встановити за допомогою регулятора напруги *8* рівень напруги на виході ЛАТР у діапазоні від 210 В до 220 В. За 30 секунд після встановлення напруги на виході ЛАТР напруги у діапазоні від 150 В до 255 В блимання індикатора реле напруги *3* має припинитися, що свідчитиме про успішне ввімкнення кола навантаження реле напруги *3*;
- г) увімкнути автоматичний вимикач *4*, перевірити появу ненульового значення напруги на індикаторі модуля напруги 1а стендового мультиметра *1.*
- 3. Дослідження статичної характеристики за напругою активного навантаження В рамках цього етапу необхідно виконати дії у такій послідовності:
- а) встановити пакетний кулачковий перемикач вибору групи навантаження *5* у положення «Гр. №1»;
- б) встановити пакетний кулачковий перемикач вибору виду навантаження з групи №1 *6* у положення «1»;
- в) увімкнути автоматичні вимикачі *9* відповідно до номерів секцій навантаження за завданням на лабораторне дослідження, перевірити появу ненульових показників на індикаторах *1б*, *1в* та *1г* стендового мультиметра *1*. У випадку незмінних нульових показників на цих індикаторах стендового мультиметра *1* роботу зі стендом необхідно припинити, терміново вимкнути автоматичні вимикачі *9* та повідомити викладача про несправність лабораторного стенда;
- г) за допомогою регулятора напруги *8* за стендовим мультиметром *1* встановити напругу 156 В  $\pm$  0,1 В, записати показники зі шкал модуля напруги *1а,* активної потужності *1б*, модуля струму *1в* та коефіцієнту потужності *1г* стендового мультиметра *1* до відповідної таблиці вигляду табл. 10.2. З кроком зміни напруги у 2 В провести вимірювання зазначених електричних величин у діапазоні напруги від  $156 B \pm 0.1 B$  до  $250 B \pm 0.1 B$ , результати вимірювань занести до таблиці вигляду табл. 10.2. У випадку зниження напруги на затискачах навантаження нижче 150 В або підвищення

напруги понад 255 В відбудеться спрацювання реле напруги, що призведе до розмикання кола живлення досліджуваного навантаження, обнуління показників стендового мультиметра *1* та початку блимання індикатора реле напруги *3*. В цьому випадку необхідно терміново вимкнути автоматичний вимикач *4* та за допомогою регулятора напруги *8* повернути рівень напруги на індикаторі реле напруги *3* до діапазону від 156 В до 250 В, дочекатися успішного ввімкнення кола навантаження реле напруги, ввімкнути автоматичний вимикач *4* та повторити необхідне вимірювання;

- д) після завершення дослідження СХН за напругою для активного навантаження за допомогою регулятора напруги *8* встановити рівень напруги на затискачах навантаження у діапазоні від 210 В до 220 В, вимкнути усі автоматичні вимикачі *9* та встановити пакетний кулачковий перемикач вибору виду навантаження з групи №1 *6* та пакетний кулачковий перемикач вибору групи навантаження *5* у положення «Відкл.».
- 4. Дослідження статичної характеристики за напругою індуктивного навантаження В рамках цього етапу необхідно виконати дії у такій послідовності:
- а) встановити пакетний кулачковий перемикач вибору групи навантаження *5* у положення «Гр. №1»;
- б) встановити пакетний кулачковий перемикач вибору виду навантаження з групи №1 *6* у положення «2»;
- в) увімкнути автоматичні вимикачі *10* відповідно до номерів секцій навантаження за завданням на лабораторне дослідження, перевірити появу ненульових показників на індикаторах *1б*, *1в* та *1г* стендового мультиметра *1*. У випадку незмінних нульових показників на цих індикаторах стендового мультиметра *1* роботу зі стендом необхідно припинити, терміново вимкнути автоматичні вимикачі *10* та повідомити викладача про несправність лабораторного стенда;
- г) виконати вимірювання аналогічно до пункту *г* послідовності дій з дослідження статичної характеристики за напругою активного навантаження;
- д) після завершення дослідження СХН за напругою для індуктивного навантаження за допомогою регулятора напруги *8* встановити рівень напруги на затискачах навантаження у діапазоні від 210 В до 220 В,

вимкнути усі автоматичні вимикачі *10* та встановити пакетний кулачковий перемикач вибору виду навантаження з групи №1 *6* та пакетний кулачковий перемикач вибору групи навантаження *5* у положення «Відкл.».

- 5. Дослідження статичної характеристики за напругою ємнісного навантаження В рамках цього етапу необхідно виконати дії у такій послідовності:
- а) встановити пакетний кулачковий перемикач вибору групи навантаження *5* у положення «Гр. №1»;
- б) встановити пакетний кулачковий перемикач вибору виду навантаження з групи №1 *6* у положення «3»;
- в) увімкнути автоматичні вимикачі *11* відповідно до номерів секцій навантаження за завданням на лабораторне дослідження, перевірити появу ненульових показників на індикаторах *1б*, *1в* та *1г* стендового мультиметра *1*. У випадку незмінних нульових показників на цих індикаторах стендового мультиметра *1* роботу зі стендом необхідно припинити, терміново вимкнути автоматичні вимикачі *11* та повідомити викладача про несправність лабораторного стенда;
- г) виконати вимірювання аналогічно до пункту *г* послідовності дій з дослідження статичної характеристики за напругою активного навантаження;
- д) після завершення дослідження СХН за напругою для ємнісного навантаження за допомогою регулятора напруги *8* встановити рівень напруги на затискачах навантаження у діапазоні від 210 В до 220 В, вимкнути усі автоматичні вимикачі *11* та встановити пакетний кулачковий перемикач вибору виду навантаження з групи №1 *6* та пакетний кулачковий перемикач вибору групи навантаження *5* у положення «Відкл.».
- 6. Дослідження статичної характеристики за напругою двигунного навантаження В рамках цього етапу необхідно виконати дії у такій послідовності:
- а) встановити пакетний кулачковий перемикач вибору групи навантаження *5* у положення «Гр. №2»;
- б) встановити пакетний кулачковий перемикач вибору виду навантаження з групи №2 *7* у положення «4»;
- в) увімкнути автоматичні вимикачі *12* відповідно до номерів секцій навантаження за завданням на лабораторне дослідження, перевірити появу ненульових показників на індикаторах *1б*, *1в* та *1г* стендового мультиметра *1*.

У випадку незмінних нульових показників на цих індикаторах стендового мультиметра *1* роботу зі стендом необхідно припинити, терміново вимкнути автоматичні вимикачі *12* та повідомити викладача про несправність лабораторного стенда;

- г) виконати вимірювання аналогічно до пункту *г* послідовності дій з дослідження статичної характеристики за напругою активного навантаження;
- д) після завершення дослідження СХН за напругою для двигунного навантаження за допомогою регулятора напруги *8* встановити рівень напруги на затискачах навантаження у діапазоні від 210 В до 220 В, вимкнути усі автоматичні вимикачі *12* та встановити пакетний кулачковий перемикач вибору виду навантаження з групи №2 *7* та пакетний кулачковий перемикач вибору групи навантаження *5* у положення «Відкл.».
- 7. Дослідження статичної характеристики за напругою імпульсного навантаження
- В рамках цього етапу необхідно виконати дії у такій послідовності:
- а) встановити пакетний кулачковий перемикач вибору групи навантаження *5* у положення «Гр. №2»;
- б) встановити пакетний кулачковий перемикач вибору виду навантаження з групи №2 *7* у положення «5»;
- в) натиснути кнопку ввімкнення імпульсного блоку живлення *15*, впевнитися у ввімкненні імпульсного блоку живлення за початком світіння індикатора *14*;
- г) увімкнути автоматичні вимикачі *13* відповідно до номерів секцій навантаження за завданням на лабораторне дослідження, перевірити появу ненульових показників на індикаторах *1б*, *1в* та *1г* стендового мультиметра *1*. У випадку незмінних нульових показників на цих індикаторах стендового мультиметра *1* роботу зі стендом необхідно припинити, терміново вимкнути автоматичні вимикачі *13* та кнопку ввімкнення імпульсного блоку живлення *15* і повідомити викладача про несправність лабораторного стенда;
- д) за допомогою регулятора напруги *8* за стендовим мультиметром *1* встановити напругу 170 В ± 0,1 В, записати показники зі шкал модуля напруги *1а,*  активної потужності *1б*, модуля струму *1в* та коефіцієнту потужності *1г* стендового мультиметра *1* до відповідної таблиці вигляду табл. 10.2. З

кроком зміни напруги у 2 В провести вимірювання зазначених електричних величин у діапазоні напруги від  $170 B \pm 0.1 B$  до  $250 B \pm 0.1 B$ , результати вимірювань занести до таблиці вигляду табл. 10.2. Знижувати напругу на вході імпульсного блоку живлення нижче 170 В категорично заборонено;

- е) після завершення дослідження СХН за напругою для імпульсного навантаження за допомогою регулятора напруги *8* встановити рівень напруги на затискачах імпульсного блоку живлення у діапазоні від 210 В до 220 В, вимкнути усі автоматичні вимикачі *13*, вимкнути кнопку ввімкнення імпульсного блоку живлення *15*, впевнитися у вимкненні імпульсного блоку живлення за згасанням індикатора *14* та встановити пакетний кулачковий перемикач вибору виду навантаження з групи №2 *7* і пакетний кулачковий перемикач вибору групи навантаження *5* у положення «Відкл.».
- 8. Вимкнення лабораторного стенда
- а) впевнитися у вимкненому стані автоматичних вимикачів *9*…*13*, у разі необхідності вимкнути ці вимикачі;
- б) впевнитися, що пакетний кулачковий перемикач вибору групи навантаження *5* та пакетні кулачкові перемикачі вибору виду навантаження з групи №1 *6* та групи №2 *7* перебувають у положенні «Відкл.», у разі необхідності перевести їх у положення «Відкл.»;
- в) впевнитися, що рівень напруги на затискачах навантаження перебуває у діапазоні від 210 В до 220 В, у разі необхідності за допомогою регулятора напруги *8* встановити рівень напруги у цьому діапазоні;
- г) вимкнути автоматичний вимикач *4*;
- д) вимкнути диференціальний автоматичний вимикач *2*, впевнитися у згасанні всіх індикаторів лабораторного стенда.

### **Зміст звіту**

- 1. Мета роботи.
- 2. Методика виконання работи.
- 3. Результати лабораторних досліджень (табл. 10.2) для усіх видів навантаження.
- 4. Результати оброблення даних лабораторних досліджень.
- 5. Висновки по роботі.

### **Порядок оброблення результатів лабораторних досліджень**

З метою оброблення результатів лабораторних досліджень необхідно:

а) розрахувати значення споживаної реактивної потужності *Q* для усіх значень напруги на затискачах навантажень, за яких проводилися вимірювання, результати розрахунків занести до відповідних таблиць. Значення споживаної реактивної потужності *Q* може бути визначене, наприклад, на базі споживаної активної потужності *Р* та коефіцієнта потужності сosφ так:

$$
Q = \pm P \cdot \text{tg}(\arccos(\cos \varphi))
$$

де знак реактивної потужності визначається за видом навантаження;

- б) для активної та реактивної потужностей за кожним видом навантаження визначити коефіцієнти поліноміальних функцій, які описують СХН за напругою, для функцій 1-го, 2-го та 3-го порядків за методом найменших квадратів (безітераційно) і шляхом розв'язання оптимізаційної задачі;
- в) для активної та реактивної потужностей за кожним видом навантаження розрахувати сумарне квадратичне відхилення поліноміальних функцій 1-го, 2-го та 3-го порядків від відповідної функціональної залежності, отриманої в результаті проведення лабораторного дослідження, для обох підходів до визначення поліноміальних коефіцієнтів СХН. Побудувати на одній координатній площині графіки залежностей *P* = *f*(*U*) та *Q* = *f*(*U*) для результатів лабораторних вимірювань та поліномів СХН одного порядку, коефіцієнти яких розраховані за різними підходами. Зробити висновки щодо можливості безітераційного визначення поліноміальних коефіцієнтів СХН для методу найменших квадратів та щодо підходу, який забезпечує найбільшу точність апроксимації;
- г) для активної та реактивної потужностей за кожним видом навантаження побудувати на одній координатній площині графіки залежностей *P* = *f*(*U*) та *Q* = *f*(*U*) для результатів лабораторних вимірювань та поліномів СХН 1-го, 2-го та 3-го порядків, які характеризуються найменшими значеннями сумарних квадратичних відхилень від відповідної функціональної залежності, отриманої в результаті проведення лабораторного дослідження, для двох підходів. Для кожного виду навантаження зробити висновок щодо доцільного порядку поліноміальної функції, яка має апроксимувати статичну характеристику навантаження відповідного виду за напругою.

# **Приклад розрахунку поліноміальних коефіцієнтів СХН за напругою в**

## **системі комп'ютерної алгебри MathCAD**

Вихідні дані прикладу:

Дані лабораторних вимірювань:

- напруга, В:  $U := (160.1 \t170.2 \t180.1 \t190.0 \t200.1 \t210.1 \t220.0 \t230.0 \t240.0 \t250.2)$ - потужність, Вт:  $P := (27.1 \t29.1 \t31.5 \t34.6 \t38.1 \t42.0 \t46.3 \t51.3 \t57.0 \t63.2)$ - кількість точок даних:  $N := \mu n$ ина $(U^T) = 10$ Перетворення із іменованих на базисні одиниці: Індексація векторів:  $i := 0..N - 1$  $U_{\text{6a3}} := 220 B$   $P_{\text{6a3}} := 46.3 B$ T  $U'_{i} := \frac{(U^{T})_{i}}{U_{6a3}}$   $P'_{i} := \frac{(P^{T})_{i}}{P_{6a3}}$  $\textbf{U}^{\text{T}} = \begin{pmatrix} 0.728 & 0.774 & 0.819 & 0.864 & 0.910 & 0.955 & 1.000 & 1.045 & 1.091 & 1.137 \end{pmatrix}$  $P^{T} = (0.585 \t 0.629 \t 0.680 \t 0.747 \t 0.823 \t 0.907 \t 1.000 \t 1.108 \t 1.231 \t 1.365)$ 1. Розрахунок за методом найменших квадратів Система рівнянь для визначення коефіцієнтів поліному 3-го степеня:

$$
\begin{pmatrix} a_0 \\ a_1 \\ a_2 \\ a_3 \end{pmatrix} := \begin{pmatrix} N & \sum U^i_i & \sum_i (U^i_i)^2 & \sum_i (U^i_i)^3 \\ \sum_i U^i_i & \sum_i (U^i_i)^2 & \sum_i (U^i_i)^3 & \sum_i (U^i_i)^4 \\ \sum_i a_2 \\ \sum_i (U^i_i)^2 & \sum_i (U^i_i)^3 & \sum_i (U^i_i)^4 & \sum_i (U^i_i)^5 \\ \sum_i (U^i_i)^3 & \sum_i (U^i_i)^4 & \sum_i (U^i_i)^6 & \sum_i [U^i_i)^2 \cdot P^i_i \end{pmatrix}
$$

Результати розв'язання системи рівнянь:

$$
\begin{pmatrix} a_0 \\ a_1 \\ a_2 \\ a_3 \end{pmatrix} = \begin{pmatrix} 0.827 \\ -1.1419 \\ 0.5618 \\ 0.7547 \end{pmatrix}
$$

Перевірка виконання обмеження-рівності:

 $a_0 + a_1 + a_2 + a_3 = 1.002$ 

Значення активної потужності споживання, розраховані за поліномом 3-го ступеня

$$
P_{\Pi} := P_{\text{0a3}} \cdot \left[ a_0 + a_1 \cdot U' + a_2 \cdot (U')^2 + a_3 \cdot (U')^3 \right]
$$

Структура результуючої матриці:

- напруга, В
- потужність споживання, розрахована за поліномом 3-го порядка, Вт

- виміряна потужність споживання, Вт

$$
\begin{pmatrix}\nU \\
P_{\Pi}^T \\
P\n\end{pmatrix} = \begin{bmatrix}\n(160.1 \quad 170.2 \quad 180.1 \quad 190.0 \quad 200.1 \quad 210.1 \quad 220.0 \quad 230.0 \quad 240.0 \quad 250.2) \\
(27.1 \quad 29.1 \quad 31.6 \quad 34.5 \quad 38.0 \quad 42.0 \quad 46.4 \quad 51.4 \quad 56.9 \quad 63.2)\n\end{pmatrix}
$$
\n(27.1 \quad 29.1 \quad 31.5 \quad 34.6 \quad 38.1 \quad 42.0 \quad 46.3 \quad 51.3 \quad 57.0 \quad 63.2)

Сумарне квадратичне відхилення:

$$
\sum_{i} \left[ \left( P^{T} \right)_{i} - P_{\tilde{0}a3} \cdot \left[ a_{0} + a_{1} \cdot U_{i} + a_{2} \cdot \left( U_{i} \right)^{2} + a_{3} \cdot \left( U_{i} \right)^{3} \right] \right]^{2} = 0.044
$$

2. Розрахунок шляхом розв'язання оптимізаційної задачі за методом Лагранжа Допоміжна функція Лагранжа для визначення коефіцієнтів поліному 3-го степеня

$$
\sum_{i=0}^{N-1} \left[ P'_i - \left[ a_0 + a_1 \cdot U'_i + a_2 \cdot (U'_i)^2 + a_3 \cdot (U'_i)^3 \right] \right]^2 + \lambda \cdot (a_0 + a_1 + a_2 + a_3 - 1)
$$
  
\n
$$
a_0 := 0 \qquad a_1 := 0 \qquad a_2 := 0 \qquad a_3 := 0 \qquad \lambda := 0
$$
  
\nCuccena pibhahu qab shaqethh xoeđiujehtib nooinomy 3-ro ctenehx:

Given

$$
\frac{d}{da_0} \left[ \sum_{i=0}^{N-1} \left[ P'_i - \left[ a_0 + a_1 \cdot U'_i + a_2 \cdot (U'_i)^2 + a_3 \cdot (U'_i)^3 \right] \right]^2 + \lambda \cdot \left( a_0 + a_1 + a_2 + a_3 - 1 \right) \right] = 0
$$
\n
$$
\frac{d}{da_1} \left[ \sum_{i=0}^{N-1} \left[ P'_i - \left[ a_0 + a_1 \cdot U'_i + a_2 \cdot (U'_i)^2 + a_3 \cdot (U'_i)^3 \right] \right]^2 + \lambda \cdot \left( a_0 + a_1 + a_2 + a_3 - 1 \right) \right] = 0
$$
\n
$$
\frac{d}{da_2} \left[ \sum_{i=0}^{N-1} \left[ P'_i - \left[ a_0 + a_1 \cdot U'_i + a_2 \cdot (U'_i)^2 + a_3 \cdot (U'_i)^3 \right] \right]^2 + \lambda \cdot \left( a_0 + a_1 + a_2 + a_3 - 1 \right) \right] = 0
$$
\n
$$
\frac{d}{da_3} \left[ \sum_{i=0}^{N-1} \left[ P'_i - \left[ a_0 + a_1 \cdot U'_i + a_2 \cdot (U'_i)^2 + a_3 \cdot (U'_i)^3 \right] \right]^2 + \lambda \cdot \left( a_0 + a_1 + a_2 + a_3 - 1 \right) \right] = 0
$$

Обмеження-рівність на здачення коефіцієнтів поліному статичної зарактеристики:  $a_0 + a_1 + a_2 + a_3 - 1 = 0$ 

Результати розв'язання системи рівнянь:

$$
\begin{pmatrix}\na_0 \\
a_1 \\
a_2 \\
a_3 \\
\lambda\n\end{pmatrix} := \text{Minerr}\left(a_0, a_1, a_2, a_3, \lambda\right) = \begin{pmatrix}\n0.4874 \\
0.0000 \\
-0.7016 \\
1.2143 \\
8.3594 \times 10^{-3}\n\end{pmatrix}
$$

Перевірка виконання обмеження-рівності:

$$
a_0 + a_1 + a_2 + a_3 = 1
$$

Значення активної потужності споживання, розраховані за поліномом 3-го ступеня

$$
P_{\Pi} := P_{\text{0a3}} \cdot \left[ a_0 + a_1 \cdot U' + a_2 \cdot (U')^2 + a_3 \cdot (U')^3 \right]
$$

Структура результуючої матриці:

- напруга, В
- потужність споживання, розрахована за поліномом 3-го порядка, Вт
- виміряна потужність споживання, Вт

 $\begin{bmatrix} U \\ P_{\text{II}}^T \\ P \end{bmatrix} = \begin{bmatrix} (160.1 \quad 170.2 \quad 180.1 \quad 190.0 \quad 200.1 \quad 210.1 \quad 220.0 \quad 230.0 \quad 240.0 \quad 250.2) \\ (27.0 \quad 29.2 \quad 31.6 \quad 34.5 \quad 38.0 \quad 41.9 \quad 46.3 \quad 51.3 \quad 56.9 \quad 63.2) \\ (27.1 \quad 29.1 \quad 31.5 \quad 34.6 \quad 38.1 \quad 42$ 

Сумарне квадратичне відхилення:

$$
\sum_{i} \left[ \left( P^{T} \right)_{i} - P_{\tilde{0}as} \cdot \left[ a_{0} + a_{1} \cdot U_{i} + a_{2} \cdot \left( U_{i} \right)^{2} + a_{3} \cdot \left( U_{i} \right)^{3} \right] \right]^{2} = 0.063
$$

#### **Контрольні запитання**

- 1. Що називають статичною характеристикою навантаження за напругою?
- 2. За яких умов застосування статичних характеристик навантаження за напругою в задачах з визначення параметрів усталених режимів роботи електричних мереж та електроенергетичних систем є обов'язковим?
- 3. Для яких діапазонів напруги зазвичай розглядають статичні характеристики навантаження за напругою?
- 4. Що називають регулювальним ефектом електричного навантаження за напругою?
- 5. Які способи отримання статичних характеристик навантаження за напругою існують?
- 6. Якими є види залежностей споживаної активної та реактивної потужностей від напруги для різних видів навантаження?
- 7. Які способи представлення статичних характеристик навантаження за напругою існують?
- 8. Які підходи до визначення коефіцієнтів поліноміальних апроксимуючих функцій статичних характеристик навантаження за напругою існують?

## **СПИСОК РЕКОМЕНДОВАНОЇ ЛІТЕРАТУРИ**

- 1. Сулейманов В. М. Електричні мережі та системи : підруч. / В. М. Сулейманов, Т. Л. Кацадзе. – К.: НТУУ «КПІ», 2007. – 456 с. – ISBN 978-966-622-300-8.
- 2. Сулейманов В. М. Електричні системи та мережі : метод. вказівки до викон. контрольних робіт з дисципліни для студ. усіх форм навчання та студ.-іноземців напряму підготов. 6.050701 «Електротехніка та електротехнології» / В. М. Сулейманов, В. В. Чижевський, М. М. Лутчин. – К.: НТУУ «КПІ», 2011. – Ч. ІІ. – 112 с.
- 3. Сулейманов В. М. Регулювання режимів електричних систем : навч. посіб. / В. М. Сулейманов, Т. Л. Кацадзе, В. В. Чижевський. – К.: НТУУ «КПІ», 2011. – 80 с. – ISBN 978-966-622-419-7.
- 4. Сулейманов В. М. Розрахунок і регулювання усталених режимів роботи електричних мереж енергосистем : навч. посіб. / В. М. Сулейманов – К.: НМК ВО, 1992. – 208 с. – ISBN 5-7763-0739-2.
- 5. Холмский В. Г. Расчёт и оптимизация режимов электрических сетей (специальные вопросы). Учеб. Пособие для вузов / В. Г. Холмский. – М.: «Высш. школа», 1975. – 280 с.